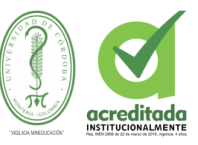

### **SISTEMA DE RIEGO AUTOMATIZADO BASADO EN IOT UTILIZANDO VARIABLES AMBIENTALES PARA CULTIVOS DE BERENJENA EN LA FINCA LA ESPERANZA DEL MUNICIPIO DE CHINÚ-CÓRDOBA**

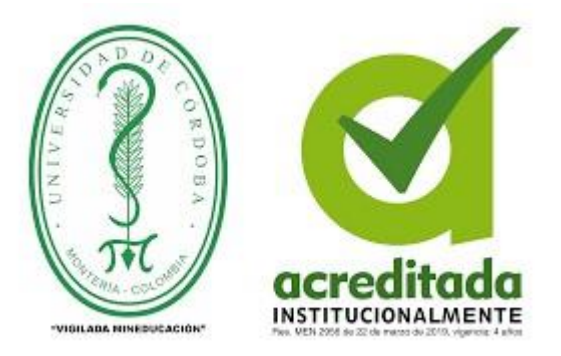

## **ELIÉCER JESÚS RAMÍREZ DÍAZ JESÚS DAVID VERGARA SIERRA**

**UNIVERSIDAD DE CÓRDOBA FACULTAD DE INGENIERÍAS INGENIERÍA DE SISTEMAS SAHAGÚN-CÓRDOBA 2020**

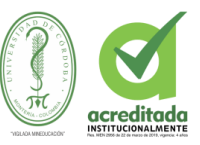

### **SISTEMA DE RIEGO AUTOMATIZADO BASADO EN IOT UTILIZANDO VARIABLES AMBIENTALES PARA CULTIVOS DE BERENJENA EN LA FINCA LA ESPERANZA DEL MUNICIPIO DE CHINÚ-CÓRDOBA**

## **ELIÉCER JESÚS RAMÍREZ DÍAZ JESÚS DAVID VERGARA SIERRA**

**Trabajo de grado presentado, en la modalidad de Trabajo de**

**Investigación y/o Extensión, como parte de los requisitos para optar al Título de Ingeniero de Sistemas.**

**Director (s):**

**VELSSY LILIANA HERNÁNDEZ, M.Sc.**

**UNIVERSIDAD DE CÓRDOBA**

**FACULTAD DE INGENIERÍAS**

**INGENIERÍA DE SISTEMAS** 

## **MONTERÍA, CÓRDOBA**

**2020**

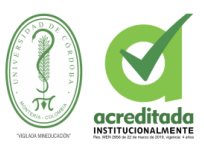

**La responsabilidad ética, legal y científica de las ideas, conceptos y resultados del Proyecto, serán responsabilidad de los autores.**

**Artículo 61, acuerdo N° 093 del 26 de Noviembre de 2002 del Consejo Superior.**

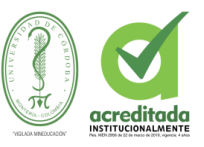

Nota de aceptación

Firma del jurado

Firma del jurado

Montería, mayo de 2020

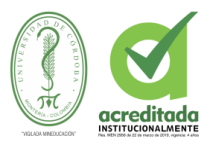

*A mis padre celestial Dios.*

*A mis padres Eliecer Ramirez Diaz y Yalitza Diaz.* 

*A mis hermanos Andres Ramirez y Fernando Ramirez*

*A mis tutores, demás familiares y amigos mas cercanos.*

 *Eliécer Jesús Ramírez Díaz*

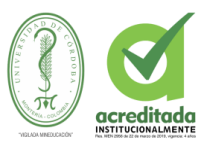

#### *DEDICATORIA*

*Dedico este trabajo principalmente a Dios que siempre fue mi guía durante todo este proceso, quien es responsable de mi éxito e iluminador de mi camino y no dejarme caer durante todo mi recorrido de estudio.*

*Infinitas gracias a mis padres Eliecer Ramirez Diaz y Yalitza Diaz Gonzalez por ser un apoyo incondicional durante esta etapa tan importante de mi vida, a mis hermanos Andres Ramirez y Fernando Ramirez Diaz por tanto cariño y apoyo que me brindaron indiscutiblemente son parte de este nuevo logro alcanzado,.*

*Dedico este logro también a mis demás familiares que siempre estuvieron allí cerca de mi en cada paso que di, por darme fuerzas para luchar por este logro y alcanzar los objetivos propuestos, este triunfo también es de ustedes.*

*Gracias a esas personas que estuvieron a mi lado, que sin esperar nada a cambio me brindaron su mano, que estuvieron allí en todo momento, con amor les dedico esto: principal a Andrea Gutierrez Martinez una de las personas mas importantes en mi vida, gracias por apoyarme y estar en todo momento para mi, a mi compañero de tesis y amigo Jesus David Vergara gracias por todo hermano, infinitas gracias.* 

*Eliécer Jesús Ramírez Díaz.*

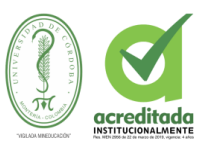

*A mi padre celestial Dios.*

*A mis padres Gustavo Vergara Lopez y Betty Sierra Tirado.* 

*A mis hermanos Luis Fernando Vergara, Ximena Vergara, Victor Vergara y Gustavo Vergara.*

*A mis tutores, demás familiares y amigos mas cercanos.*

 *Jesús David Vergara Sierra* 

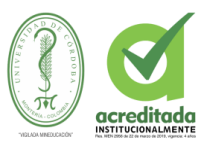

#### *DEDICATORIA*

*Me gustaría dedicar esta Tesis principalmente a Dios por todas las bendiciones que me dio en este largo y bello camino, también a toda mi familia. Para mis padres Gustavo Vergara y Betty Sierra, por su comprensión y ayuda en momentos malos y menos malos. Me han enseñado a encarar las adversidades sin perder nunca la dignidad ni desfallecer en el intento. Me han dado todo lo que soy como persona, mis valores, mis principios, mi perseverancia y mi empeño, y todo ello con una gran dosis de amor y sin pedir nunca nada a cambio. Para mi estiamado Profesor Sergio Solano Sabie, a el porque fue quien me ayudo con el primer paso en el principio de mi vida Universitaria, ayudándome con sus consejos y dándome la mejor motivación con su positivismo. Para mis sobrinos, Jesus y Lianys. Sus nacimientos ha coincidido con el final de la Tesis. Ellos son lo mejor que nunca me ha pasado, y han venido a este mundo para darme el último empujón para terminar el trabajo. Son sin duda mi referencia para el presente y para el futuro.* 

*A todos ellos,*

*muchas gracias de todo corazón.*

 *Jesús David Vergara Sierra* 

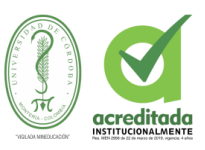

#### *Agradecimientos especial a:*

*M.sc. Velssy Liliana Hernandez, Asesora y tutora de este proyecto, su orientación y consejos, fueron de gran ayuda para la finalización de este proyecto.*

*A todos aquellos Profesores de tan amada Alma Mater que brindaron lo mejor de si mismos para enseñarme y formarme como verdadero Ingeniero de Sistemas.*

*A todas y cada uno de las personas de mi entorno que me ofrecieron su apoyo incondicional para el logro de tan anhelada meta.* 

#### *Agradecimientos:*

*Ingeniero Samir Castaño Rivera M.Sc. Orientador en este gran proyecto. Ingeniero Pedro Guevara, fue de gran apoyo en nuestro proyecto. Profesor Fernando Florez, uo de los mejores profesores de física del alma mater.*

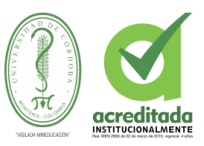

# **Tabla de Contenido**

Pág.

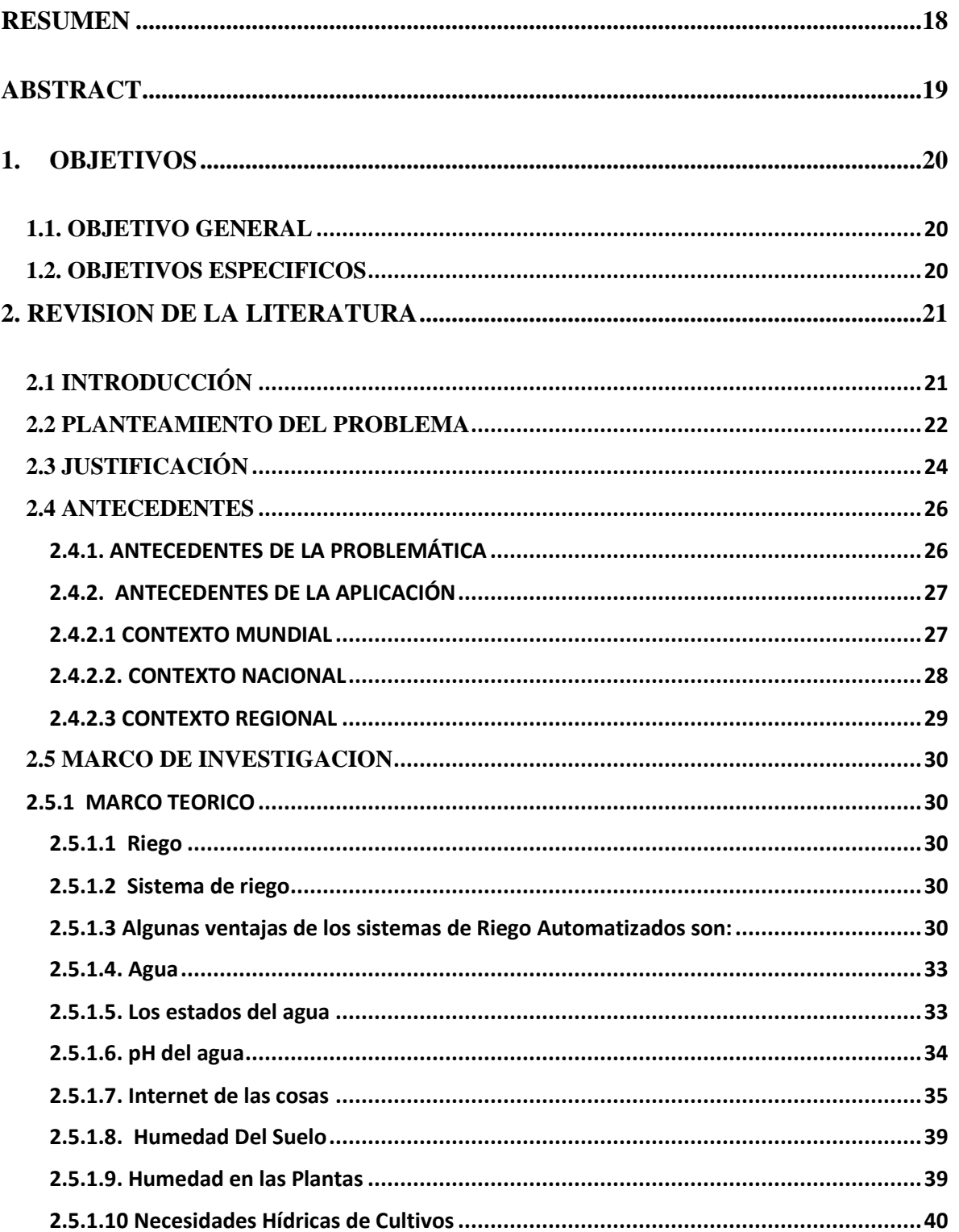

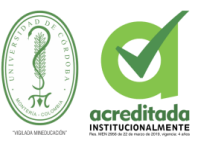

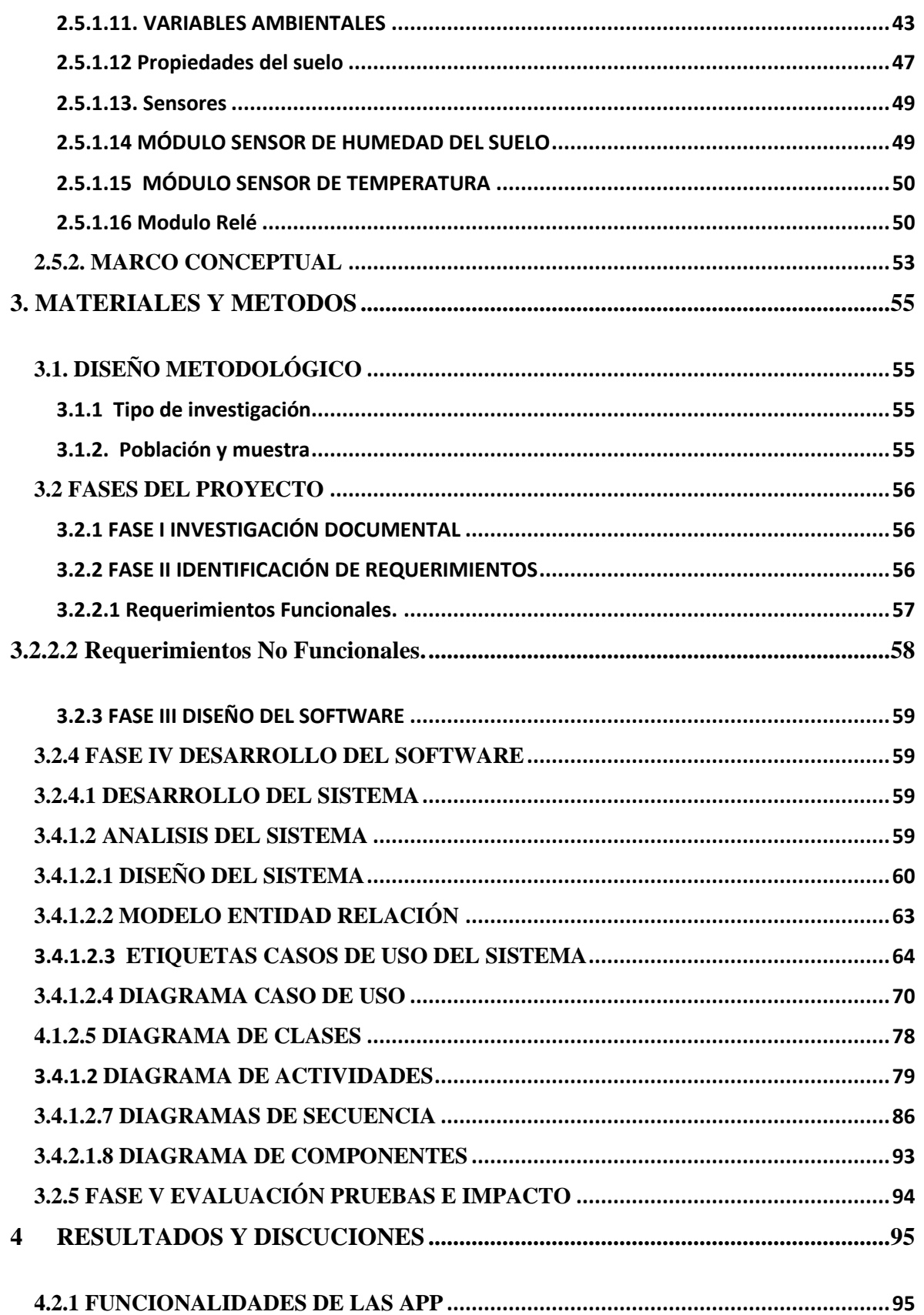

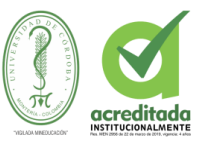

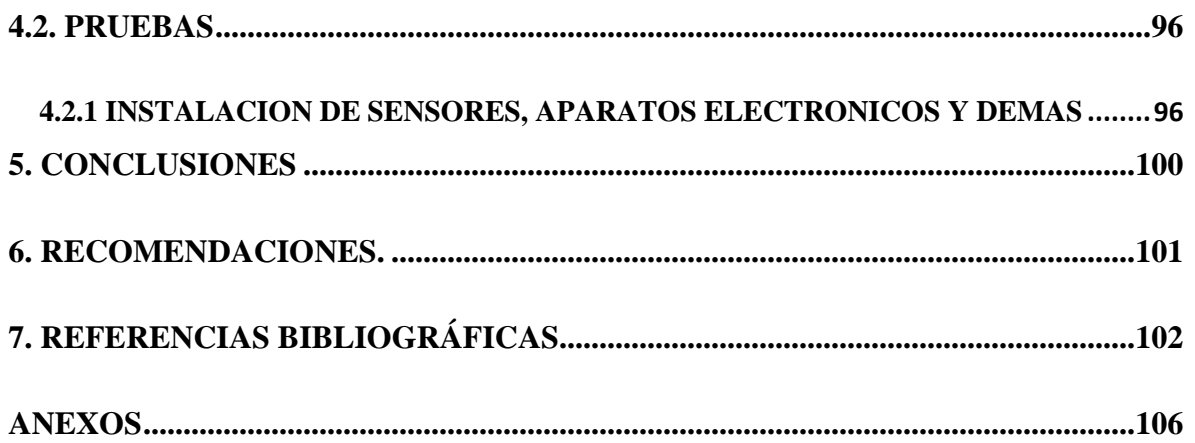

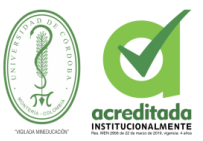

## **LISTADO DE TABLAS**

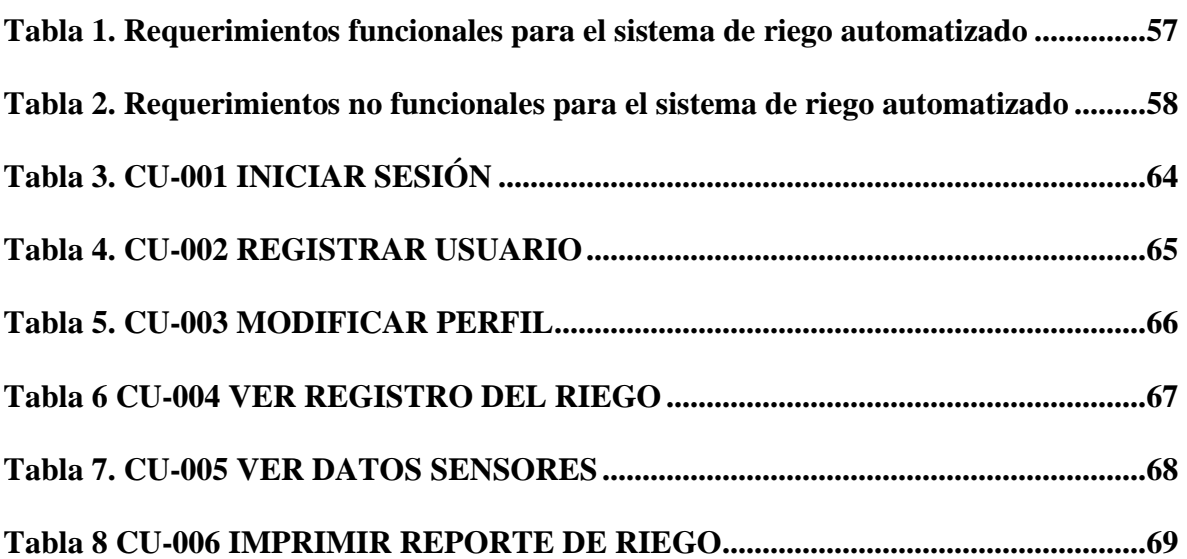

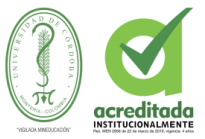

## **LISTADO DE ILUSTRACIONES**

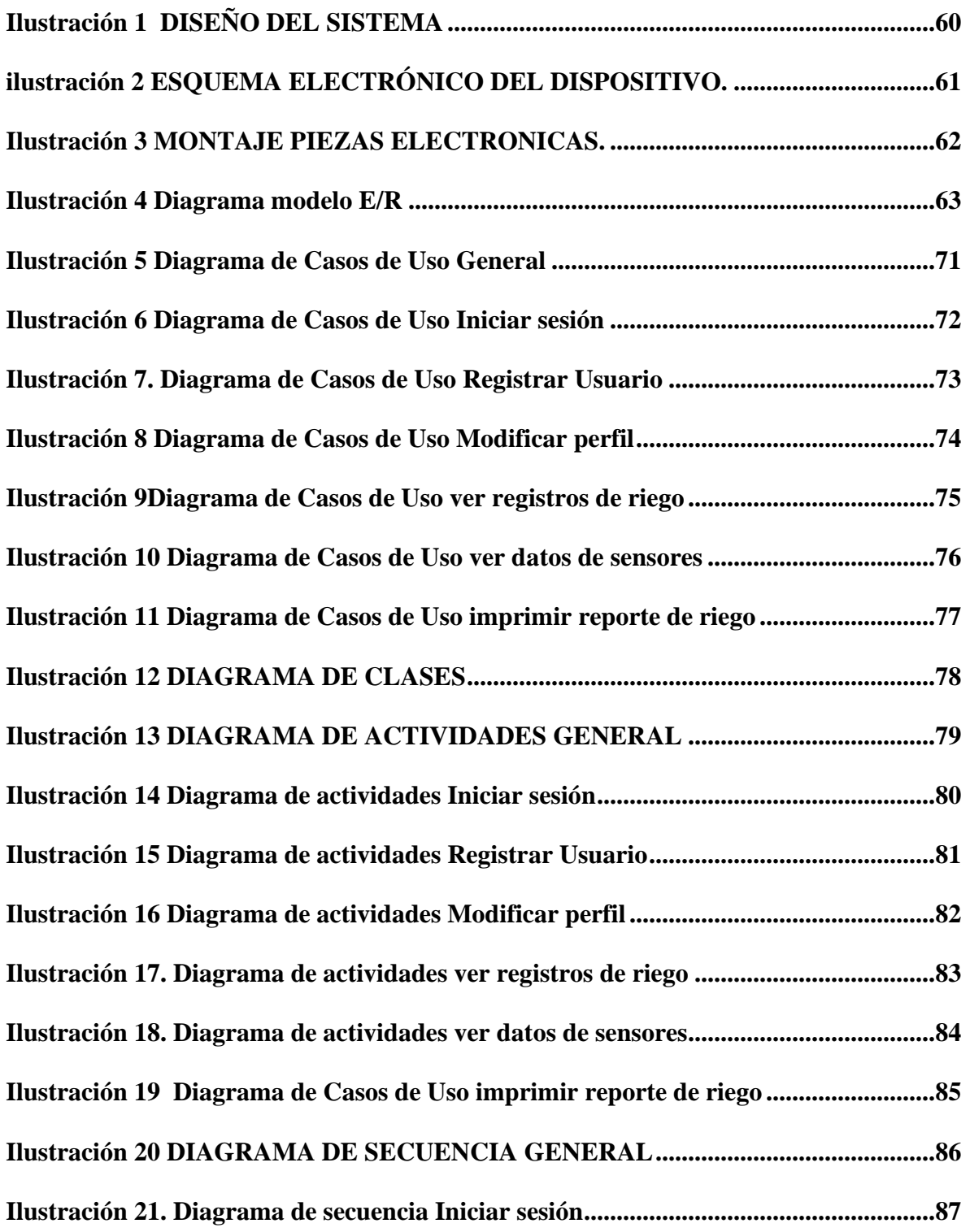

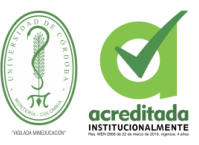

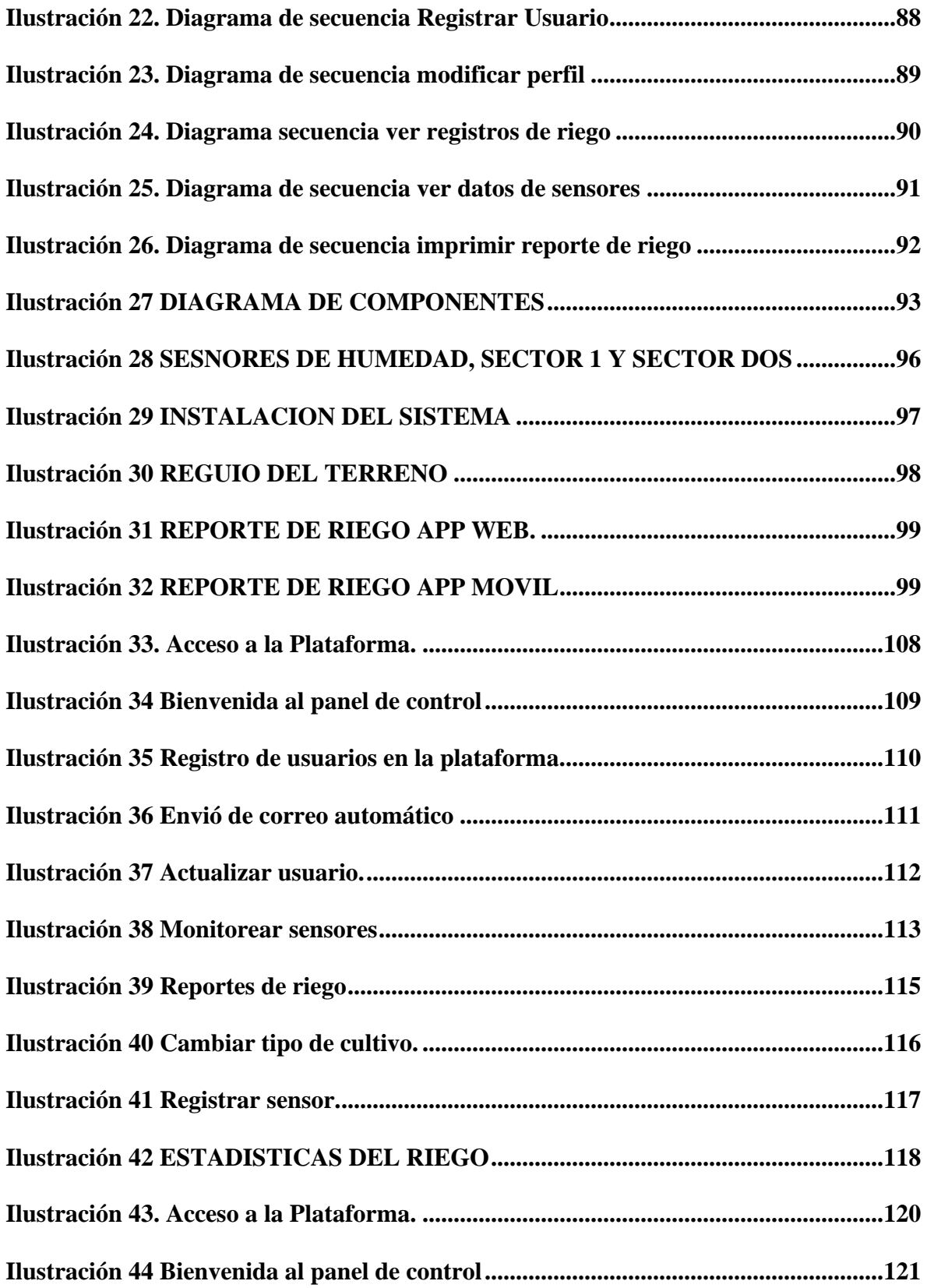

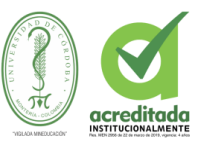

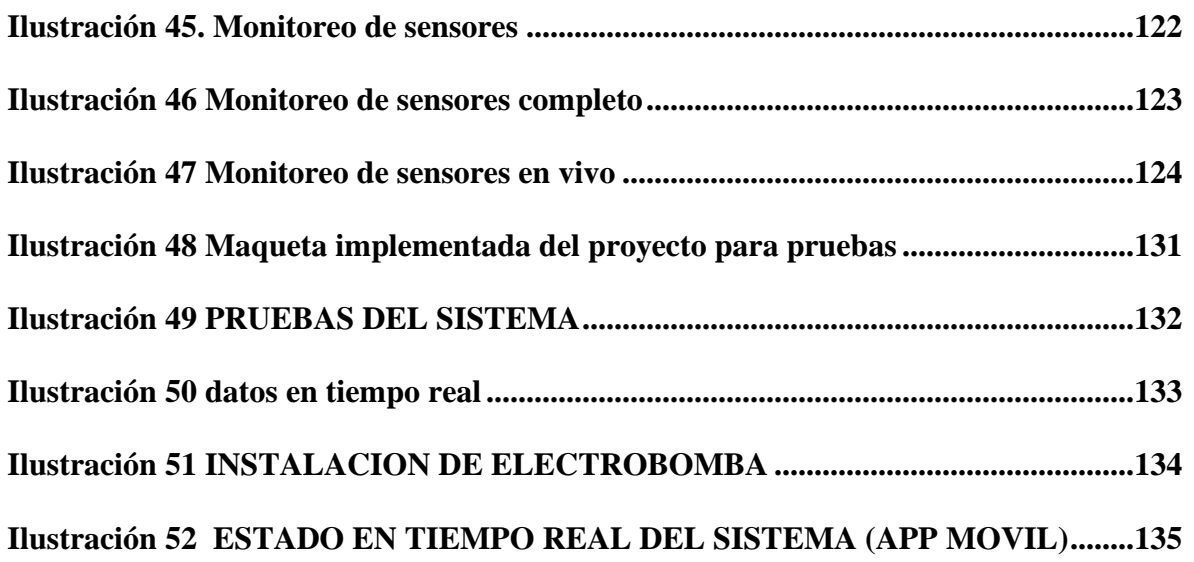

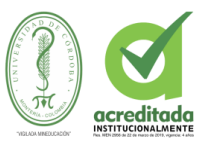

## **LISTADO DE ANEXOS**

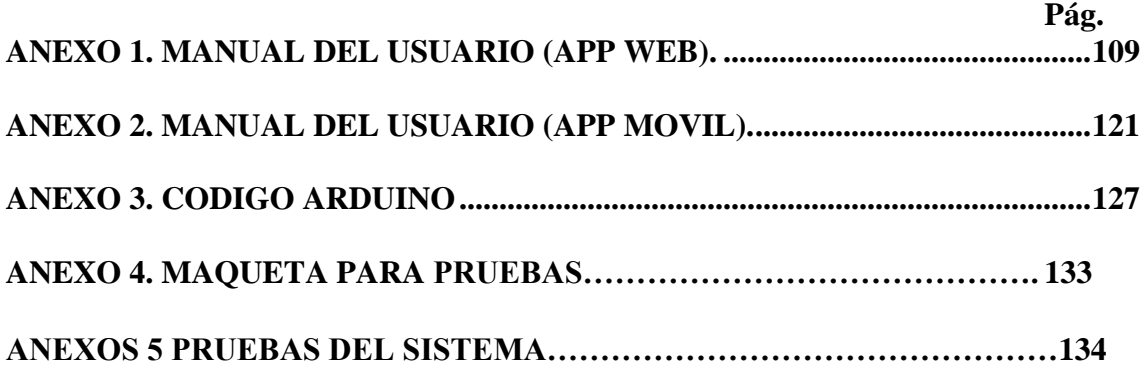

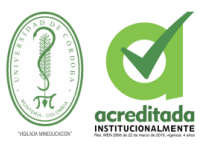

#### **RESUMEN**

<span id="page-17-0"></span>Este proyecto está enfocado en analizar y diseñar un sistema para riego automatizado, realizando un balance de humedad de suelo el cual tiene como objetivo un uso eficiente del agua conjuntamente con la implementación de tecnología Arduino y el ensamblamiento de los componentes eléctricos y electrónicos. Básicamente para realizar este sistema de riego automatizado se debe tener un sensor de humedad de suelo, el cual tendrá la función de monitorear la humedad, este trasmitirá mediante una señal analógica a la placa arduino y esta a su vez procesara la información para luego generar una señal de salida, la cual transmitirá a un relée que este último activara o desactivara la electrobomba. De esta manera se controla la humedad del suelo evitando que se tenga exceso o déficit de humedad de suelo en el cultivo; al mismo tiempo utiliza un sensor de temperatura para monitorear como se encuentra el ambiente del cultivo en este aso de berenjena. Para esta ocasión se desarrolló una prueba experimental en un área de 5 m2, designando uno para riego automatizado.

**Palabras claves:** Riego automatizado, humedad de suelo, sensores, tecnología arduino, automatización.

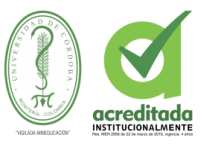

#### **ABSTRACT**

<span id="page-18-0"></span>This project is focused on analyzing and designing a system for automated irrigation, making a balance of soil moisture which aims at an efficient use of water together with the implementation of arduino technology and the assembly of electrical and electronic components. Basically, to carry out this automated irrigation system, you must have a soil moisture sensor, which will have the function of monitoring soil moisture, this will transmit an analog signal to the arduino board and this in turn will process the information for later generate an output signal, which will transmit to a relay that the latter activates or deactivates the electric pump. In this way we will be able to control the humidity of the soil avoiding that there is excess or deficit of soil moisture in the crop; at the same time it uses a temperature sensor to monitor how the culture environment is in this eggplant. For this occasion an experimental test was developed in an area of 5 m2, designating one for automated irrigation.

**Key words:** Automated irrigation, soil moisture, sensors, arduino technology, automation.

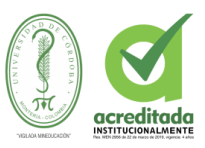

#### <span id="page-19-0"></span>**1. OBJETIVOS**

#### <span id="page-19-1"></span>**1.1. OBJETIVO GENERAL**

Diseñar e implementar un sistema de riego automatizado utilizando IoT y basado en el monitoreo de variables ambientales en la finca la esperanza del municipio de Chinú-Córdoba para un cultivo de berenjena.

### <span id="page-19-2"></span>**1.2. OBJETIVOS ESPECIFICOS**

- **1.** Realizar una investigación, para determinar que porcentaje de humedad necesita el tipo de cultivo seleccionado en este caso berengena, para que tenga una excelente producción.
- **2.** Ubicar los sensores en el cultivo de berenjena para el monitoreo de variables ambientales en un sector de la finca.
- **3.** Construir un dispositivo electronico bajo tecnología Arduino que procese y capture los datos.
- **4.** Desarrollar una aplicación Web y una móvil para la gestión, registro y monitoreo de las variables en el cultivo.
- **5.** Implementar el sistema y realizar pruebas de funcionamiento en la finca La Esperanza.

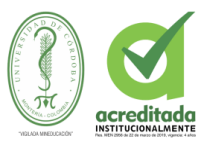

#### 2. **REVISION DE LA LITERATURA**

## <span id="page-20-1"></span><span id="page-20-0"></span>**2.1 INTRODUCCIÓN**

En el departamento de Córdoba existen pocos estudios de riegos tecnificado, además de esto son hay suficientes estudios de monitoreo de la humedad para saber si un cultivo está siendo tratado con toda la calidad de producción para obtener resultados positivos en los procesos de los cultivos.

Los métodos que tienen los campesinos o cultivadores son métodos convencionales, debido a esto los cultivos se ven afectados en su metabolismo por no tener datos exactos de los procesos de las plantas y sus necesidades hídricas.

Para evitar estos problemas se realizará un sistema de riego en el cual se contralará el agua y mejorará la eficacia de los cultivos, se utilizará un método innovador para la implementación del sistema también muy fácil de utilizar y dinámico para los cultivadores además de esto permitirá un control estadístico del sistema de riego.

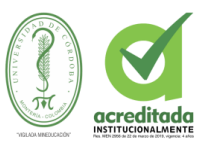

#### <span id="page-21-0"></span>**2.2 PLANTEAMIENTO DEL PROBLEMA**

Colombia se caracteriza por su amplio sector agrario y ganadero, donde los agricultores emplean distintos métodos para sostener sus cultivos, como lo es la fertilización y control de plantación . Uno de los sectores más ricos para la agricultura es la sabana (Córdoba, sucre, bolívar) en estos departamentos la principal fuente de empleo proviene del campo (Avendaño, 2018).

El riego de agua a los cultivos es uno de los trabajos mas pedidos en la agricultura para tener el buen sostenimiento de ella, ya que en las últimas épocas el cambio climático esta afectando mucho los cultivos .

Lo que más utilizan los agricultores son los métodos antiguos o más convencionales por los pobladores en zonas agrícolas son los métodos convencionales, debido a ello el problema conlleva un mal uso del recurso hídrico (agua), el tiempo de trabajo de los agricultores a cargo y los desvían de otras actividades que pueden elaborar. Anteriormente esto produce perdidas notorias en la producción.

Un mal uso de riego produce perdidas en la producción final son evidentes ya que si existe un mal funcionamiento y control fuentes hídricas (agua). Cada día en más regiones del mundo el agua se convierte en un recurso escaso y costoso, por lo que en la agricultura es el mayor consumidor de agua, se deben tomar medidas para hacer un uso más eficiente del agua. Generalmente en la agricultura se tienen altos consumos de agua causados por la sobre irrigación, lo cual no sólo genera un desperdicio de agua, sino que también, debido a

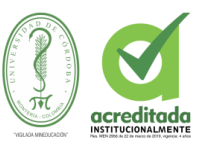

los agroquímicos disueltos, provoca la contaminación de corrientes de agua superficiales y subterráneas (IMTA, 2016).

Según estudios la agricultura es el mayor consumidor de agua del mundo. De acuerdo con Naciones Unidas, el riego representa el 70% de las extracciones de este recurso. Mientras la producción de alimentos consume aproximadamente el 30% de la energía mundial, que en su mayoría se produce de manera hidráulica. (HERALDO, 2015)

Según la Organización de las Naciones Unidas para la Alimentación y la Agricultura (FAO), la extracción hídrica en Colombia es superior a los 11.767 km3, de los cuales más del 50% del total se deriva del sector agrícola. Este es el sector que más agua consume en el país frente a otros como el de energía, doméstico, acuícola, pecuario, industrial y servicios (HERALDO, 2015).

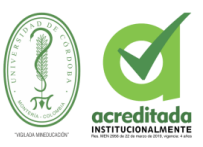

#### <span id="page-23-0"></span>**2.3 JUSTIFICACIÓN**

Las normas constitucionales han sido uno de los mecanismos para preservar y controlar el uso del medio ambiente y las fuentes hidricas es asi que el estado colombiano ha impulsado el decreto.

Delegaciones de 13 países miembros del IICA diseñan estrategias para el uso racional del agua ante una preocupación generalizada en el continente, en una reunión realizada en ciudad de México, según un despacho de la agencia AFP.

El director general del IICA, Víctor Villalobos, dijo a la agencia que un 70% del agua del continente se destina a la agricultura y, de ésta, menos del 30% es aprovechada por los cultivos. Instó a avanzar hacia políticas públicas más sustentables y con mayor inversión tecnológica, que alcancen a Paraguay, Canadá, Estados Unidos y Brasil, países con mayores reservas de agua (ABC, 2015).

El presidente Belisario Betancur postulo el decreto 2105 del 26 de Julio de 1983 esto dentro de la ley 9 de 1979; sistema de suministro de agua: Es aquel que comprende las obras, equipos y materiales empleados para la captación, conducción, tratamiento, almacenamiento y distribución del agua para consumo humano desde la fuente de abastecimiento hasta la entrega al usuario, así como los demás requerimientos humanos y técnicos previstos en el presente Decreto (Betancur, 1983).

El segundo aspecto en el gran desperdicio de agua al momento de realizar el riego en los cultivos, ya que no se hace un control ni tampoco monitoreo de este en Colombia y en el

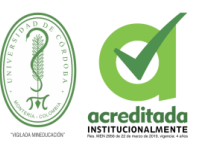

mundo. Una proporción importante del consumo hídrico se realiza en la producción de los alimentos. Como indica la Organización de las Naciones Unidas para la Alimentación y la Agricultura (FAO), se necesitan entre 2000 y 5000 litros de agua para producir los alimentos consumidos por una persona en un día. Y teniendo en cuenta que la población mundial alcanzará los diez mil millones de personas en 2050, se espera que la demanda de alimentos aumente un 50%, con el consiguiente incremento de necesidad de agua. Para conseguir atender esta demanda, actualmente se están investigando nuevas maneras de conseguir esta agua dulce. Trasvases de zonas con mayor cantidad de esta y desalación son la principal fuente de suministro a zonas que cuentan con ella. Hoy en día, cualquiera de estas dos técnicas genera un impacto social, económico y medioambiental que no deja indiferente a nadie, (arizont, 2017).

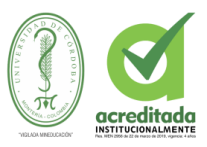

#### <span id="page-25-0"></span> **2.4 ANTECEDENTES**

#### <span id="page-25-1"></span>**2.4.1. ANTECEDENTES DE LA PROBLEMÁTICA**

El problema del desperdicio de fuentes hídricas y el mal uso de estas no solo se vive en Colombia, esto es un problema que se viene presentando a nivel mundial y con este desgaste lo que se hace es acelerar el calentamiento global; para esto se han realizado una serie de sistemas de riego para cultivos todo esto para poder llevar un mejor control del agua y dar uso de ella sin desgastar y desperdiciar. Otra de las características de este nuevo manejo de las fuentes hídricas son el metabolismo de las plantas, ya que por el cambio climático se ve afectado su proceso de vida, aparte de eso su productividad, todas estas causas son aplacadas con el nuevo implemento tecnológico.

El riego es una de las labores agronómicas de gran importancia que permite conseguir potencialmente el desarrollo agrícola de los cultivos incrementando sus rendimientos. El recurso hídrico es cada día más escaso, sin embargo, se malgasta, por lo que es necesario implementar sistemas de riego que optimicen el uso de agua para el riego para obtener una mayor productividad (Macías Vergara, 2011).

La automatización es un sistema donde se transfieren tareas de producción, realizadas habitualmente por operadores humanos a un conjunto de elementos tecnológicos que tratan de aplicar sistemas mecánicos, electrónicos y de bases computacionales para operar y controlar la producción (Silvestre, 2014).

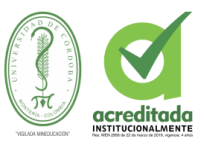

#### <span id="page-26-0"></span>**2.4.2. ANTECEDENTES DE LA APLICACIÓN**

A continuación, se detallarán los sistemas de riego más utilizados a nivel internacional, nacional, así como también en la región sabanera.

#### <span id="page-26-1"></span>**2.4.2.1 CONTEXTO MUNDIAL**

#### **Diseño y desarrollo de un prototipo de riego automático controlado con Raspberry Pi**

#### **y Arduino. Cataluña - España**

El objetivo del proyecto fue conectar los sensores de temperatura, humedad, lluvia y flujo de agua a una placa Arduino; igualmente se programaron los sensores para recibir los datos en un formato deseado. Además, se configuro la Raspberry Pi para recibir los datos de los sensores y tener conectividad en un punto de acceso.

El propósito fue crear un sistema que permitiera subir los datos a la nube, y ofrecer una interfaz Restful para monitorizar las diferentes instalaciones. Al finalizar el proyecto se ha conseguido crear un código eficiente que solo consume recursos cuando recibe órdenes externas. Recibe los datos por el puerto serial USB a través de Arduino, también recibe los datos mediante un navegador con órdenes directamente proporcionadas por el usuario. El prototipo permite que un usuario pueda controlar que datos quiere recibir y en qué momento. (Rodriguez, 06 de febrero de 2015 ).

## **Sistema automatizado de riego por aspersión para el jardín ubicado en la parte lateral del bloque de aulas #2 de Uniandes Quevedo. Quito - Ecuador**

El objetivo del proyecto fue implementar un sistema automatizado de riego por aspersión para el jardín ubicado en la parte lateral del bloque de aulas #2 de la universidad regional de los andes, Uniandes Quevedo. Al finalizar el proyecto ha llegado a la conclusión de

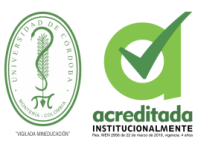

desarrollar un estudio de campo sobre la problemática asociada al riego de jardines en la universidad Uniandes- Quevedo, que permite aseverar la pertinencia, viabilidad y significación práctica de la investigación (Mena, 2016).

#### **Sistema rociador de Pivote Central. México**

la evaluación hidráulica de un sistema de riego tipo pivote central consiste en analizar a través de técnicas basadas en mediciones de campo, su correcto funcionamiento bajo condiciones reales de uso, y en determinar la eficiencia del sistema. Además, verificar los parámetros de funcionamiento de la máquina, entre ellos: la presión, el caudal descargado, la velocidad de avance, la tasa de aplicación (Ramírez, 2016).

#### <span id="page-27-0"></span>**2.4.2.2. CONTEXTO NACIONAL**

## **Diseño de un sistema de monitoreo, registro y control de temperatura y humedad para un cultivo de invernadero, Pereira – Colombia.**

El principal objetivo de este sistema de riego fue permitir el monitoreo, registro y control de un cultivo invernadero a través de la implementación de diversos dispositivos (microcontrolador, sensores y actuadores), para brindar al usuario un historial de las mediciones de las variables físicas más relevantes (Temperatura, humedad relativa, luminosidad y humedad del suelo) en todo el proceso de desarrollo del cultivo (PALACIOS, 2016).

## **Automatización de sistema de riego para el cultivo de flores tipo exportación. Bogotá-Colombia.**

Este sistema automatizado tuvo como objetivo tomar acciones de control de forma remota, al momento de supervisar el invernadero, controlar la apertura y cierre de las válvulas, ya

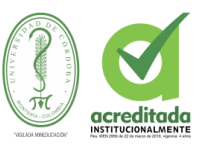

sea por medio de programación de horarios de riego o en cualquier momento a criterio del administrador del riego (Dueñas, 2015).

**Aprendices presentan sistema de riego automatizado.**

**Jóvenes de la Regional Casanare participan hoy y mañana en el Encuentro Departamental de Semilleros de Investigación con un prototipo de agricultura de precisión. Casanare- Colombia.**

El principal objetivo de este proyecto fue crear un prototipo de agricultura de precisión para el cultivo del plátano hartón en Casanare; este proyecto consiste en un prototipo que fue utilizado para el manejo agronómico del cultivo de plátano hartón y espera obtener como resultados la baja incidencia de plagas y de enfermedades, el aumento de la productividad del cultivo y mejoro las condiciones de vida de los productores de la región (Investigación-SENA, 2015).

#### <span id="page-28-0"></span>**2.4.2.3 CONTEXTO REGIONAL**

**Sistema controlador del crecimiento de plantas sin necesidad de tierra, automatizado por sensores y sistema de riego (hidroponía**), Montería – Colombia.

El principal objetivo de este proyecto fue crear un sistema controlador del crecimiento de plantas, automatizado por sensores y sistema de riego para ayudar al crecimiento de las plantas sin necesidad de tierra; además de eso desarrollar una aplicación Web Adaptativa para la administración, registro y control de sistema automatizado para cultivos hidropónicos (BOTERO, 2015).

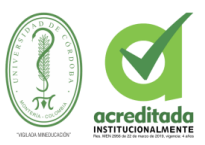

#### <span id="page-29-0"></span>**2.5 MARCO DE INVESTIGACION**

#### <span id="page-29-1"></span>2.5.1 MARCO TEORICO

#### <span id="page-29-2"></span>**2.5.1.1 Riego**

El riego consiste en aportar agua al sustrato, para que las plantas (hortalizas, pastos, hierbas, ornamentales, etc.) puedan crecer y/o desarrollarse. Ésta es una actividad necesaria tanto en la hidroponía, como en la agricultura tradicional y la jardinería.

#### <span id="page-29-3"></span>**2.**5**.1.2 Sistema de riego**

Los sistemas de riego ofrecen una serie de ventajas que posibilitan racionalizar el agua disponible. Cualquier sistema de riego debe someterse a un estudio previo para determinar si es el más idóneo, tomando en consideración desde el tipo de vegetación, hasta la forma de distribuir el agua para obtener el mejor rendimiento. Los instrumentos de control de riego: programadores, higrómetros, detectores de lluvia, etc, deben distribuirse en función de la orografía, las capacidades hídricas del suelo, las plantaciones, etc.

Existen muchos y variados sistemas de riego, los cuales se encuentran en permanente revisión, ya que se trata de una tecnología joven que se ha ido desarrollando al mismo tiempo que ha avanzado la sociedad del bienestar. Las zonas verdes han pasado de ser un lujo a una necesidad y el riego es la operación más importante para mantenerlas (Conillas, 2015).

#### <span id="page-29-4"></span>**2.5.1.3 Algunas ventajas de los sistemas de Riego Automatizados son:**

- · Reduce el tiempo invertido en los trabajos para el cuidado del jardín.
- · Se adecúa a la topografía, diseño y distribución de nuestro jardín.
- · Cada circuito de riego se adaptará al área que le corresponde.

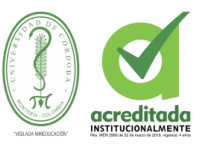

· A través del controlador ó timer general, podremos ajustar frecuencias, tiempos y horarios independientes para cada circuito de riego.

· Podemos aplicar fertilizantes al sistema de riego y así asegurarnos de que todas las áreas reciben la cantidad adecuada.

En el mundo tan globalizado que vivimos, con innovaciones tecnológicas en una gran variedad de áreas comerciales, industriales y sociales que se generan alrededor del mundo a diario, la producción agrícola no podía ser la ajena a esta realidad. A nivel mundial la agricultura tiene como objetivos dos ítems en específico:

- Abastecer de alimentos a la población.
- Promover el desarrollo socioeconómico de la comunidad utilizando la tierra como recurso renovable.

De ahí la vital importancia de un óptimo desarrollo agroindustrial para el mejor aprovechamiento de recursos naturales, buscando procesos que a diario entreguen resultados más satisfactorios a la vez que se reduce el impacto ambiental sobre los terrenos. Existen diferentes [productos para el](https://www.agropinos.com/productos-para-el-agro) agro creados con la finalidad de mejorar los procesos en el sector agrícola. En esta oportunidad le contaremos sobre los sistemas de riego utilizados en la agricultura, su funcionalidad (Agropinos, 2018).

#### **Riego por goteo**

Los [sistemas de riego](https://www.agropinos.com/sistemas-de-riego) por goteo se caracterizan por suministrar el agua de manera lenta y uniforme en los cultivos por medio de mangueras para riego. Considerado un método eficaz gracias al ahorro de agua, también conocido como **"**[riego gota a gota](https://www.agropinos.com/sistemas-de-riego)**"** puede ser

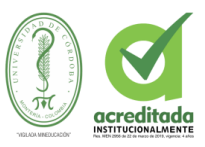

utilizado en todos los tipos de suelo sin importar las condiciones del relieve o climáticas. Tipos de cultivos en los que más se utiliza este sistema:

- Cultivos de campo.
- Huertas.
- Campos frutales.
- Agricultura orgánica.
- Sistemas agroforestales.

#### **Riego por aspersión**

Es uno de los **sistemas de riego** más utilizados en la agricultura y tal como lo dice su nombre consiste en atomizar el paso del líquido para que caiga uniformemente en forma de lluvia sobre el terreno. **Es necesario entonces tener los siguientes elementos bajo control:**

- Presión del agua.
- Una red de tuberías, adecuada para la presión del agua.
- Aspersores adecuados y que tengan la potencia de esparcir el agua con presión.
- [Tanques de almacenamiento para](https://www.agropinos.com/tanques-de-almacenamiento-para-agua-agropinos) agua conectados a la red de tuberías.

Este es un sistema utilizado en varias clases de suelo, gracias a que permite un riego constante en superficies poco permeables.

#### **Riego Subterráneo**

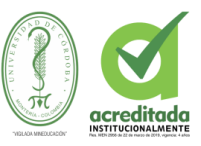

Este sistema es especialmente implementado en la agricultura extensiva. Se basa en una red de [mangueras para riego](https://www.agropinos.com/Mangueras-para-riego) enterradas a unos 30 centímetros bajo el terreno con orificios ubicados estratégicamente para la distribución del agua.

#### <span id="page-32-0"></span>**2.5.1.4. Agua**

El agua es una sustancia líquida desprovista de olor, sabor y color, que existe en estado más o menos puro en la [naturaleza](https://concepto.de/naturaleza/) y cubre un porcentaje importante (71%) de la superficie del planeta Tierra. Además, es una sustancia bastante común en el sistema solar y el [universo,](https://concepto.de/universo/) aunque en forma de vapor (su forma gaseosa) o de hielo (su forma sólida).

En nuestro planeta, el agua se encuentra contenida en los mares y océanos (96,5%), en los glaciares y casquetes polares (1,74%), depósitos acuíferos y permafrost (1,72%) y del resto (0,04%) repartido entre lagos, humedad de los [suelos,](https://concepto.de/suelo/) vapor atmosférico, embalses, ríos y en el cuerpo mismo de los [seres vivos](https://concepto.de/seres-vivos/) (Agua, 2015).

#### <span id="page-32-1"></span>**2.5.1.5. Los estados del agua**

El agua, es una de las pocas sustancias conocidas que se encuentra en la naturaleza en los tres estados físicos de la materia, es decir, en estado líquido, sólido y gaseoso.

Estos estados se pueden encontrar en (Icarito, 2012):

- **Estado líquido (el más abundante):** océanos, mares, ríos, lagos, lagunas, arroyos, aguas subterráneas, entre otros.
- **Estado sólido (hielo, nieve):** casquetes polares, glaciares, ventisqueros, cumbres de altas montañas, entre otros.
- **Estado gaseoso o de vapor:** humedad atmosférica, (forma parte del aire que nos rodea como un gas transparente), nubes, entre otros.

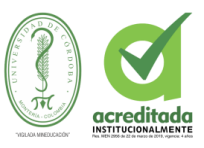

#### <span id="page-33-0"></span>**2.5.1.6. pH del agua**

La medición del pH del agua de riego y de la solución del suelo tiene gran importancia, y realmente puede determinar el éxito o el fracaso de la cosecha.

El pH es un índice de la concentración de los iones de hidrógeno (H) en el agua. Se define como -log(H+). Cuanto mayor sea la concentración de los iones de hidrógeno en el agua, menor será el valor del pH.

La escala del pH va desde 0 a 14 donde:

El agua con un pH inferior a 7 se considera ácida (mayor concentración de iones de H+) El agua con un pH superior a 7 se considera básica (menor concentración de iones deH+) El agua con un pH de 7,0 se considera neutral.

Desde que la escala del pH es una escala logarítmica, un cambio de una unidad del pH (por ejemplo, ¡de 5,0 a 6,0) significa un cambio de 10 veces en la concentración de los iones de hidrógeno!

Los iones de hidrógeno participan en la mayoría de las reacciones químicas en el agua y el suelo. La concentración de los iones de hidrogeno (y por lo tanto, el pH) influye en la solubilidad de los fertilizantes, las formas iónicas de los elementos (por ejemplo, PO4-3 vs H2PO4-), la disponibilidad de los nutrientes a las plantas, la estabilidad de los quelatos etc. Un agua o una solución del suelo con un pH demasiado alto, puede resultar en deficiencias de nutrientes, principalmente de micronutrientes, como el hierro. Mantener el pH del agua de riego por debajo de 7,0 es también importante para prevenir las obstrucciones de emisores, debido a la precipitación de sales.

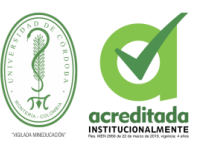

Por otra parte, un pH demasiado bajo, podría dar lugar a la toxicidad de los micronutrientes y daños al sistema radicular de la planta.

El rango deseable del pH en la zona en la zona radicular para la mayoría de las plantas es entre 5.5 a 6.5. Por lo tanto, muchos agricultores deben añadir un ácido al agua de riego, para bajar el pH del agua.

La adición de un ácido significa la adición de iones de hidrógeno. Sin embargo, para determinar la cantidad de ácido que se debe agregar, no es suficiente saber el pH del agua. Otro parámetro vital debe ser tomado en cuenta: la alcalinidad del agua (Sela, pH del agua , 2017).

#### <span id="page-34-0"></span>**2.5.1.7. Internet de las cosas**

Es un término del que escuchamos hablar constantemente. Internet de las cosas, **[Internet](https://en.wikipedia.org/wiki/Internet_of_Things)  [of Things](https://en.wikipedia.org/wiki/Internet_of_Things)** o IoT por sus siglas en inglés, es un concepto un poco abstracto pero que ha estado ganando bastante popularidad en los últimos años. La idea que intenta representar queda bastante bien ilustrada por su nombre, cosas cotidianas que se conectan al Internet, pero en realidad se trata de mucho más que eso.

Para entender de qué va el Internet de las cosas debemos también comprender que sus fundamentos no son en lo absoluto nuevos. Desde hace unos 30 años que se viene trabajando con la idea de hacer un poco más interactivos todos los objetos de uso cotidiano. Ideas como el hogar inteligente, también conocido como la casa del mañana, han evolucionado antes de que nos demos cuenta en el hogar conectado para entrar al Internet de las cosas (Torres, 2015 ).

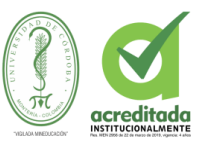

Para definir de forma correcta la arquitectura y los dispositivos utilizados para este proyecto, se tuvo en cuenta aspectos importantes relacionados con el IoT, entre los que se encuentran (Prieto, 2015):

**Dispositivos:** Los componentes electrónicos como: procesadores, sensores, baterías, conectores o adaptadores de redes, entre otros, ha alcanzado un elevado grado de optimización para dar lugar a cualquier dispositivo imaginable, todos ellos con grados de miniaturización y conectividad cada vez mayores y a costes cada vez más bajos. Algunos ejemplos de dispositivos pueden ser Arduino, Spark, Intel Galileo o Waspmote, entre otros. Siendo Arduino, uno de los pilares del IoT actual, ya que permite que cualquier persona con conocimientos básicos de electrónica y programación pueda diseñar e implementar sus ideas de una forma sencilla.

**Las redes:** Dependiendo del proyecto de IoT que se quiera implementar, se dispondrá de conexiones. Algunos proyectos pueden ser implementados dentro de una instalación que cuente con una conexión de red Ethernet-Wifi o de comunicación de objetos a corta distancia como RFID, Bluetooth, NFC. Mientras que otros proyectos, por razón de ubicación o movilidad, pueden requerir del uso de otras tipologías de red, ya sean privadas o públicas, como pueden ser GPRS, WiMAx, EDGE, 3G, 4G o combinadas.

**Seguridad y privacidad:** Este es un tema muy relevante en los proyectos IoT. Para realizar un proyecto IoT es importante pensar en aplicar los niveles necesarios de seguridad tanto a los dispositivos como a las plataformas. Algunos puntos que se deben tener en cuenta son:

Que los dispositivos tengan capacidad de login seguro.
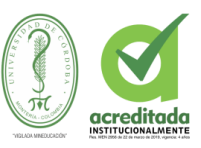

- Encriptación de las comunicaciones entre los dispositivos y las plataformas (gateways).
- Registros de dispositivos y autorizaciones especiales incluidos en los gateways.
- Inteligencia operacional para conocer si un usuario está haciendo uso de un servicio con un dispositivo a la vez en dos localizaciones distintas.

**Los protocolos:** El conocimiento de los distintos protocolos permitirá tomar mejores decisiones a la hora de adaptar las comunicaciones entre dispositivos y gateways. Entre los emergentes se tiene:

- MQTT/MQTTS**:** Orientado a dispositivos de baja fiabilidad y que consumen muy poco ancho de banda. Permite implementar un modelo bidireccional bajo publicación o subscripción.
- CoAP: Implementa un modelo equivalente a HTTP bajo UDP, eliminando la necesidad de sesión.

# **2.5.1.7. Tecnología Arduino.**

Arduino es una plataforma de hardware libre, basada en una placa con un microcontrolador y un entorno de desarrollo (software), diseñada para facilitar el uso de la electrónica en proyectos multidisciplinares.

Arduino es una plataforma abierta que facilita la programación de un microcontrolador. Los microcontroladores nos rodean en nuestra vida diaria, usan los sensores para escuchar el mundo físico y los actuadores para interactuar con el mundo físico. Los microcontroladores leen de los sensores y escriben sobre los actuadores.

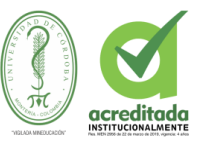

El hardware de Arduino consiste en una placa con un microcontrolador generalmente Atmel AVR con puertos de comunicación y puertos de entrada/salida. Los microcontroladores más usados en las plataformas Arduino son el Atmega168, Atmega328, Atmega1280, ATmega8 por su sencillez, pero se está ampliando a microcontroladores Atmel con arquitectura ARM de 32 bits y también a microcontroladores de Intel. Por otro lado, Arduino nos proporciona un software consistente en un entorno de desarrollo

(IDE) que implementa el lenguaje de programación de Arduino, las herramientas para transferir el firmware al microcontrolador y el bootloader ejecutado en la placa. La principal característica del software y del lenguaje de programación es su sencillez y facilidad de uso.

Arduino promete ser una forma sencilla de realizar proyectos interactivos para cualquier persona. Para alguien que quiere hacer un proyecto, el proceso pasa por descargarnos e instalar el IDE buscar un poco por internet y simplemente hacer "corta y pega" del código que nos interese y cargarlo en nuestro HW. Luego hacer los cableados correspondientes con los periféricos y ya tenemos interaccionando el software con el Hardware. Todo ello con una inversión económica mínima: el coste del Arduino y los periféricos.

¿Para qué sirve Arduino? Arduino se puede utilizar para crear elementos autónomos, conectándose a dispositivos e interactuar tanto con el hardware como con el software. Nos sirve tanto para controlar un elemento, pongamos por ejemplo un motor que nos suba o baje una persiana basada en la luz existente es una habitación, gracias a un sensor de luz conectado al Arduino, o bien para leer la información de una fuente, como puede ser un teclado o una página web, y convertir la información en una acción como puede ser encender una luz y escribir por un display lo tecleado (Jerespom, 2016).

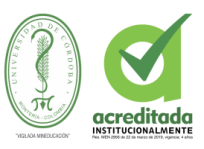

### **2.5.1.8. Humedad Del Suelo**

Se denomina humedad del suelo a la cantidad de agua por volumen de tierra que hay en un terreno. Establecer el índice de humedad del suelo es de vital importancia para las actividades agrícolas, es importante recordar que:

- Los niveles de humedad del suelo determinan el momento del riego.
- La humedad del suelo se puede estimar por el aspecto del terreno.
- Se debe controlar la humedad al menos en una sección del área del campo que difiera de las demás en cuanto a la textura y aspecto del suelo.

La aplicación de riego en el momento exacto y en la cantidad apropiada es fundamental para obtener un buen rendimiento de los cultivos. El exceso de agua reduce el crecimiento al arrastrar los nitratos a una profundidad superior al alcance de las raíces de los cultivos, y al desplazar el aire contenido en el interior del suelo provoca la escasez de oxígeno en las raíces. La falta de agua también es perjudicial para los cultivos, por lo que se debe controlar regularmente el nivel de humedad del suelo para determinar cuándo regar y qué cantidad de agua se debe aplicar (Lawholte, 2015).

#### **2.5.1.9. Humedad en las Plantas**

#### **La importancia de la humedad en el crecimiento de las plantas**

La humedad es importante para que la fotosíntesis sea posible. En el caso de los Anthurium, una buena humedad alrededor de la planta es todavía más importante que en otros cultivos, porque la planta únicamente puede absorber una pequeña cantidad de humedad y, por tanto, evapora menos agua que el resto de plantas. Si la planta pierde demasiada agua, las estomas se cerrarán, lo cual provocará que la fotosíntesis se frene. Si

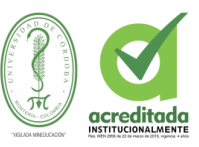

esto sucede, no podrá absorber más CO2, y el CO2 es necesario para mantener en marcha la fotosíntesis.

Además, la temperatura de una planta un día soleado se regula principalmente mediante la refrigeración a través de la evaporación de agua. La evaporación de agua puede evacuar gran parte del calor de la planta y es un método de refrigeración muy eficaz. Unas estomas abiertas garantizan la evacuación de una gran parte del calor. Si las estomas se cierran, la temperatura de la planta subirá rápidamente (Anthura, 2016).

### **2.5.1.10 Necesidades Hídricas de Cultivos**

La necesidad de agua de los cultivos es la cantidad de agua que se requiere para satisfacer la tasa de evapotranspiración, de modo que los cultivos puedan prosperar.

La tasa de evapotranspiración es la cantidad de agua que se pierde en la atmósfera a través de las hojas de la planta, así como la superficie del suelo.

Por lo tanto, con el fin de estimar las necesidades de agua de un cultivo, primero tenemos que medir la tasa de evapotranspiración. La tasa de referencia, ET0, es la estimación de la cantidad de agua que utiliza una superficie extensa de pasto verde, bien regado, que es aproximadamente de 8 a 15 centímetros de altura. Al saber ET0, se pueden calcular las necesidades hídricas del cultivo (Sela, Las Necesidades Hídricas de Cultivos, 2017).

#### **Métodos para estimar la tasa de evapotranspiración de cultivos**

Existen al menos dos métodos para medir o predecir la tasa de evapotranspiración de cultivos: Usando ecuaciones que predicen la tasa de evapotranspiración basándose en parámetros climáticos.

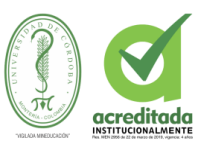

## **Tanque de evaporación**

En este método, se llena un tanque con agua y se mide la pérdida de agua del tanque. Si no hay precipitación, es bastante fácil medir la evaporación del tanque y se la registra como milímetros por día.

Este método de medición toma en cuenta el viento, la temperatura, la radiación y la humedad, que son los mismos factores que afectan la tasa de transpiración del cultivo. (Sela, 2017)

**Hardware**: Arduino en su diseño de hardware es una placa electrónica que se puede adquirir ensamblada o construirla directamente porque se encuentran los planos electrónicos y la licencia del producto en el internet. Las placas han ido evolucionando como su software, al inicio las primeras placas utilizaban un chip FTDI "FT232RL" para comunicarse por puerto USB al computador y un procesador para ser programado, luego se utilizó un microcontrolador especial para cumplir esta función como en el caso de Arduino "uno", que tenían un micro para ser programado y otro para la comunicación, en la actualidad se usa un único microcontrolador que se compromete en llevar a cabo la comunicación y sobre el que también se descargan las instrucciones a ejecutar (GARCIA, 2018).

 Conector USB: proporciona la comunicación para la programación y la toma de datos, también provee una fuente de 5VDC para alimentar al Arduino, 35 pero de baja corriente por lo que no sirve para alimentar motores gran potencia.

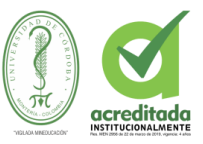

- Regulador de voltaje de 5V: se encarga de convertir el voltaje ingresado por el plug 3, en un voltaje de 5V regulado necesario para el funcionamiento de la placa y para alimentar circuitos externos.
- Plug de conexión para fuente de alimentación externa: Es el voltaje que se suministra que debe ser directo y estar entre 6V y 18Vo hasta 20V, generalmente se debe de tener cuidado de que el terminal del centro del plug quede conectado a positivo ya que algunos adaptadores traen la opción de intercambiar la polaridad de los cables.
- Puerto de conexiones: Es constituido por 6 pines de conexión con las funciones de RESET que permite resetear el microcontrolador al enviarle un cero lógico. Pin 3.3V provee de una fuente de 3.3VDC para conectar dispositivos externos como en la protoboard por ejemplo. Pin 5V es una fuente de 5VDC para conectar dispositivos externos. Dos pines GND que permite la salida de 0 voltios para dispositivos externos. Pin Vin, está conectado con el positivo del plug 3 por lo que se usa para conectar la alimentación de la placa con una fuente externa de entre 6 y 12VDC en lugar del plug 3 o la alimentación por el puerto USB.
- Puertos de entradas análogas: lugar donde se conectan las salidas de los sensores análogos. Estos pines solo funcionan como entradas recibiendo voltajes entre cero y cinco voltios directos.
- Microcontrolador Atmega 328: Implementado con los Arduino uno en la versión SMD del Arduino uno R2, se usa el mismo microcontrolador pero en montaje superficial, en este caso las únicas ventajas son la reducción del peso y ganar un poco de espacio.

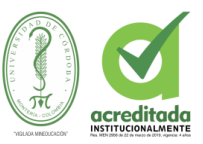

- Botón reset: Permite resetear el microcontrolador haciendo que reinicie el programa
- Pines de programación ICSP: son usados para programar microcontroladores en protoboard o sobre circuitos impresos sin tener que retirarlos de su sitio.
- Led ON: enciende cuando el Arduino está encendido.
- .Leds de recepción y transmisión: se encienden cuando la tarjeta se comunica con el PC. El Tx indica transmisión de datos y el Rx recepción.
- Puertos de conexiones de pines de entradas o salidas digitales: La configuración como entrada o salida debe ser incluida en el programa. Cuando se usa la terminal serial es conveniente no utilizar los pines cero (Rx) y uno (Tx).
- Puerto de conexiones 5 entradas o salidas adicionales: Las salidas 9, 10 y permiten control por ancho de pulso; la salida 13 es un poco diferente pues tiene conectada una resistencia en serie, lo que permite conectar un led directamente entre ella y tierra
- Led pin 13: indica el estado en que se encuentra.
- Pines de programación ICSP: son usados para programar microcontroladores en protoboard o sobre circuitos impresos, sin tener que retirarlos de su sitio.
- Chip de comunicación: permite la conversión de serial a usb.

### **2.5.1.11. VARIABLES AMBIENTALES**

El objetivo principal del proceso de evaluación ambiental es identificar aspectos ambientales críticos de las actividades a desarrollar en un proyecto, determinar sus efectos sobre una serie de variables ambientales, y cómo éstos pueden transmitirse a otras variables mediante las posibles interacciones que pueden aparecer entre ellas. Estas variables ambientales agrupadas en diversas áreas temáticas se describen a continuación:

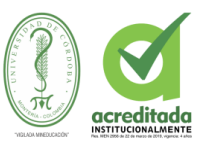

#### **Hidrología**

Este término comprende el conjunto de procesos que están asociados al ciclo del agua. Dicho ciclo es crítico en el análisis ambiental de una cuenca, y por lo tanto es imprescindible contemplarla en la etapa de identificación y caracterización de los impactos ambientales que pueden generarse a partir de proyectos que se relaciones con un manejo integrado de cuentas. A continuación, se describen algunos aspectos característicos de las mismas a considerar para el proceso de evaluación ambiental (EOI, variables, 2013):

#### **Régimen de flujo**

El régimen de flujo describe las características físicas del flujo de un cuerpo líquido (río, arroyo, lago, etc. en las diferentes épocas del año con respecto a sus niveles, caudales, el tiempo de duración, sus máximos y mínimos, sus niveles promedio alcanzados, etc.

#### **Régimen de crecidas o avenidas**

Se refiere solamente a un régimen de flujo que describe las características relativas a un período de crecida de las aguas. En este caso sus parámetros característicos son las crecidas pico, sus caudales, sus máximos, la duración y su frecuencia, su distribución estacional, su volumen, las áreas de remanso existentes, sus áreas inundables, etc.

#### **Nivel freático**

Es el nivel de las aguas subterráneas en diferentes puntos de la cuenca, cuando los acuíferos no están confinados. Constituye un indicador único para evaluar la posible disponibilidad de agua subterránea para su aprovechamiento. Es un parámetro que se ve

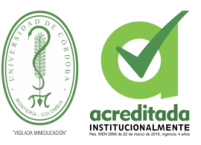

afectado por los niveles de crecida y, en función del terreno existente y sus características, las variaciones del nivel freático pueden ser positivas o negativas medioambientalmente.

#### **Zonas de recarga de acuíferos**

Son zonas en las que se recarga y aumenta el nivel freático existente. Este es el caso de la existencia de humedales en las zonas altas de las cuencas que serán zonas de recarga permanente. También es posible disponer de unas zonas bajas de las cuencas en donde haya una transferencia de volumen muy elevada.

### **Calidad del agua**

Este término se refiere a la composición que posee el agua, y cómo ésta se altera por la concentración de sustancias que se producen en el desarrollo de procesos naturales y/o actividades humanas. Este parámetro va a determinar el uso al cual pueda ser destinada esa agua en función de sus características. Por lo tanto, la calidad del agua para consumo humano debe y es distinta que la destinada a uso agrícola y/o industrial. Este término de calidad del agua se caracteriza por los siguientes parámetros

#### **Concentración de sólidos**

La concentración de sólidos se refiere a la proporción de sólidos (minerales fundamentalmente) que están en suspensión en un determinado volumen de agua. El tamaño de las partículas y sus características físico-químicas van a determinan el tipo de agresión ambiental que pueden provocar, así como las distintas posibilidades que se pueden emplear en su tratamiento para adecuar al uso al que se quiera destinar. Para poder realizar los procesos de tratamiento se requiere disponer de infraestructuras que por lo general son muy costosas. La actividad humana es la causa principal que provoca un aumento en la

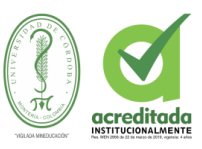

concentración de sólidos en suspensión presentes en el agua como consecuencia del aumento de la erosión que genera.

#### **Sustancias tóxicas**

Constituyen un grupo de sustancias que provocan reacciones tóxicas en la población humana y animal por su consumo. Son sustancias tales como los desechos industriales, los metales pesados y las substancias empleadas en la industria agroquímica. Por lo tanto, son substancias consecuencia de las actividades industriales, mineras y agrícolas.

### **Compuestos orgánicos, nutrientes y patógeno**

Los compuestos orgánicos que se encuentran en elevadas concentraciones y que provienen de instalaciones industriales de tratamiento de animales como pueden ser los mataderos (heces, sangre, restos de animales) demandan una gran cantidad de oxígeno (Demanda Biológica de Oxígeno, DBO, muy elevada), lo que provoca que los nutrientes (fundamentalmente fósforo, potasio y nitrógeno) se bloqueen y no ejerzan su función vital. Lo mismo ocurre con la presencia de organismos patógenos y bacterias y virus que van a constituir una fuente de transmisión de enfermedades críticas como el cólera o la hepatitis que inciden en las distintas especies del ecosistema

El suelo va a constituir el soporte para las especies vegetales y para gran número de especies animales. Además, es la base espacial de la naturaleza y el medio natural por el cual se produce el desarrollo de gran cantidad de actividades humanas como por ejemplo la agricultura, la minería, las carreteras, los desarrollos urbanísticos, etc. A través del suelo se va a desarrollar una gran parte de la fase terrestre del ciclo hidrológico.

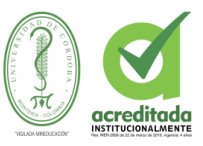

Para poder analizar los potenciales impactos ambientales que puede provocar el suelo, es necesario analizar sus parámetros característicos que lo definen, y que se describen brevemente a continuación:

#### **2.5.1.12 Propiedades del suelo**

El suelo constituye un sistema dinámico que está formado por cuatro componentes básicos: la materia mineral, la materia orgánica, el agua, y los gases. Estos cuatro componentes se encuentran en una proporción tal que permiten que se desarrollen plantas en el ecosistema. Las diferencias que se pueden encontrar entre los diferentes tipos de suelos son consecuencia de sus distintas propiedades biológicas, físicas y químicas.

Las propiedades biológicas están relacionadas con la presencia de materia orgánica y de formas de vida animal como los microorganismos, las lombrices y los insectos. Dichas propiedades definen la capacidad de uso del suelo, así como su capacidad de erosión.

Las propiedades físicas del suelo van a definir su la capacidad de filtración y de almacenamiento de agua. Dentro de todas las propiedades físicas, las más importantes son la textura, la densidad aparente y la estructura. Estas, al igual que las biológicas, también van a definir la capacidad de erosión y de uso del suelo.

Las propiedades químicas de los suelos más importantes son la capacidad de intercambio catiónico, el grado de acidez, y la concentración en sales. Estas propiedades químicas van a definir la capacidad de uso del suelo, sobre todo en lo que se refiere a su utilización con fines agrícolas.

Cualquier proyecto que altere alguna de estas propiedades del suelo descritas puede originar cambios ambientales que pueden provocar impactos negativos que se deben

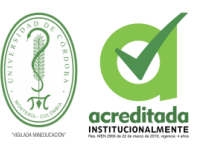

analizar y evaluar dentro de la etapa de evolución ambiental. A modo de ejemplo, la continua utilización de maquinaria agrícola puede provocar la pérdida de estructura del suelo consecuencia de la compactación del mismo y, por lo tanto, conducir a una reducción de la capacidad filtrante del suelo que posteriormente puede conducir a un aumento de la degradación superficial del suelo que conlleva un aumento de la degradación que origina zanjas, fosos, cárcavas, etc.

### **Contaminación del suelo**

Cuando en el suelo están presentes restos de sustancias químicas que provienen de actividades humanas nocivas, se provoca la contaminación del suelo (metales pesados, agroquímicos, etc.). Esto provoca una reducción de la capacidad de uso del suelo que limita sus propiedades tanto físico-químicas como biológicas.

## **Capacidad de uso del suelo**

Esta característica está referida al potencial de un suelo como medio para el desarrollo de diferentes actividades agrícolas como los cultivos. Para determinar esta propiedad es necesario analizar las propiedades del suelo, la topografía del terreno, el clima, el tipo de cultivo, así como los requerimientos del mismo.

Las actividades humanas inciden muy sustancialmente en las capacidades de uso del suelo y, por lo tanto, es necesario evaluar en todo momento cómo afectan éstas a las características del suelo, y poder así planificar medidas atenuantes que permitan desarrollar proyectos que no afecten o incidan en menor medida sobre las capacidades del suelo como recurso de desarrollo (EOI, 2013).

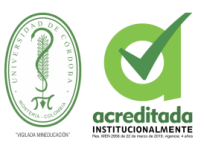

### **2.5.1.13. Sensores**

Un sensor es un dispositivo capaz de detectar magnitudes físicas o químicas, llamadas variables de instrumentación, y transformarlas en variables eléctricas. Las variables de instrumentación pueden ser, por ejemplo: temperatura, intensidad lumínica, distancia, aceleración, inclinación, desplazamiento, presión, fuerza, torsión, humedad, pH, movimiento, orientación, entre otras. Estos sensores nos brindan señales digitales o análogas muy sencillas de captar y tratar para realizar un magnifico control (garcia, 2015).

## **2.5.1.14 MÓDULO SENSOR DE HUMEDAD DEL SUELO**

Este es un sensor de humedad sencillo de usar, puede ser utilizado para probar la humedad del suelo. Cuando existe escasez de agua en el suelo, Este sensor se encarga de monitorear las condiciones en las que se encuentra el suelo, para hacer accionar un riego automático para regar agua a las plantas sin la necesidad de estar presente para llevar a cabo dicha actividad manualmente. La sensibilidad de este sensor está condicionada por un potenciómetro que viene incluido en la pequeña board. Esta board tiene un agujero, permitiendo que esta pueda ser ubicada en cualquier tipo de superficie.

Posee un indicador luminoso de encendido (rojo) y un indicador de salida digital (verde). Para acondicionar la señal censada, este módulo cuenta con el chip LM393.

La salida digital DO se puede conectar directamente con algún microcontrolador para detectar niveles altos y bajos de tensión para detectar la humedad del suelo. A través de la terminal DO se puede activar un módulo relé y módulo buzzer, que juntos puede diseñarse una alarma de humedad del suelo (Vistronica, 2017).

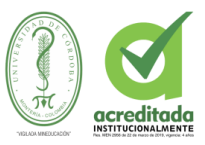

### **2.5.1.15 MÓDULO SENSOR DE TEMPERATURA**

El DS18B20 es un sensor digital de temperatura de Dallas Semi Conductors, usado para medir temperatura del ambiente o para llevar a cabo pruebas. Soporta lecturas multipunto del tipo mesh networking, pudiéndose desplegar en tres lí-neas, con el fin de alcanzar dichas lecturas, tiene incorporado una resistencia pull-up. Posee tres pines, distribuidos de la siguiente manera: 1. GND(Tierra), 2. DQ(Señal de salida) y VDD(Alimentación) (Vistronica, 2017).

#### **2.5.1.16 Modulo Relé**

El relé (en francés relais, "relevo") o relevador es un dispositivo electromagnético. Funciona como un interruptor controlado por un circuito eléctrico en el que, por medio de una bobina y un electroimán, se acciona un juego de uno o varios contactos que permiten abrir o cerrar otros circuitos eléctricos independientes. Fue inventado por Joseph Henry en 1835.

Dado que el relé es capaz de controlar un circuito de salida de mayor potencia que el de entrada, puede considerarse, en un amplio sentido, como un amplificador eléctrico. Como tal se emplearon en telegrafía, haciendo la función de repetidores que generaban una nueva señal con corriente procedente de pilas locales a partir de la señal débil recibida por la línea. Se les llamaba "relevadores" El electroimán hace girar la armadura verticalmente al ser alimentada, cerrando los contactos dependiendo de si es N.A ó N.C (normalmente abierto o normalmente cerrado). Si se le aplica un voltaje a la bobina se genera un campo magnético, que provoca que los contactos hagan una conexión. Estos contactos pueden ser considerados como el interruptor, que permite que la corriente fluya entre los dos puntos que cerraron el circuito (Wikipedia, 2014).

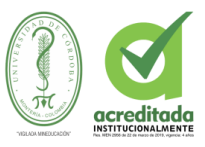

### **Web App**

Una web app es una versión de la página web optimizada y adaptable a cualquier dispositivo móvil. Dicho de otra manera, es una página que se puede abrir desde el navegador de cualquier terminal independientemente del sistema operativo que utilice. Esta optimización es posible gracias a HTML5 y CSS3 (QODE, 2014).

### **Servidor Web Apache**

El servidor apache, es el servidor web más usado del mundo y esto es debido a su robustez, rapidez, ser multiplataforma con versiones para Linux, win32, Mac Os, Unix, modularizable, y dispone de módulos para ejecutar PHP. Está diseñado para ser un Servidor Web potente y flexible que pueda funcionar en la más amplia variedad de plataformas y entornos. Las diferentes plataformas y entornos, hacen que a menudo sean necesarias diferentes características o funcionalidades.

Aunque llamamos a Apache un servidor web, no es un servidor físico, sino un software que se ejecuta en un servidor. Su trabajo es establecer una conexión entre un servidor y los navegadores de los visitantes del sitio web (Firefox, Google Chrome, Safari, etc.) mientras envían archivos entre ellos (estructura cliente-servidor). Apache es un software multiplataforma, por lo cual funciona tanto en servidores Unix como en Windows (Bettin, 2019).

### **HTML5**

HTML, que significa Lenguaje de Marcado para Hipertextos (HyperText Markup Language) es el elemento de construcción más básico de una página web y se usa para crear y representar visualmente una página web. Determina el contenido de la página web,

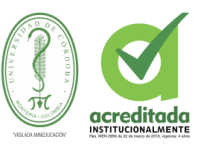

pero no su funcionalidad. Otras tecnologías distintas de HTML son usadas generalmente para describir la apariencia/presentación de una página web (CSS) o su funcionalidad (JavaScript).

HTML le da "valor añadido" a un texto estándar en español. Hiper Texto se refiere a enlaces que conectan una página Web con otra, ya sea dentro de una página web o entre diferentes sitios web. los vínculos son un aspecto fundamental de la Web. Al subir contenido a Internet y vincularlo a páginas de otras personas, te haces participante activo de esta Red Mundial (DOCS, 2016).

**IONIC** Está diseñado para funcionar y funcionar rápidamente en todos los dispositivos móviles más recientes. Cree aplicaciones rápidas e innovadoras con un tamaño reducido y las mejores prácticas integradas, como transiciones aceleradas por hardware, gestos táctiles optimizados, renderización previa y compilación AOT.

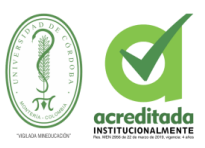

### **2.5.2. MARCO CONCEPTUAL**

#### **Riego**

El riego consiste en aportar agua al sustrato, para que las plantas (hortalizas, pastos,

hierbas, ornamentales, etc.) puedan crecer y/o desarrollarse. Ésta es una actividad necesaria tanto en la hidroponía, como en la agricultura tradicional y la jardinería.

#### **Agua**

Del latín aqua, el agua es una sustancia cuyas moléculas están compuestas por un átomo de oxígeno y dos átomos de hidrógeno. Se trata de un líquido inodoro (sin olor), insípido (sin sabor) e incoloro (sin color), aunque también puede hallarse en estado sólido (cuando se conoce como hielo) o en estado gaseoso (vapor) (Gardey, 2010).

#### **Sensores**

El término sensor se refiere a un elemento de medición que detecta la magnitud de un parámetro físico y lo cambia por una señal que puede procesar el sistema. Al elemento activo de un sensor se le conoce comúnmente como transductor. El diseño de sensores y transductores siempre involucra alguna ley o principio físico o químico que relaciona la cantidad de interés con algún evento medible (macatronica, 2016).

### **Arduino**

Es una plataforma de hardware libre, basada en una placa con un microcontrolador y un entorno de desarrollo, diseñada para facilitar el uso de la electrónica en proyectos multidisciplinares (Unknown, 2017).

### **Humedad**

La humedad es un factor climatológico que se define como vapor de agua contenido en la atmósfera. Como es sabido, las dos terceras partes de la tierra, se encuentran cubiertas por

53

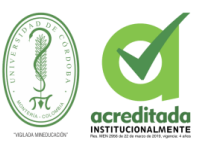

agua (océanos, ríos, lagos) de las cuales proviene el vapor de agua. Este vapor de agua permite la formación de las nubes, las cuales a su vez colaboran con la humedad del ambiente, cuando al condensarse se precipitan a la tierra en forma de lluvia o nieve.

# **Planta**

Las plantas son seres vivos que producen su propio alimento mediante el proceso de la fotosíntesis. Ellas captan la energía de la luz del sol a través de la clorofila y convierten el dióxido de carbono y el agua en azúcares que utilizan como fuente de energía (Sanchez, 2015).

**CSS** es uno de los lenguajes base de la Open Web y posee una especificación estandarizada por parte del W3C. Desarrollado en niveles, CSS1 es ahora obsoleto, CSS2.1 es una recomendación y CSS3, ahora dividido en módulos más pequeños, está progresando en camino al estándar (DOCS, 2016).

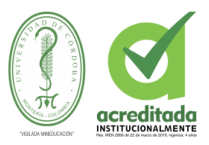

### **3. MATERIALES Y METODOS**

# **3.1. DISEÑO METODOLÓGICO**

## **3.1.1 Tipo de investigación**

El presente trabajo de investigación es de tipo experimental aplicada debido a que los datos e información son obtenidos de manera teórica, práctica, para ello se recurrió a bibliografías establecidas en libros, publicaciones electrónicas, revistas y otros.

## **3.1.2. Población y muestra**

Se selecciono una población en este caso de cultivo de berenjena el cual se encuentran ubicados en la finca La Esperanza que está ubicada en zona rural de Chinú Córdoba, en la cual se implementará el proyecto nombrado anteriormente para ayudar a un mejor monitoreo de estos cultivos y así lograr una buena producción de los cultivos.

La finca cuenta con diez hectáreas en terreno, los cuales dos de esa parte son tratadas para cultivos; estas dos hectáreas están divididas en varios tipos de cultivos, para implementar nuestro proyecto hemos decidido tratar con un solo tipo de cultivo (berenjena) el cual está ocupando  $40m^2$  de las dos hectáreas de cultivos de la finca y los cuales por ahora se les dará una solución para una mejor producción de estos, utilizando nuevas estrategias implementadas con tecnología.

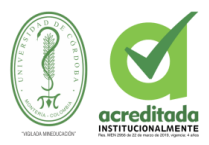

### **3.2 FASES DEL PROYECTO**

# **3.2.1 FASE I INVESTIGACIÓN DOCUMENTAL**

Esta fase se centró en la recolección, selección y análisis de información relevante al tema Investigado, utilizando el internet como principal herramienta de búsqueda y accediendo a fuentes directas de información , informes y tesis electrónicas de autores independientes, ademas de esto se realizo la investigación cautelosa para determinar cual es el porcentaje de humedad que necesita una planta de berengena para mantenerse lo sificintemente hidratada y asi obtenga un cremimiento, esta inivestigacion arrojo que la planta necesita tenr mínimo un 20% de humedad para que tenga una vida útil.

La ejecución de esta fase, permitió adquirir los conocimientos y fundamentos necesarios para una orientación adecuada del tema indagado, así como la realización de un esquema inicial de requerimientos del Sistema, necesarios para el diseño y desarrollo de la App. Para esto, se investigó sobre los principales sistemas de riego mas utlizados, también se investigó sobre la programación y diseño de App web, conexión de la tecnología Arduino con PHP© y JSON©, y el manejo de la base de datos mySQL© .

# **3.2.2 FASE II IDENTIFICACIÓN DE REQUERIMIENTOS**

En esta fase del proyecto, se realizó un análisis global de cómo debía funcionar la Aplicación, dicho análisis arrojó los requerimientos, que en general se dividen en funcionales y no funcionales, estos se pueden apreciar tabulados en las tablas 1 y 2.

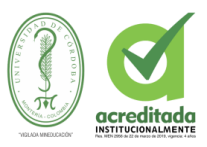

# **3.2.2.1 Requerimientos Funcionales.**

# **Tabla 1**. **Requerimientos funcionales para el sistema de riego automatizado**

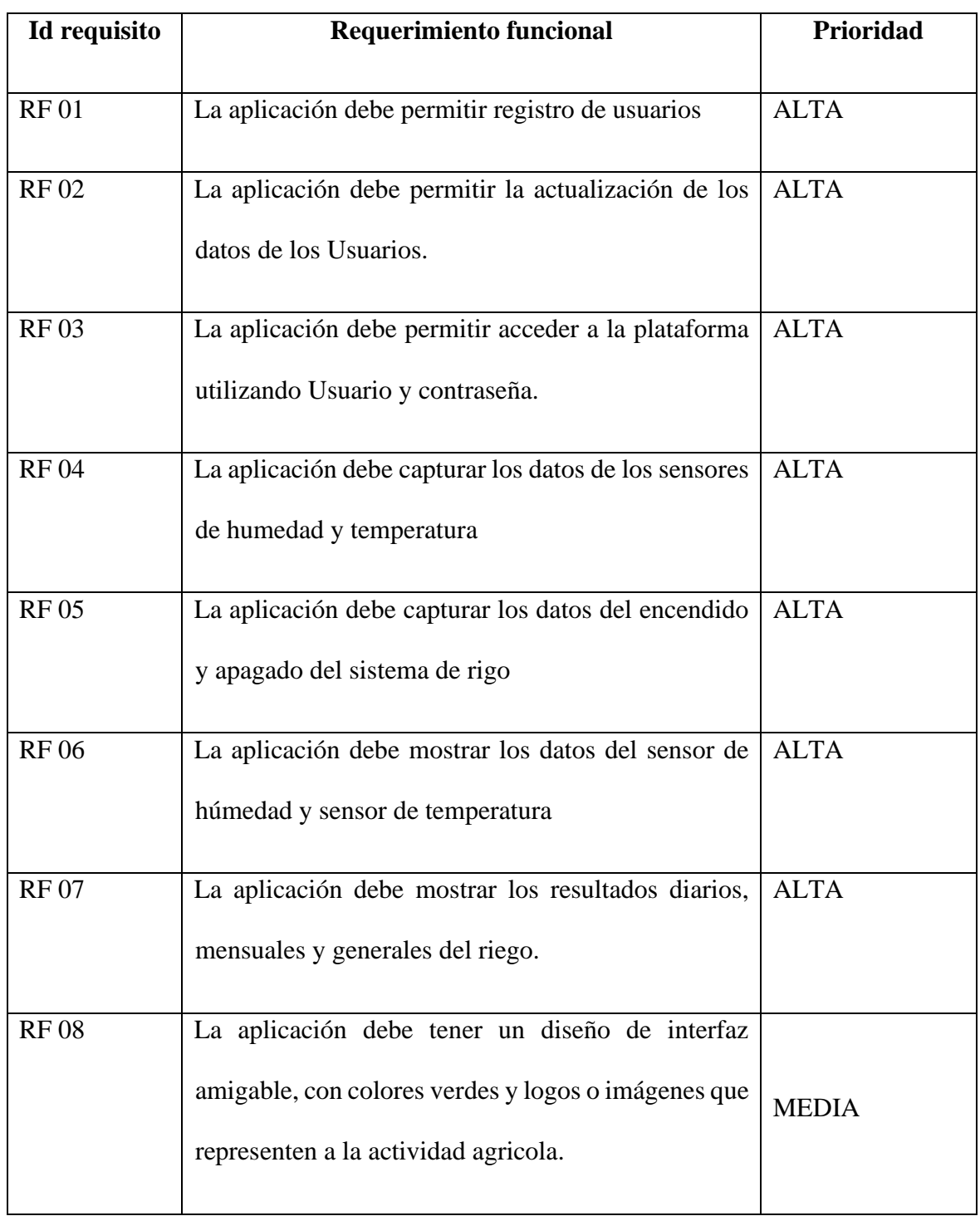

Fuente: Propia de los autores

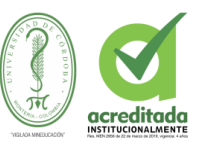

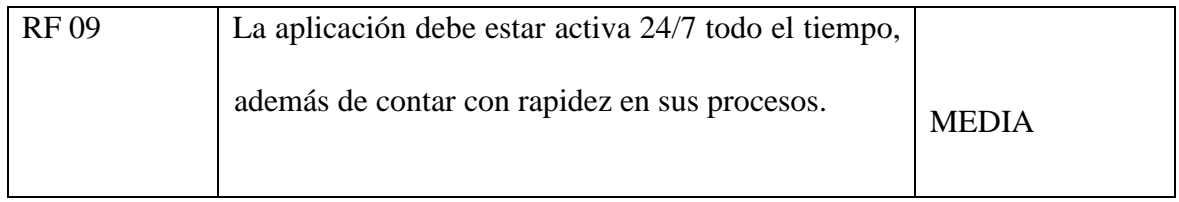

# **3.2.2.2 Requerimientos No Funcionales.**

**Tabla 2.** Requerimientos no funcionales para el sistema de riego automatizado

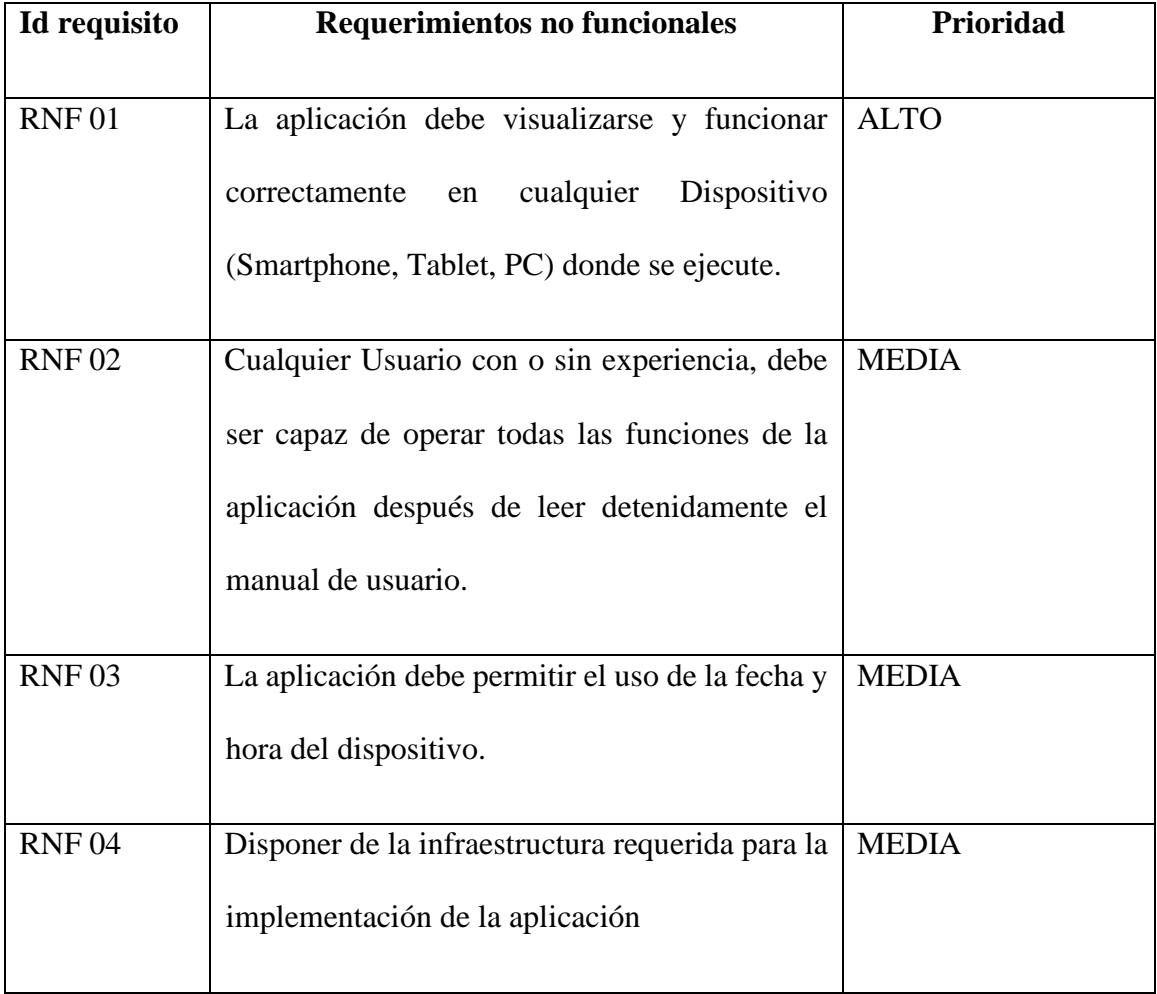

# Fuente: Propia de los autores

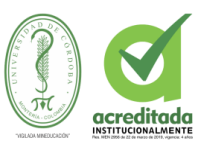

# **3.2.3 FASE III DISEÑO DEL SOFTWARE**

Esta fase, describe en forma general el Sistema y se toman las consideraciones pertinentes en cuanto al Software necesario para el diseño y desarrollo de este, así como también se representan las funciones del Sistema, a través de esquemas y de diagramas tales como: Casos de uso, Diagramas de secuencia, Diagramas de clases y Diagramas de Estado, estos diagramas anteriormente mencionados se encuentran en el item **6.1.2.1 DISEÑO DEL SISTEMA** y los requerimientos que se utilizaron para desarrollar las aplicaciones se pueden apreciar en el item **3.2.2 FASE II IDENTIFICACIÓN DE** 

# **REQUERIMIENTOS.**

Se realizó el diseño de las interfaces de Usuario, la creación de la Base de Datos en MySQL y se tuvo en consideración, que estos diseños se adaptaran de la mejor manera a los requerimientos funcionales del Sistema.

# **3.2.4 FASE IV DESARROLLO DEL SOFTWARE**

## **3.2.4.1 DESARROLLO DEL SISTEMA**

## **3.4.1.2 ANALISIS DEL SISTEMA**

Se diseñó una aplicación web y otra móvil demonidada jedariegos; la cual permite a los usuarios Agricultores, llevar un monitoreo de las variables ambientales de como se encuentra el cultivo.

La aplicación también permite a los usuarios, acceder a un listado de de como se encuentra los sensores en vivo, además de verificar la datos en reportes, ya sean diraios, mensuales o totales. El usuario podrá modificar la información de su perfil, Esta información será actualizada por medio de un Web Service, estos resultado se podrán observar en el item **4.3. PRUEBAS** y en el item **4.3.1 INSTALACION DE SENSORES, APARATOS ELECTRONICOS Y DEMAS.** 

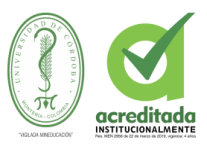

# **3.4.1.2 ARQUITECTURA DE SISTEMA**

# **3.4.1.2.1 DISEÑO DEL SISTEMA**

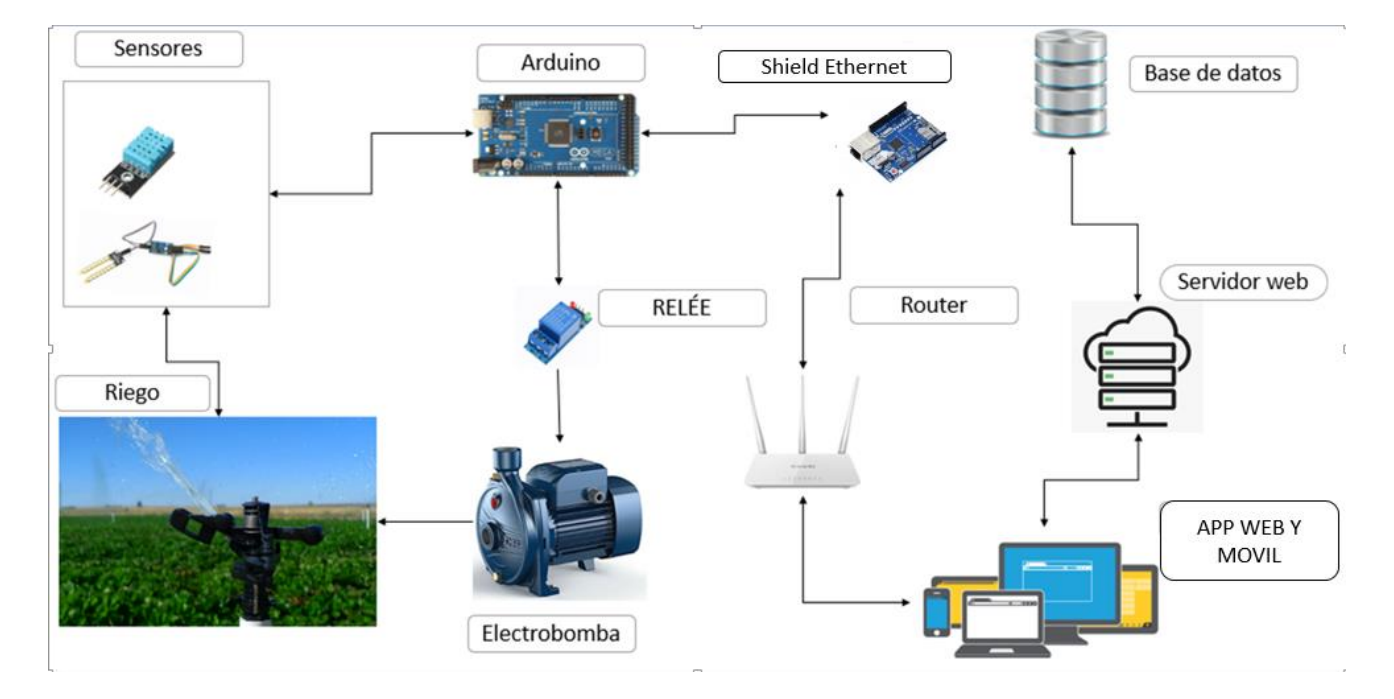

# **Ilustración 1 DISEÑO DEL SISTEMA**

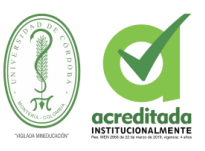

Para la construccion del dispositivo se realizo la conexión de los sensores de humedad se utilizo un clable positivo, uno negativo y uno lógico, se conectaron los sesnores a la placa Arduino, el cable positivo se conecto en el pin 5v y el negativo en el pin GND , el lógico al A0 y al A1 y en el sensor de temperatura en el pin A3, para la conexión con el rele se conecto el cable lógico en pin digital 4 de la placa Arduino, la electrobomba se realizo la interfencia con el relee coentando un clable tipo 110 v, para terminar se conecto la electromba a la corrientcomo podemos observar en la siguiente ilustración

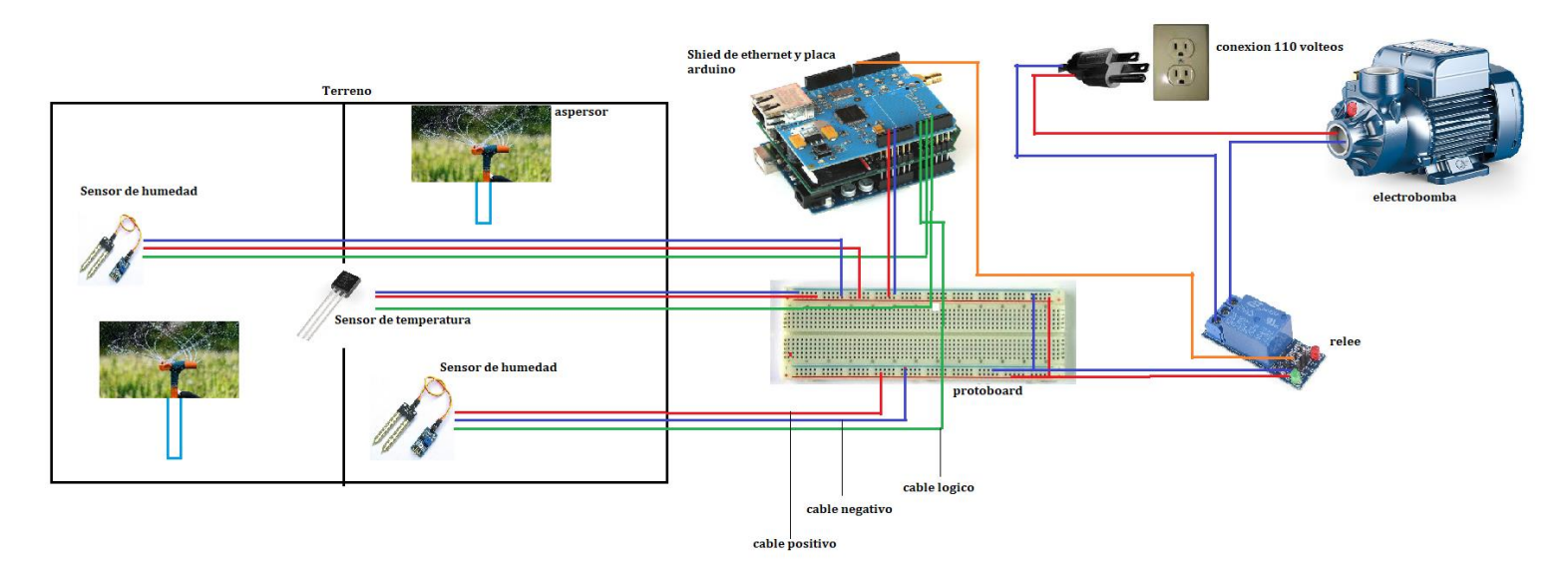

# **ilustración 2 ESQUEMA ELECTRÓNICO DEL DISPOSITIVO**.

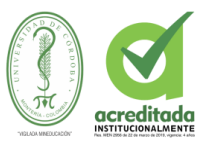

Se desarrollo la automatización del sistema de riego con toda la tecnología y dispositivos necesarios como lo son Arduino, sensores, relé, entre otros.

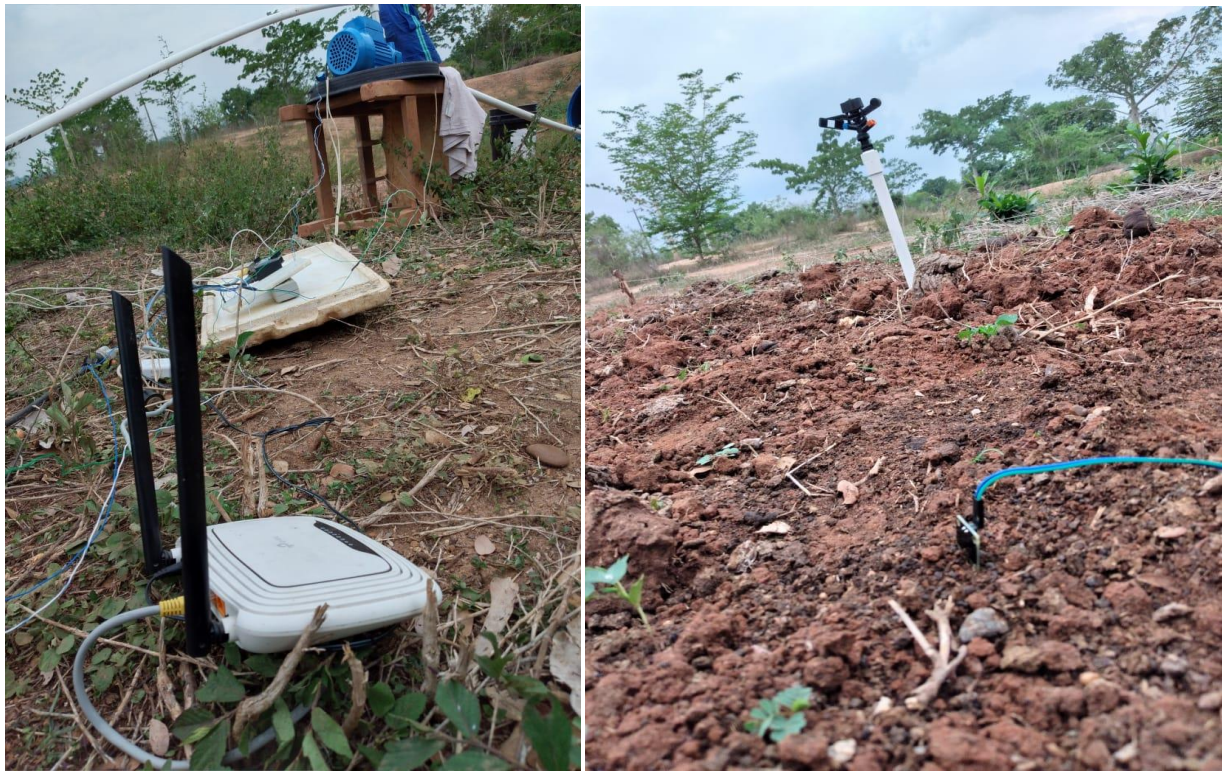

**Ilustración 3 MONTAJE PIEZAS ELECTRONICAS.** Tomada de: Elaboración Propia de los autores.

Se construyo la base de datos para la aplicación web que llevará el control, registro y monitoreo de sensores, utilizando el parte de Font-end framework Bootstrap que es basado en html, css y javascript, su back-end fue desarrollado con php y su base de datos en MYSQL, para la elebaracion de la aplicacion móvil se utilizo IONIC y se realizo la conección con el motor de base de datos MYSQL.

Para tener una vista mas perspectiva de las aplicaciones Web y Movil, se pueden encontrar en los **ANEXOS,** ahí se encuetran plasmados y mas detallado los manueales de usuario de ambas aplicaciones donde se puede apreciar su funcionalidad

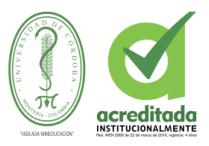

# **3.4.1.2.2 MODELO ENTIDAD RELACIÓN**

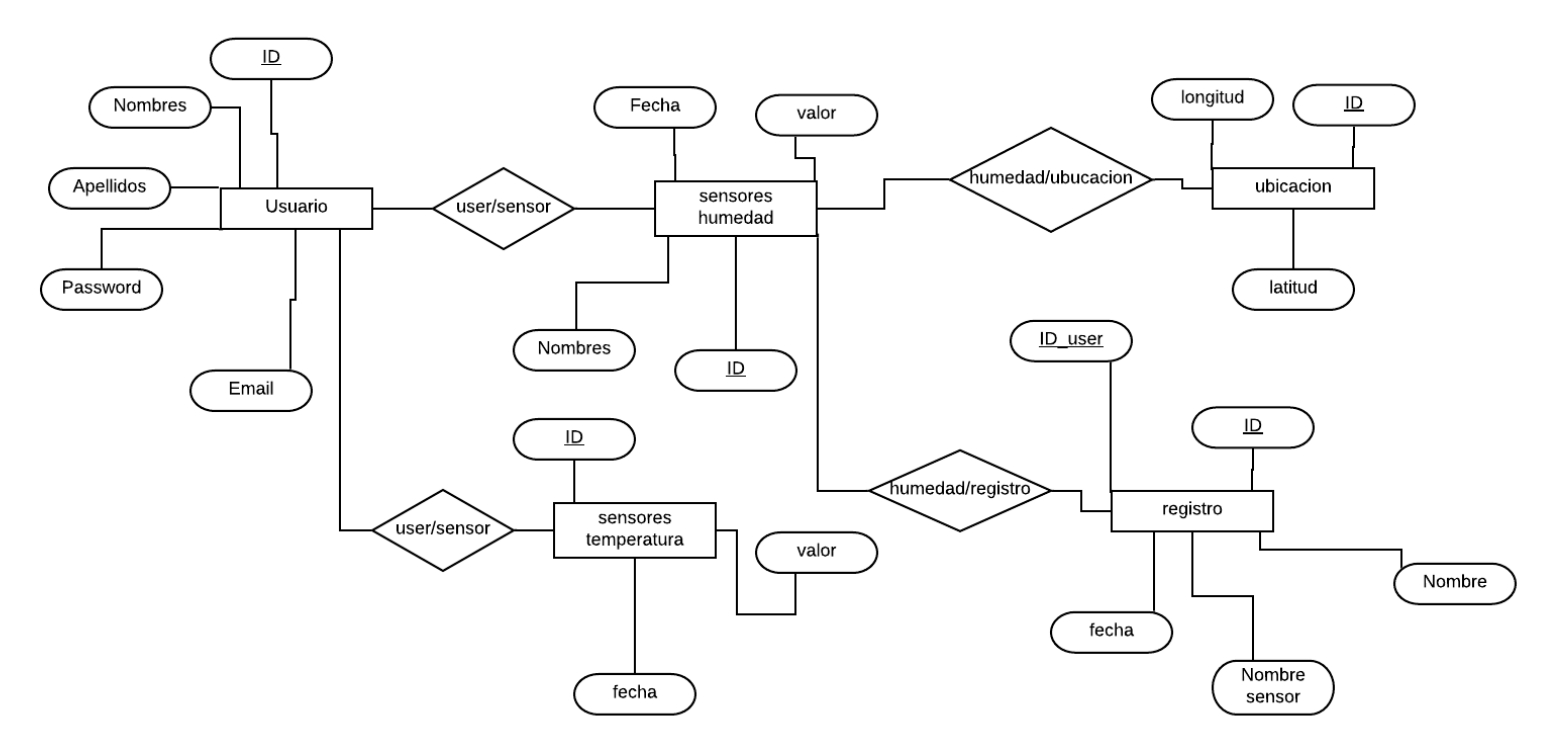

# **Ilustración 4 Diagrama modelo E/R**

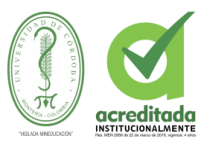

# 3.4.1.2.3 **ETIQUETAS CASOS DE USO DEL SISTEMA**

# **Tabla 3. CU-001 INICIAR SESIÓN**

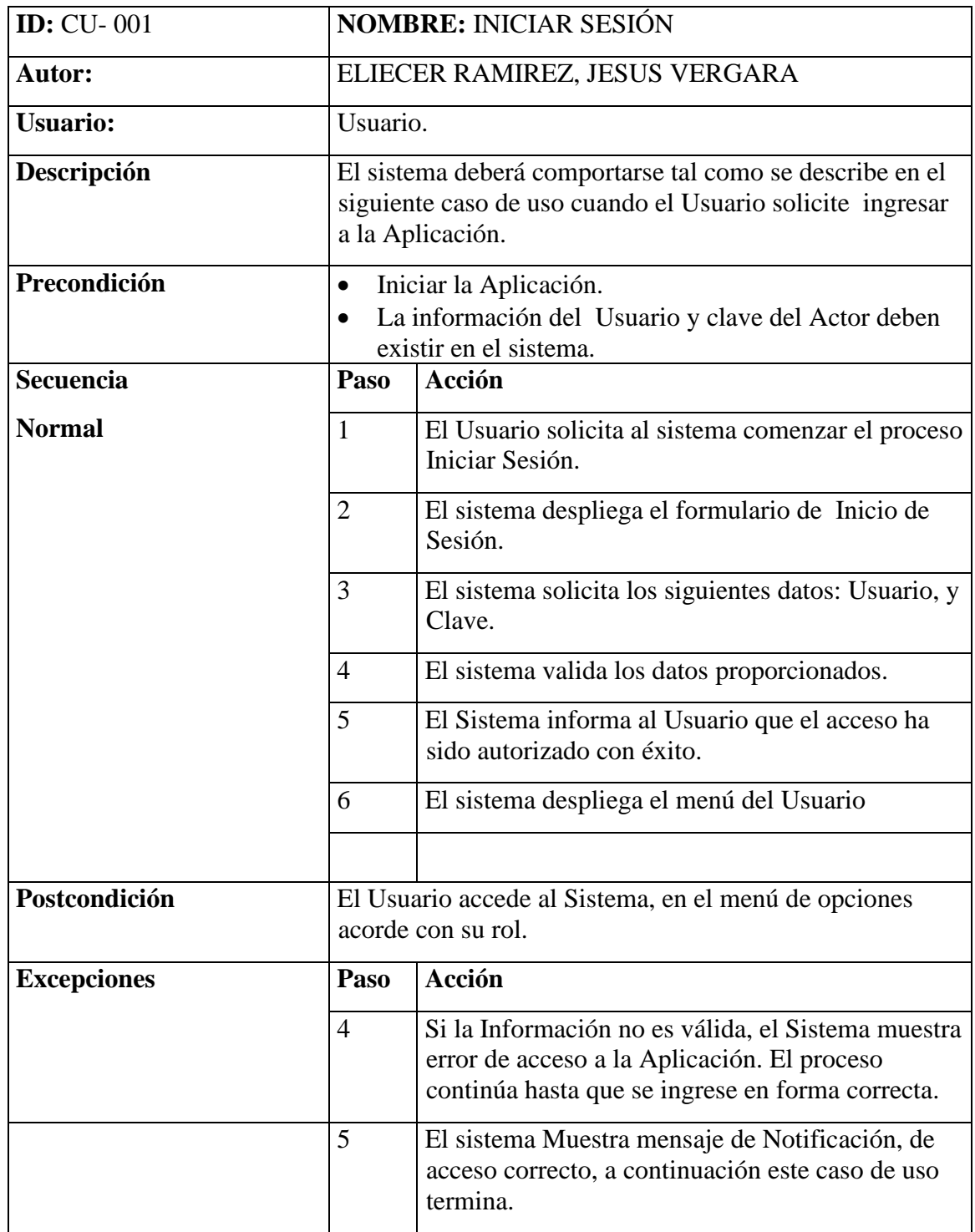

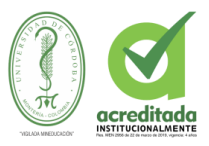

# **Tabla 4. CU-002 REGISTRAR USUARIO**

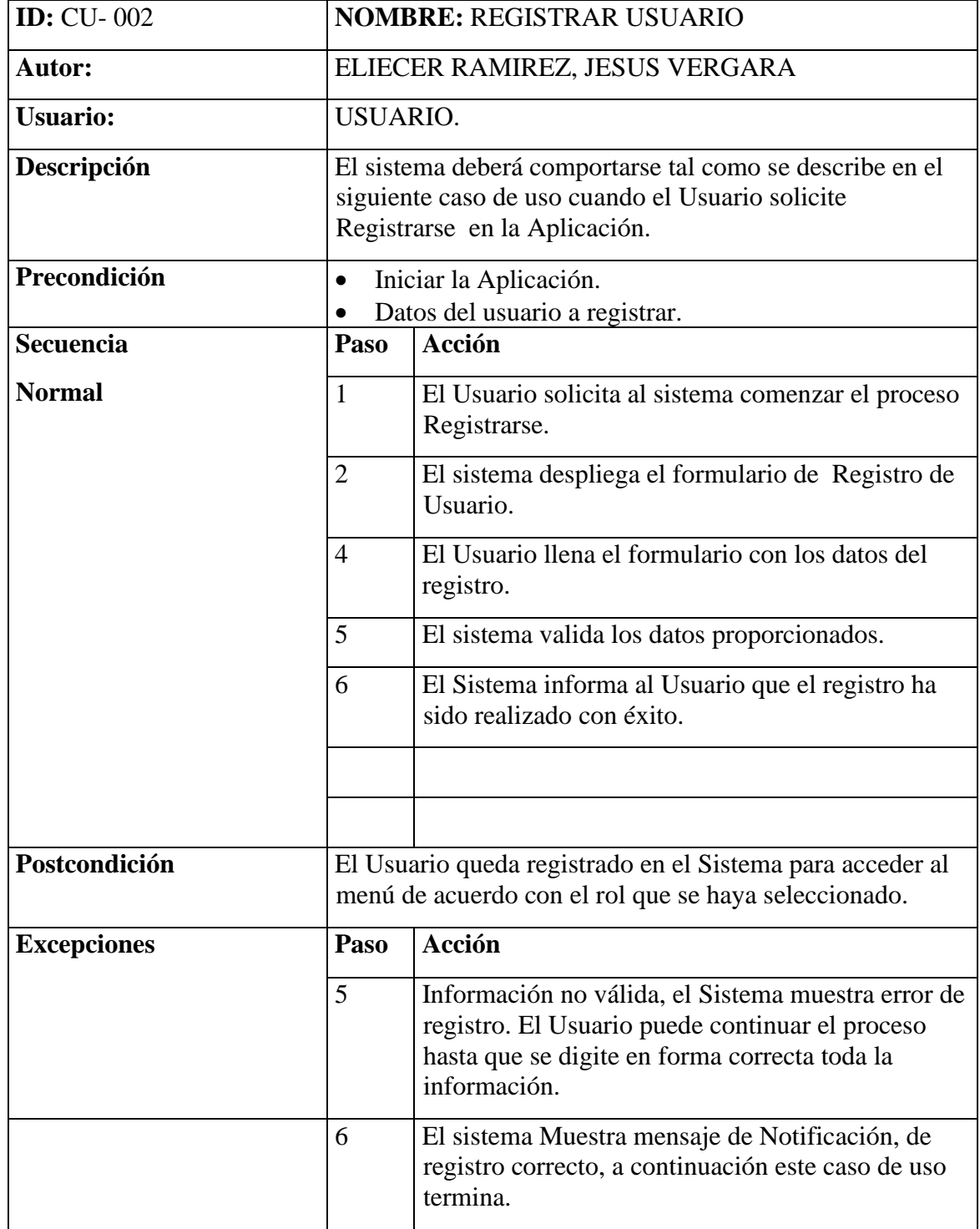

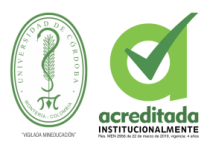

# **Tabla 5**. **CU-003 MODIFICAR PERFIL**

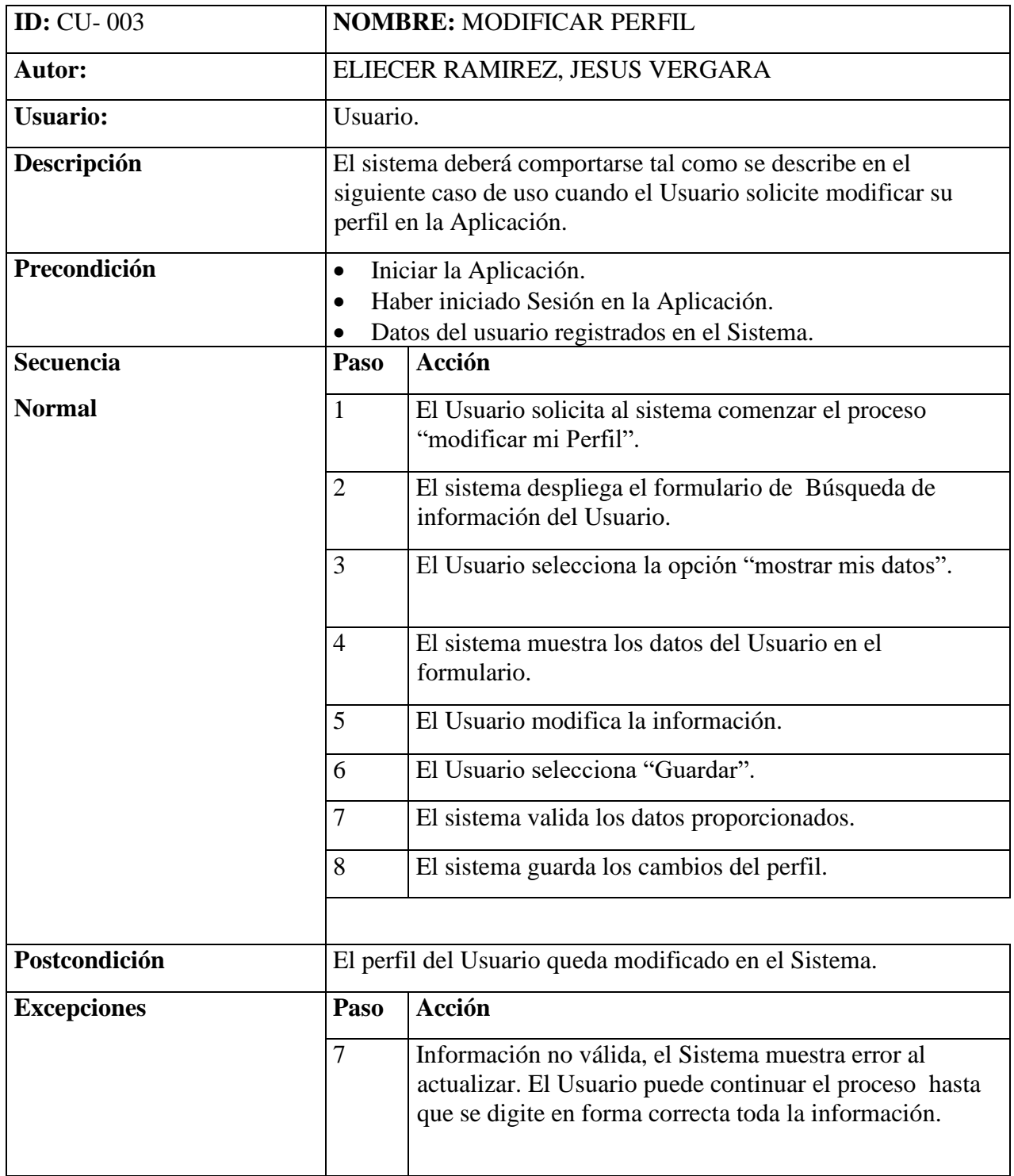

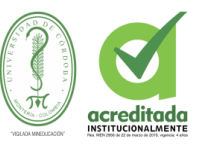

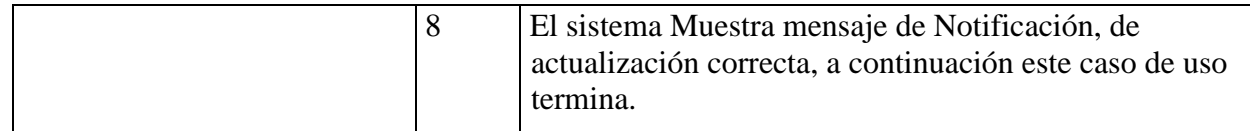

# **Tabla 6 CU-004 VER REGISTRO DEL RIEGO**

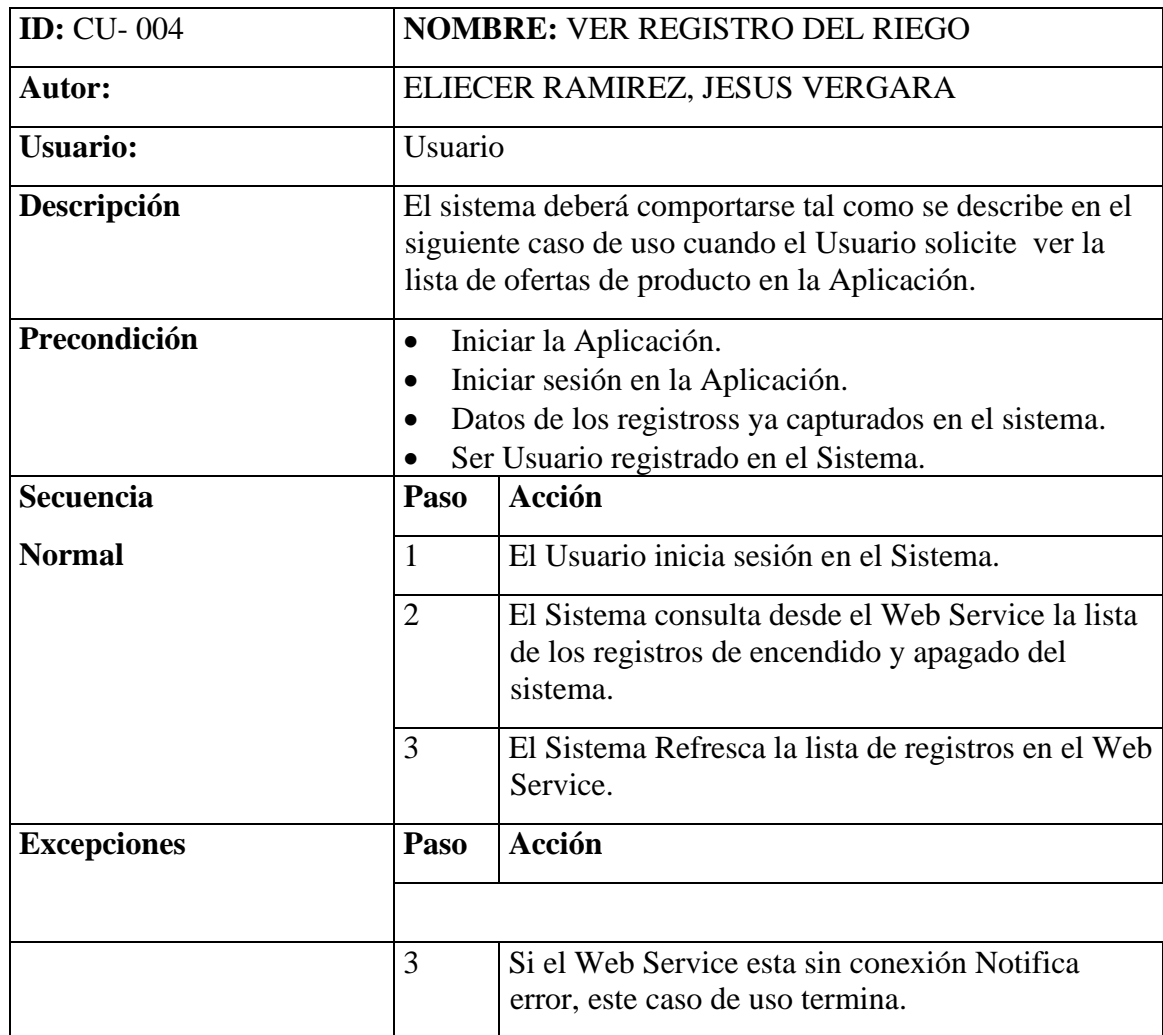

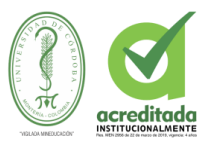

# **Tabla 7. CU-005 VER DATOS SENSORES**

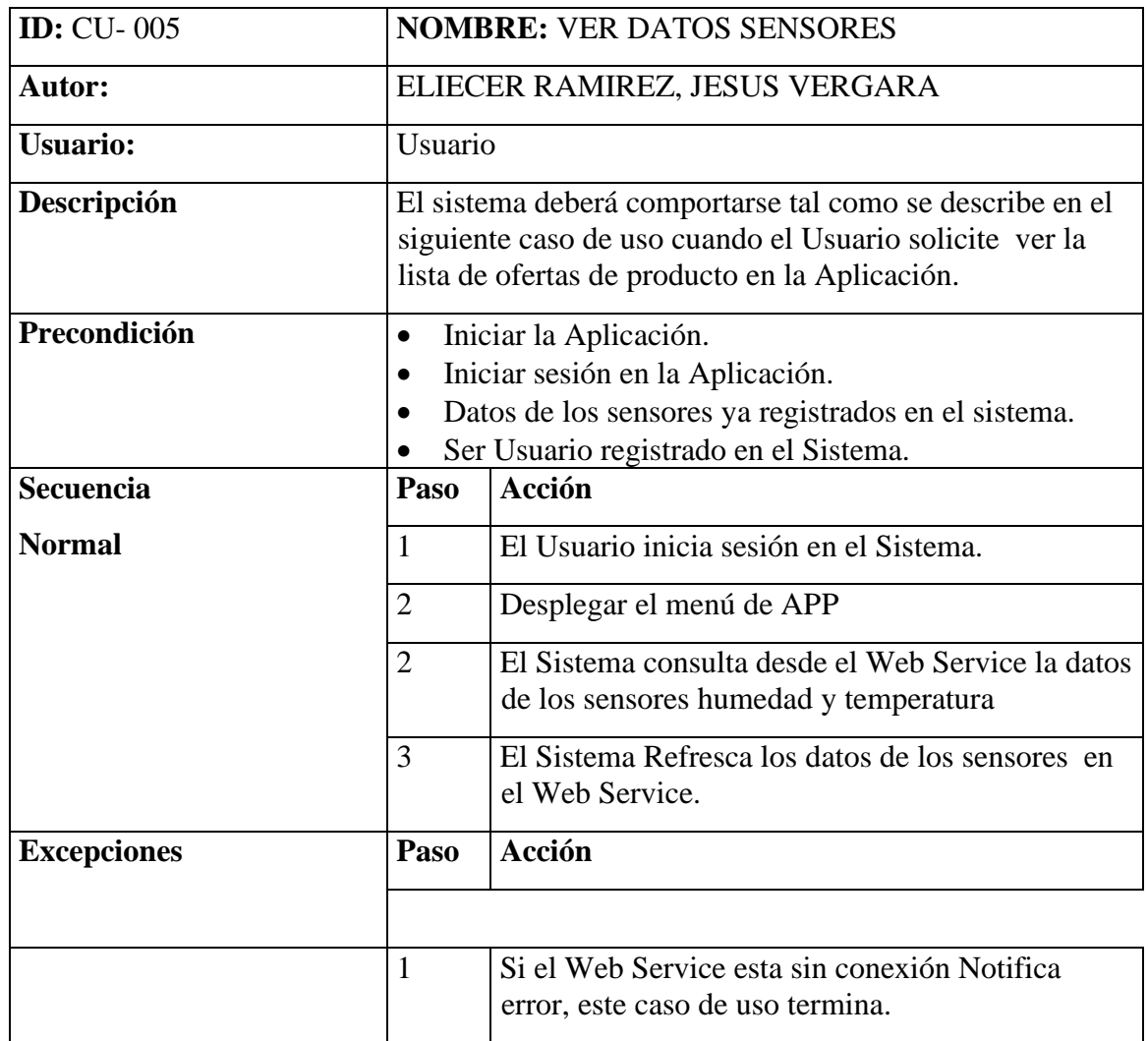

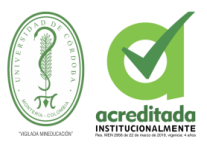

# **Tabla 8 CU-006 IMPRIMIR REPORTE DE RIEGO**

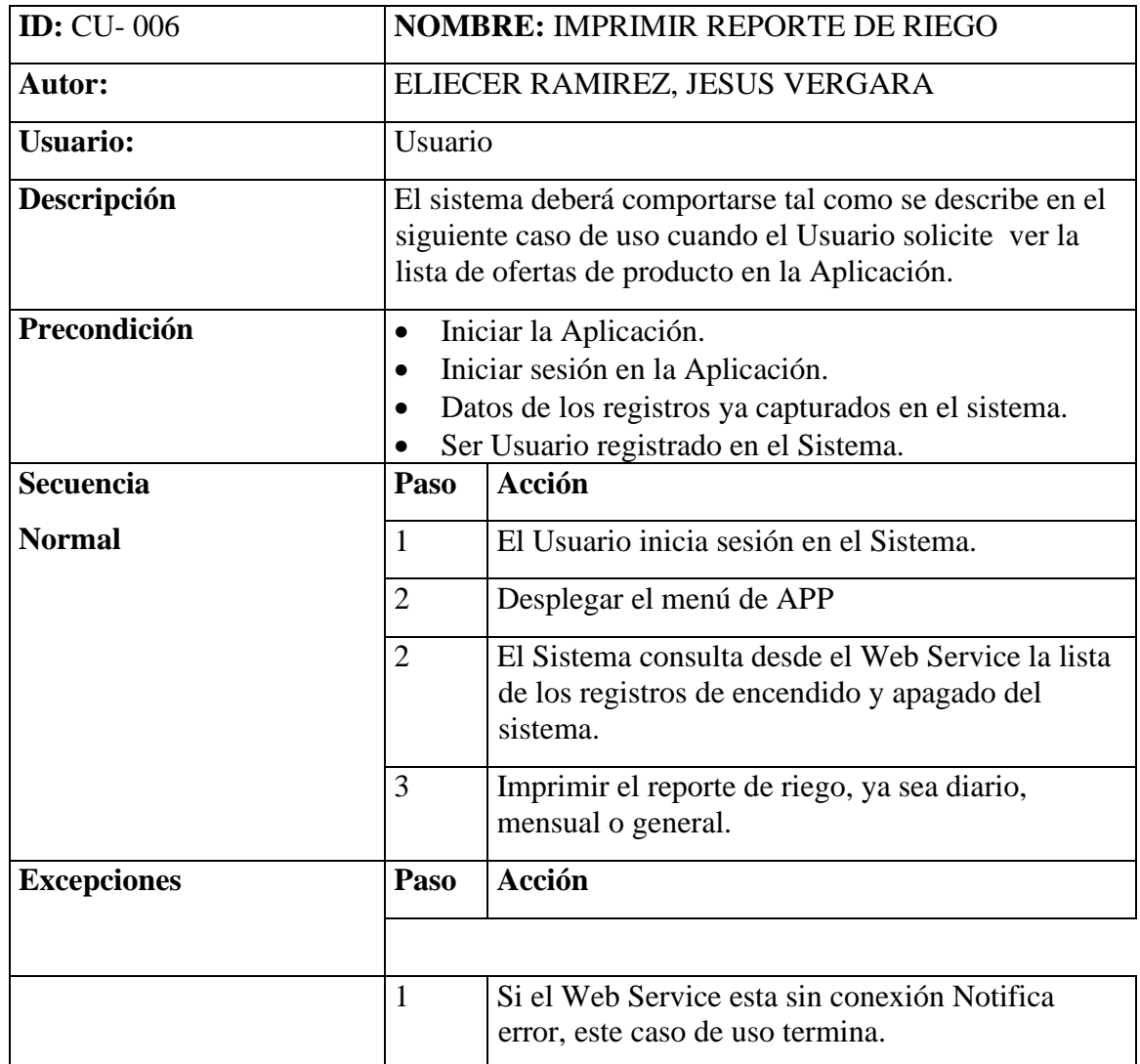

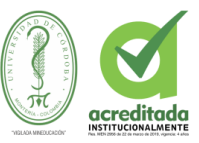

# **3.4.1.2.4 DIAGRAMA CASO DE USO**

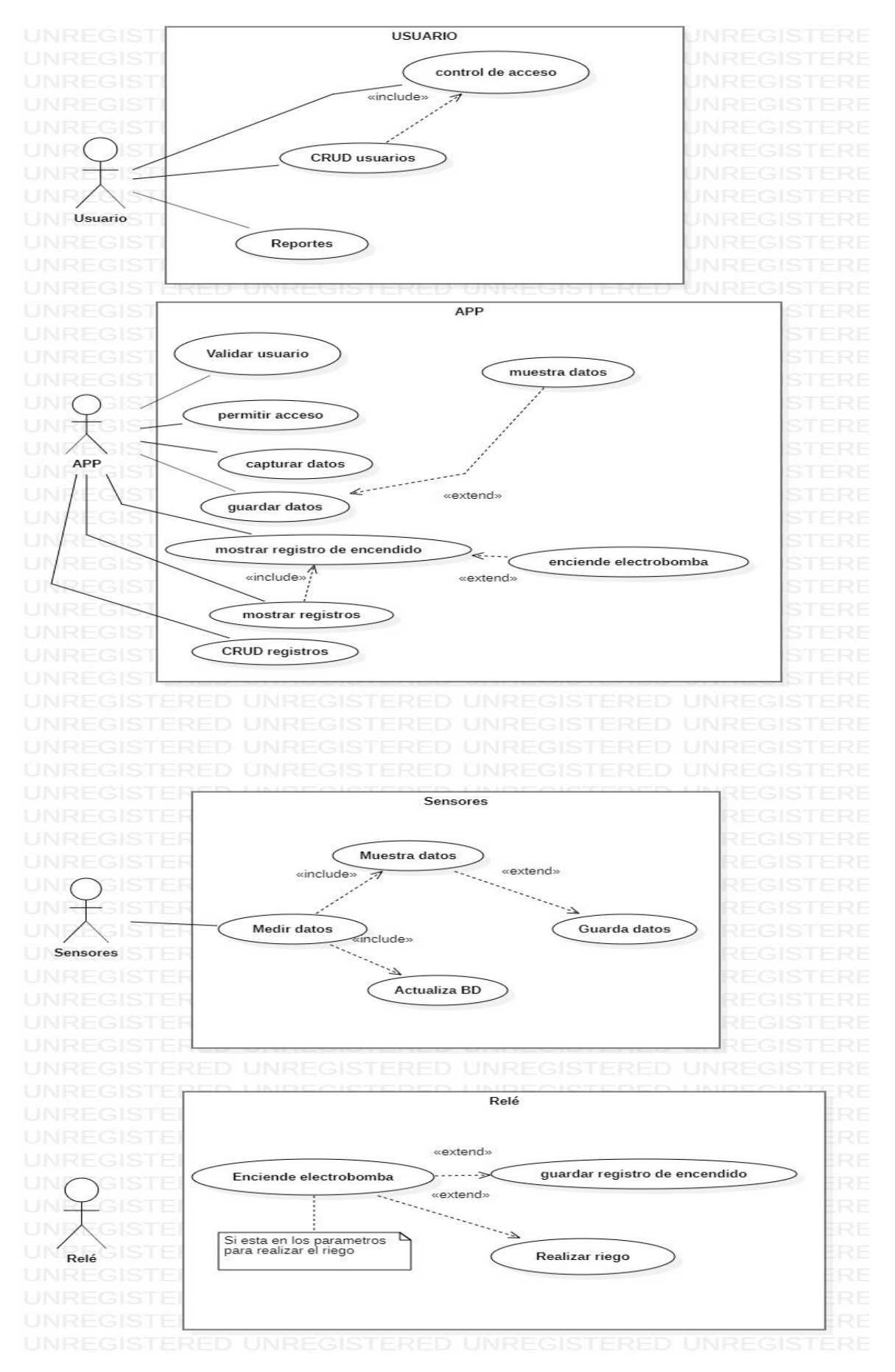

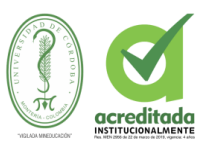

# **Ilustración 5 Diagrama de Casos de Uso General**

Tomada de: Elaboración Propia de los autores

En la figura Se grafica en forma general, EL tipo de usuario y los sensores que el Sistema puede manejar dentro de la aplicación (sistema de riego automatizado). A cada uno de ellos, se les elaboró su diagrama exclusivamente con las funciones más relevantes desempeñadas por el a través de un caso de uso.

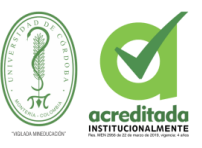

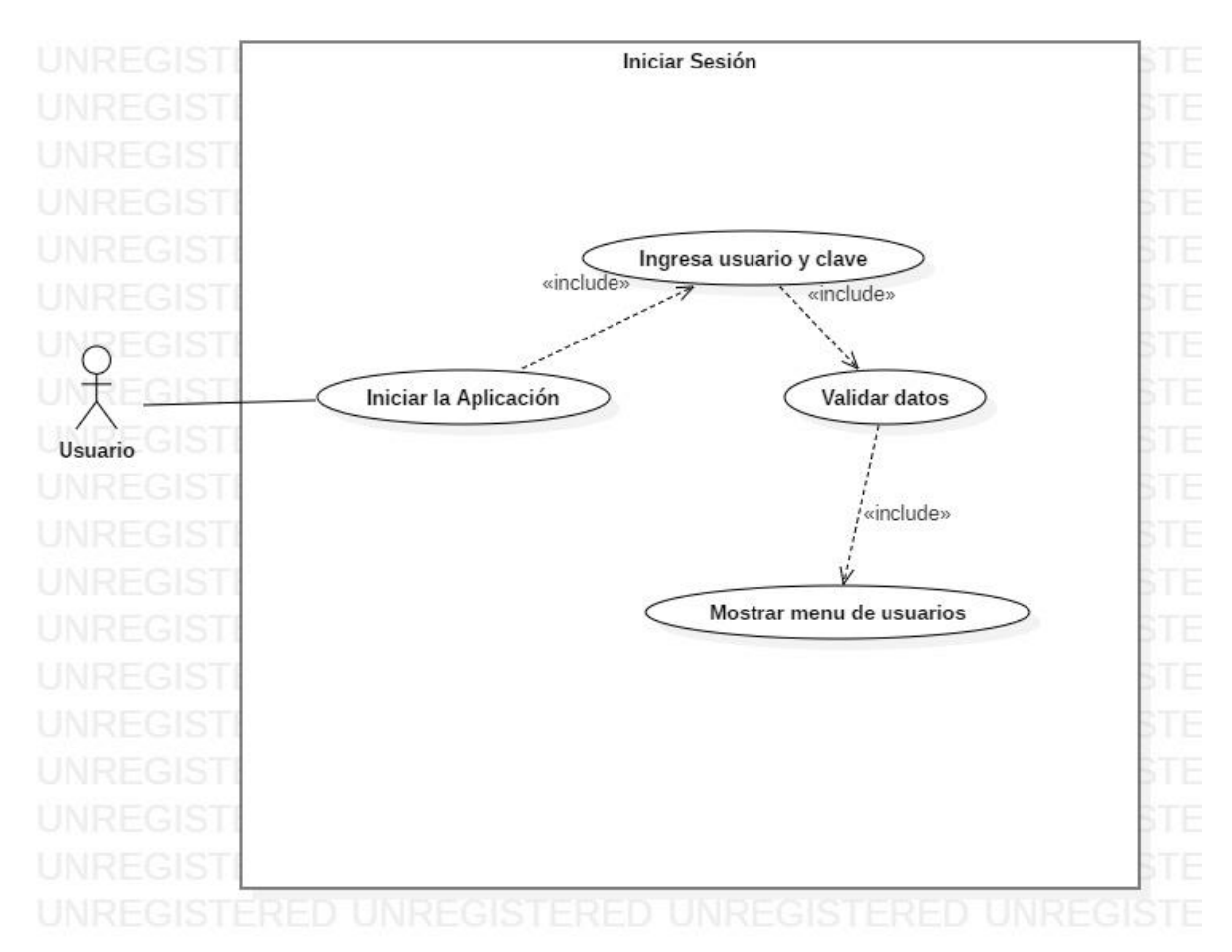

**Ilustración 6 Diagrama de Casos de Uso Iniciar sesión**

Tomada de: Elaboración Propia de los autores

En la figura. Se representa el inicio de sesión, por cada usuario en el sistema y exclusivamente relacionado con cada rol del usuario registrado, el sistema verifica la información, si no está registrado, no lo dejará acceder.
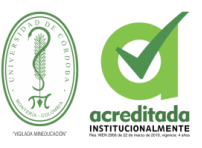

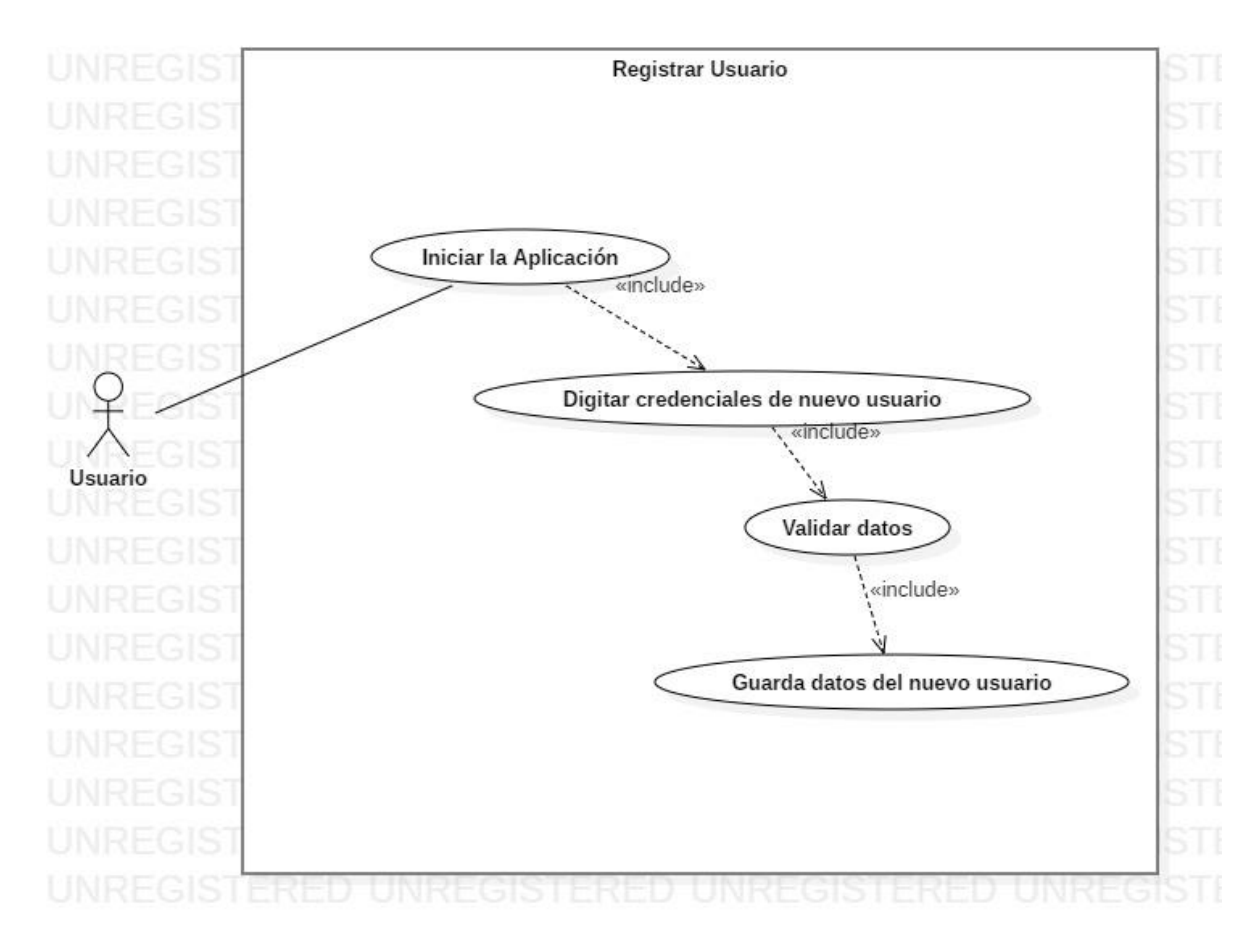

## **Ilustración 7. Diagrama de Casos de Uso Registrar Usuario**

Tomada de: Elaboración Propia de los autores

En la figura . Se representa el caso de uso registro de usuario en el sistema, relacionado con cada rol de este. El sistema verifica la información, si no está registrado, procede a guardar los datos en la Aplicación web.

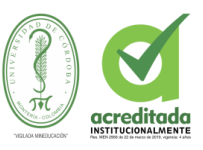

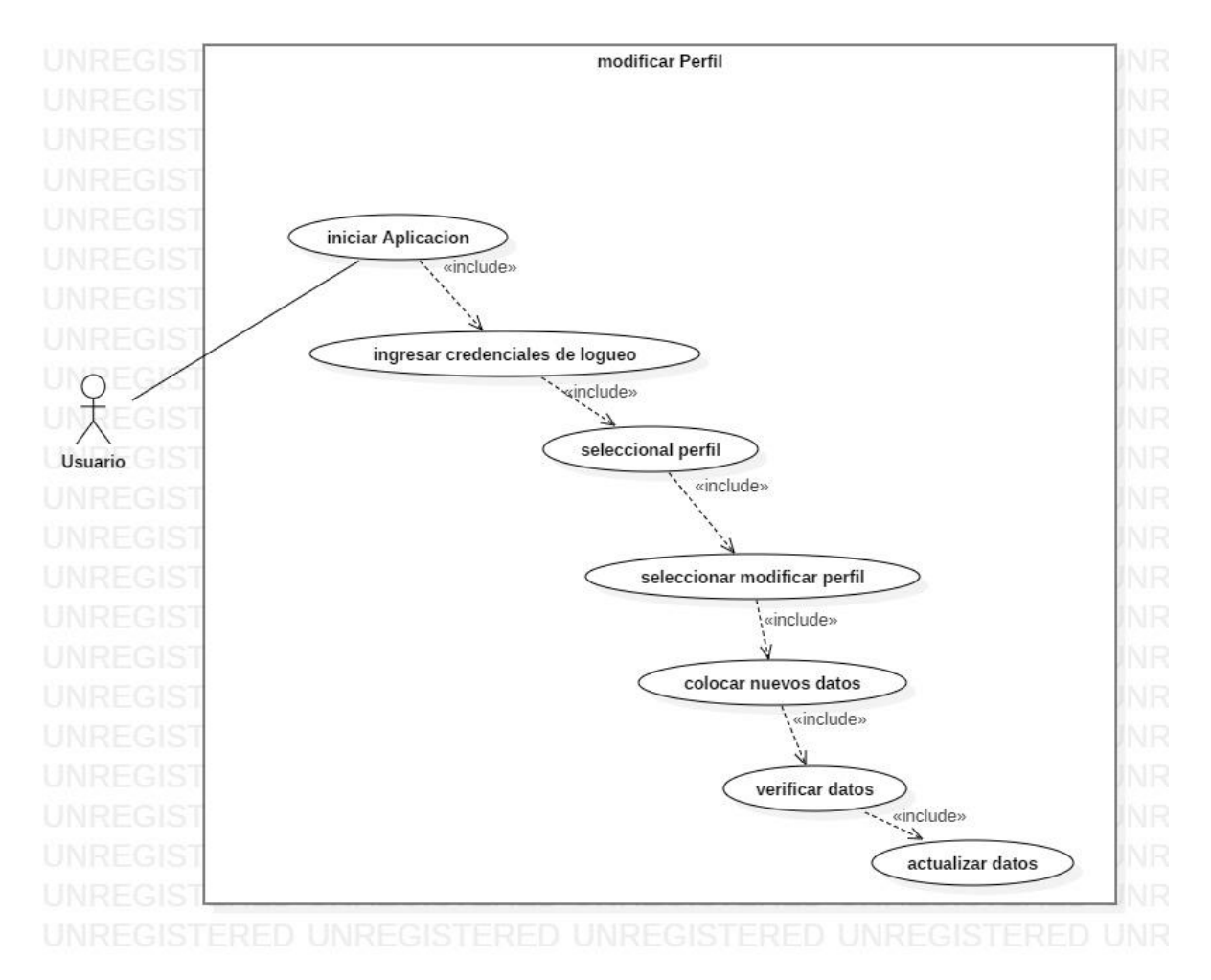

#### **Ilustración 8 Diagrama de Casos de Uso Modificar perfil**

Tomada de: Elaboración Propia de los autores

En la figura . Se representa el caso de uso modificar perfil de usuario en el sistema, relacionado con cada rol. Una vez que el usuario esté registrado, puede cambiar sus datos de perfil, luego de verificarse la información digitada, si es válida, la Aplicación web procede a guardar los cambios.

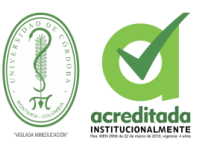

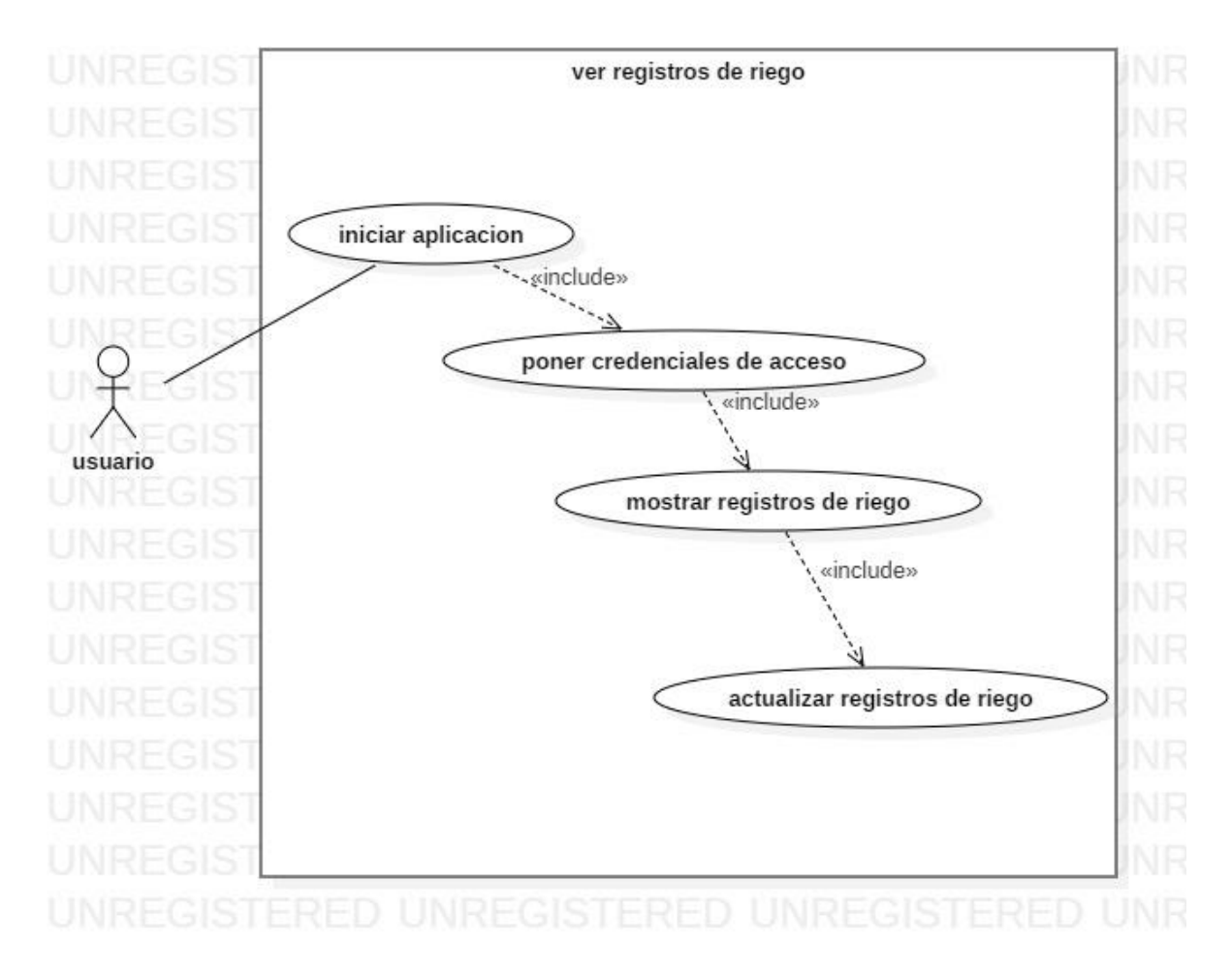

# **Ilustración 9Diagrama de Casos de Uso ver registros de riego**

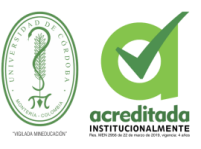

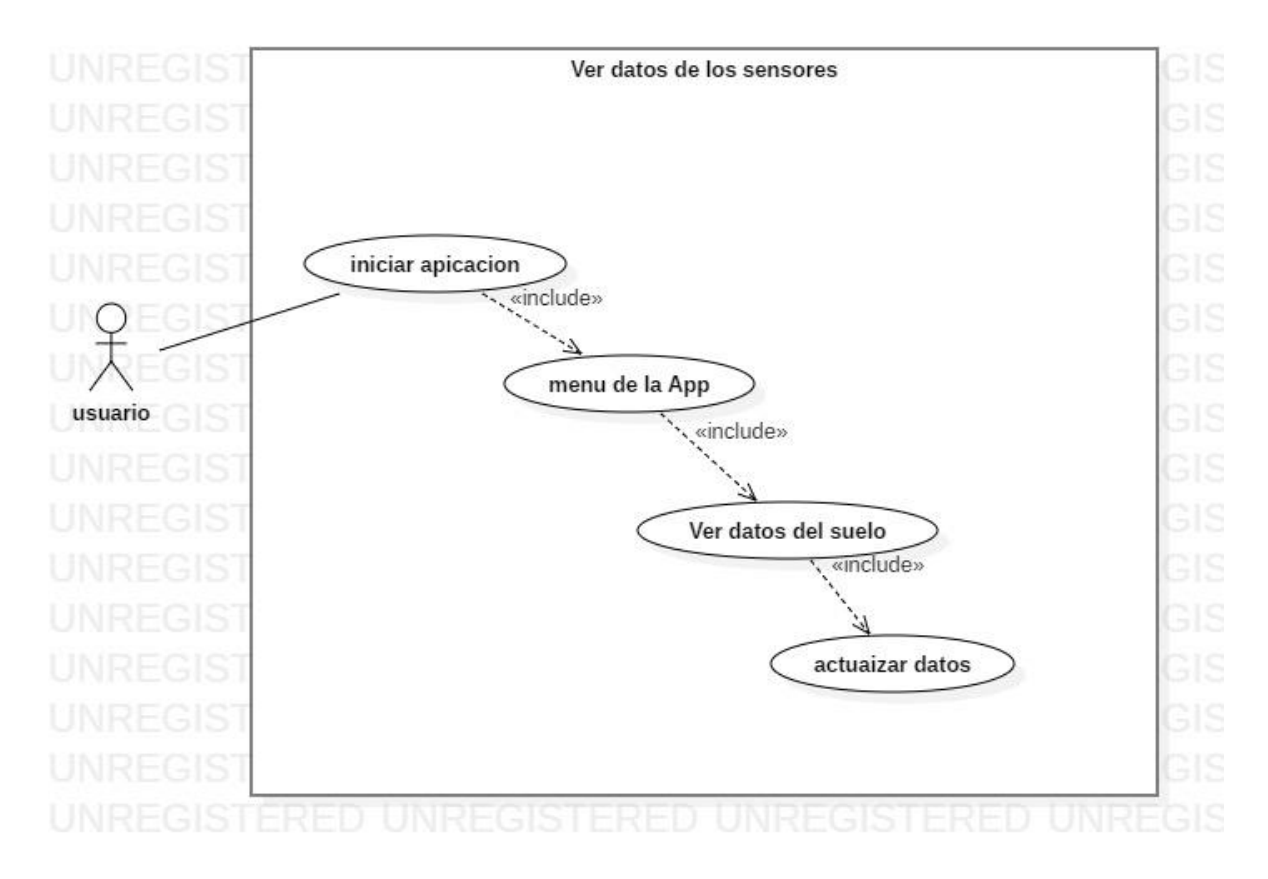

#### **Ilustración 10 Diagrama de Casos de Uso ver datos de sensores**

Tomada de: Elaboración Propia de los autores

En la figura . Se representa el caso de uso ver datos de sensores en el sistema, relacionado con el rol del usuario. El sistema verifica la información, se capturan los datos de el sensor de temperatura y el registro de humedad en en el suelo utilizando el sensor de humedad.

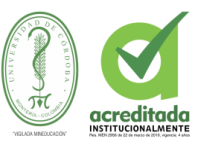

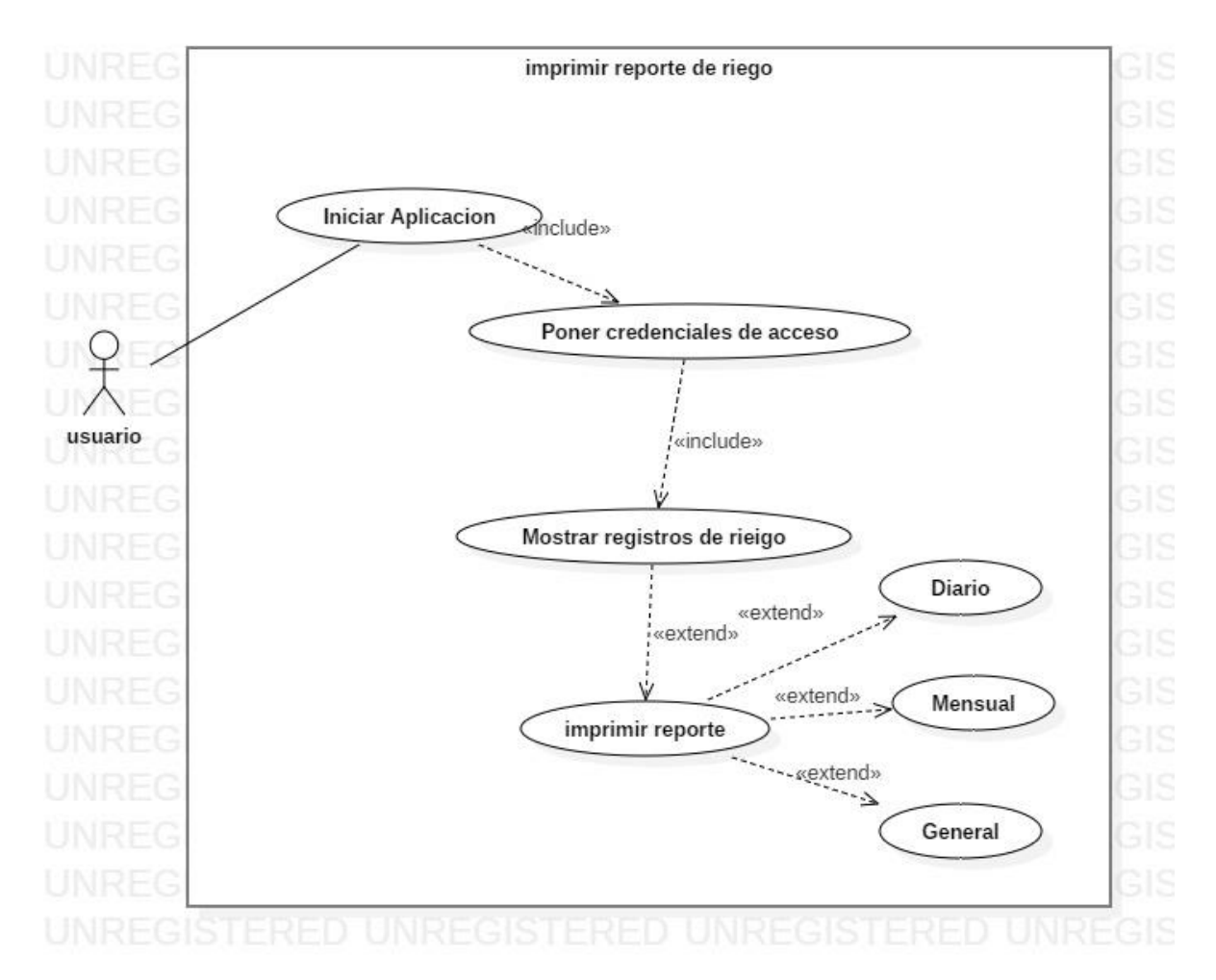

#### **Ilustración 11 Diagrama de Casos de Uso imprimir reporte de riego**

Tomada de: Elaboración Propia de los autores

En la figura . Se representa el caso de uso imprimir reporte de riego en el sistema, relacionado con el rol del usuario. El sistema verifica la información, si se realizo el riego se capturan los datos (off/on) del sistema, asi mismo a que temperatura se encuetra el ambiente y el registro de humedad en en el suelo. Asi permite llevar un reporte diario, mensual o general del sistema.

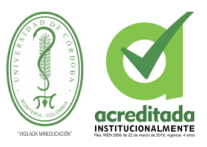

# **4.1.2.5 DIAGRAMA DE CLASES**

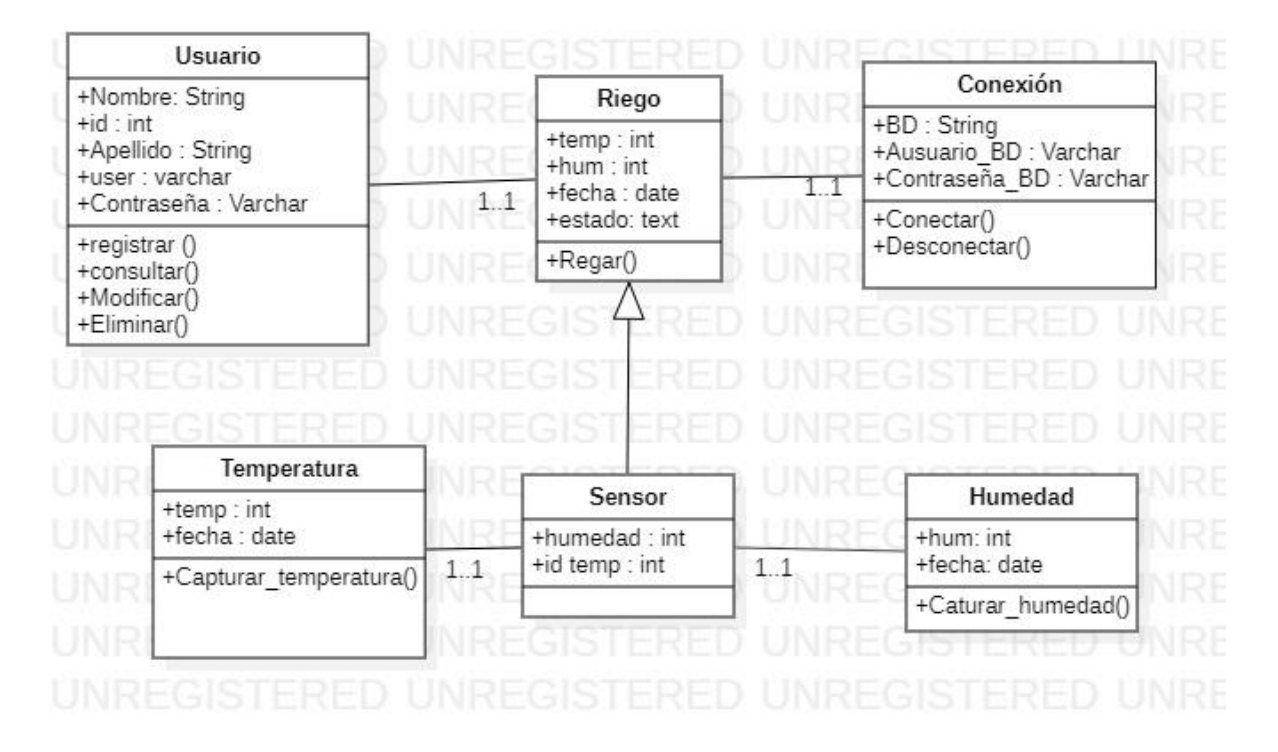

## **Ilustración 12** DIAGRAMA DE CLASES

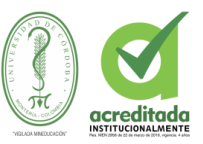

# 3.4.1.2 **DIAGRAMA DE ACTIVIDADES**

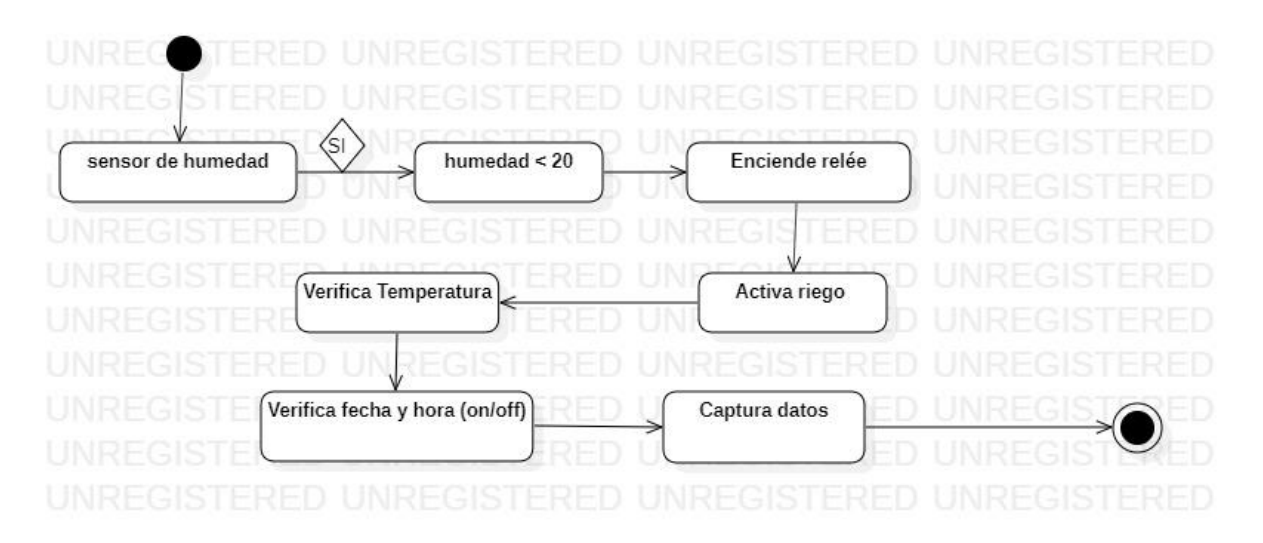

**Ilustración 13** DIAGRAMA DE ACTIVIDADES GENERAL

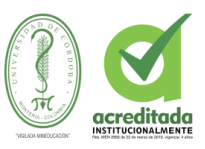

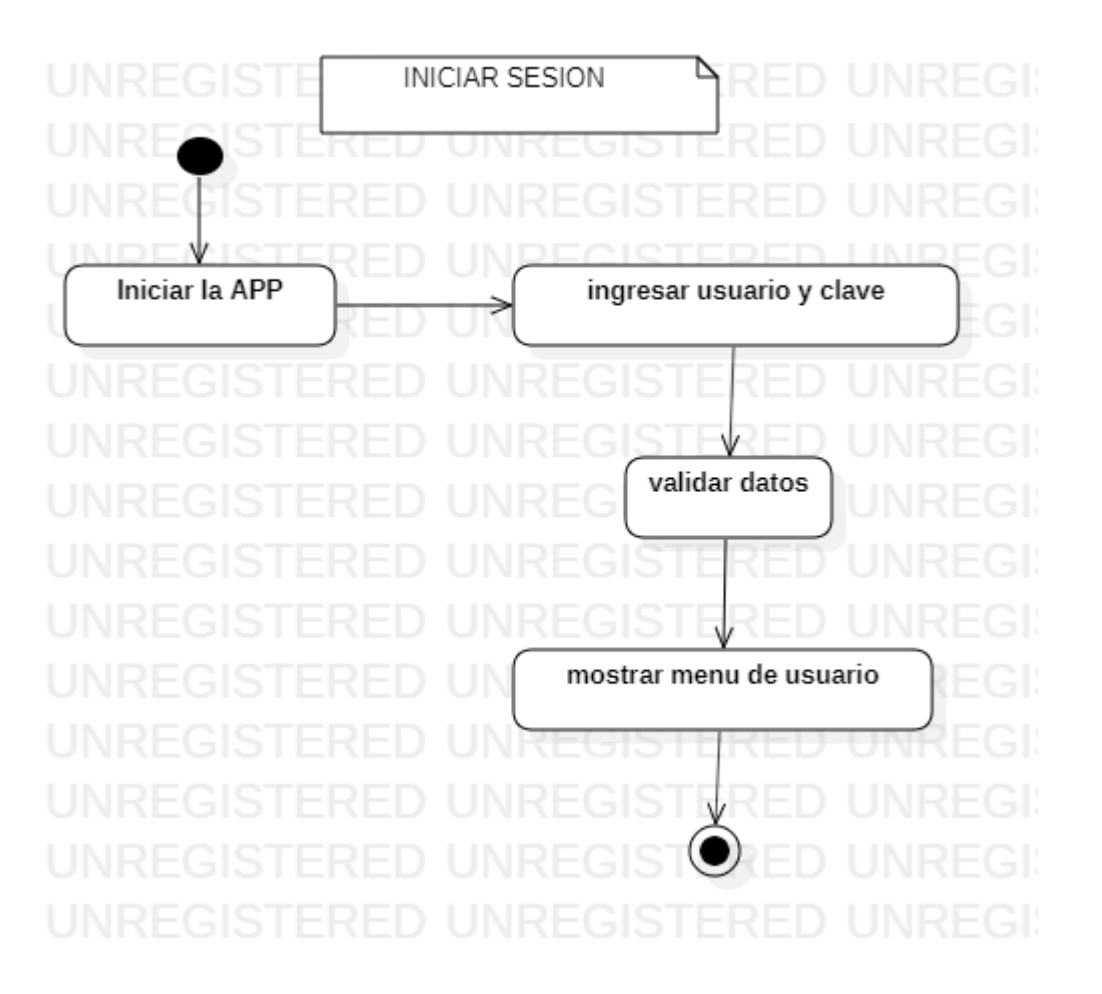

# **Ilustración 14 Diagrama de actividades Iniciar sesión**

Tomada de: Elaboración Propia de los autores

En la figura. Se representa el inicio de sesión, por cada usuario en el sistema y exclusivamente relacionado con cada rol del usuario registrado, el sistema verifica la información, si no está registrado, no lo dejará acceder.

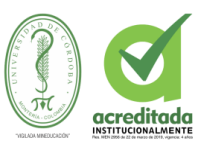

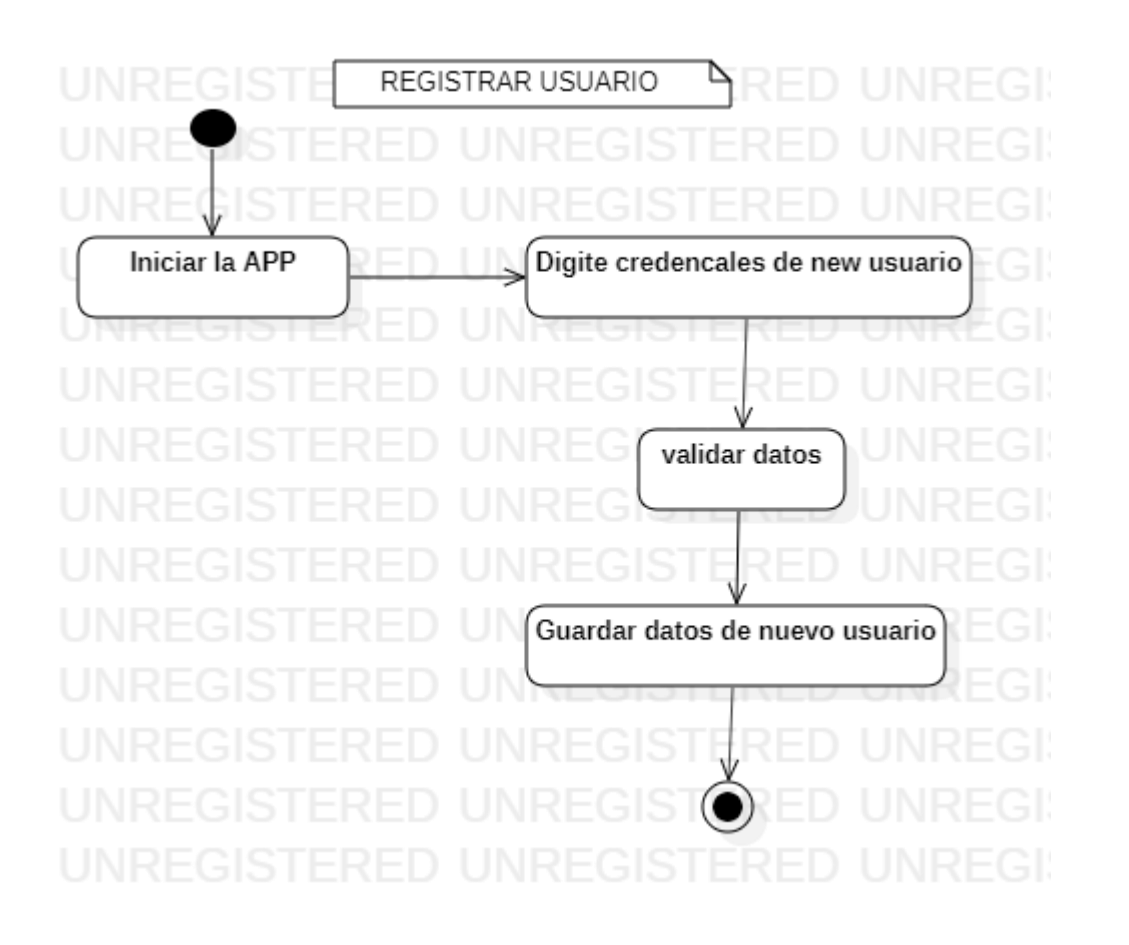

# **Ilustración 15 Diagrama de actividades Registrar Usuario**

Tomada de: Elaboración Propia de los autores

En la figura . Se representa el diagrama de actividad registro de usuario en el sistema, relacionado con cada rol de este. El sistema verifica la información, si no está registrado, procede a guardar los datos en la base de datos y asi darle acceso a la aplicación Web.

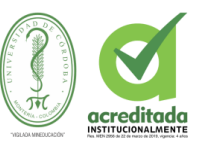

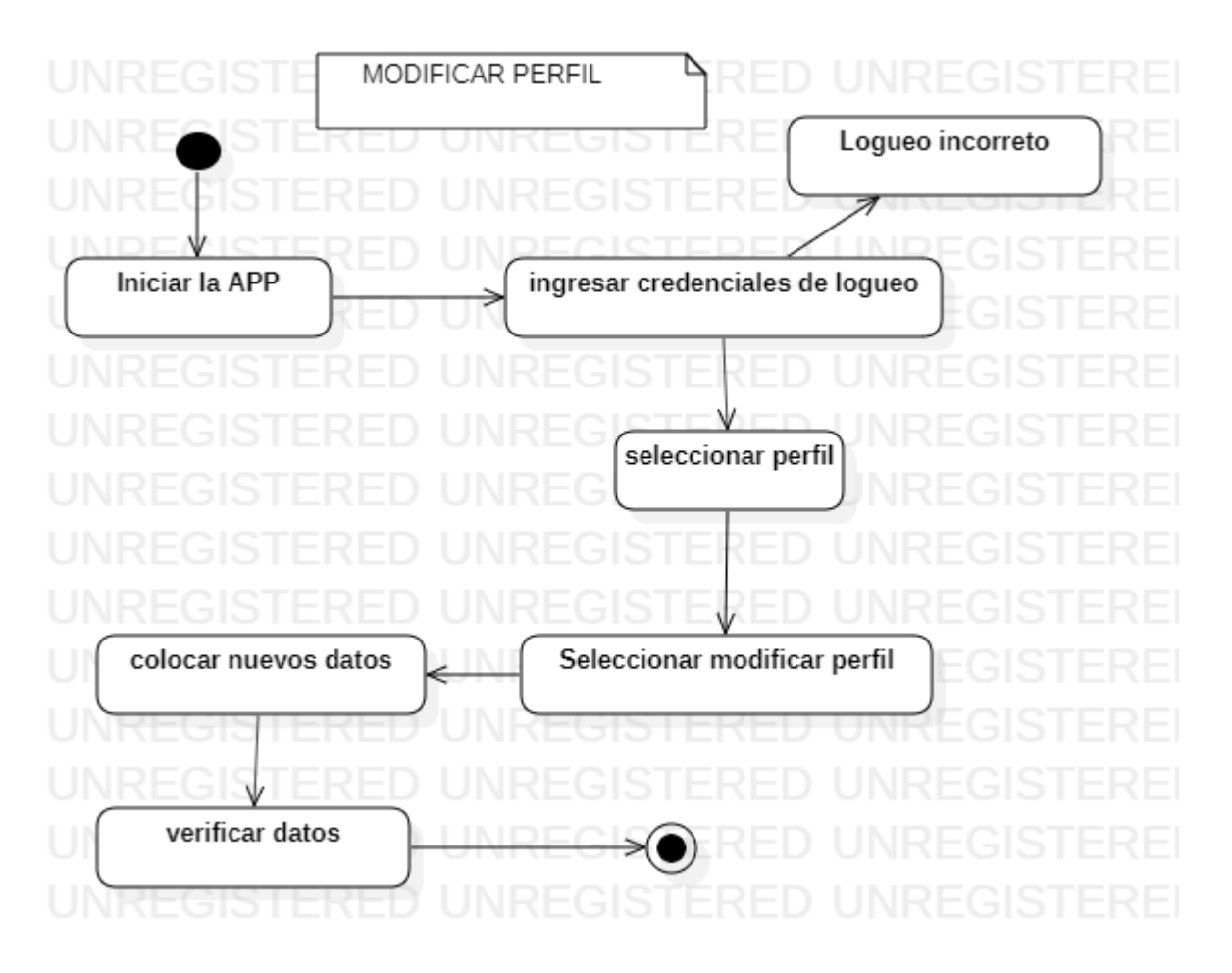

## **Ilustración 16 Diagrama de actividades Modificar perfil**

Tomada de: Elaboración Propia de los autores

En la figura . Se representa el Diagrama de actividades modificar perfil de usuario en el sistema, relacionado con cada rol. Una vez que el usuario esté registrado, puede cambiar sus datos de perfil, luego de verificarse la información digitada, si es válida, la Aplicación web procede a guardar los cambios.

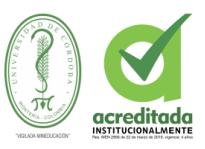

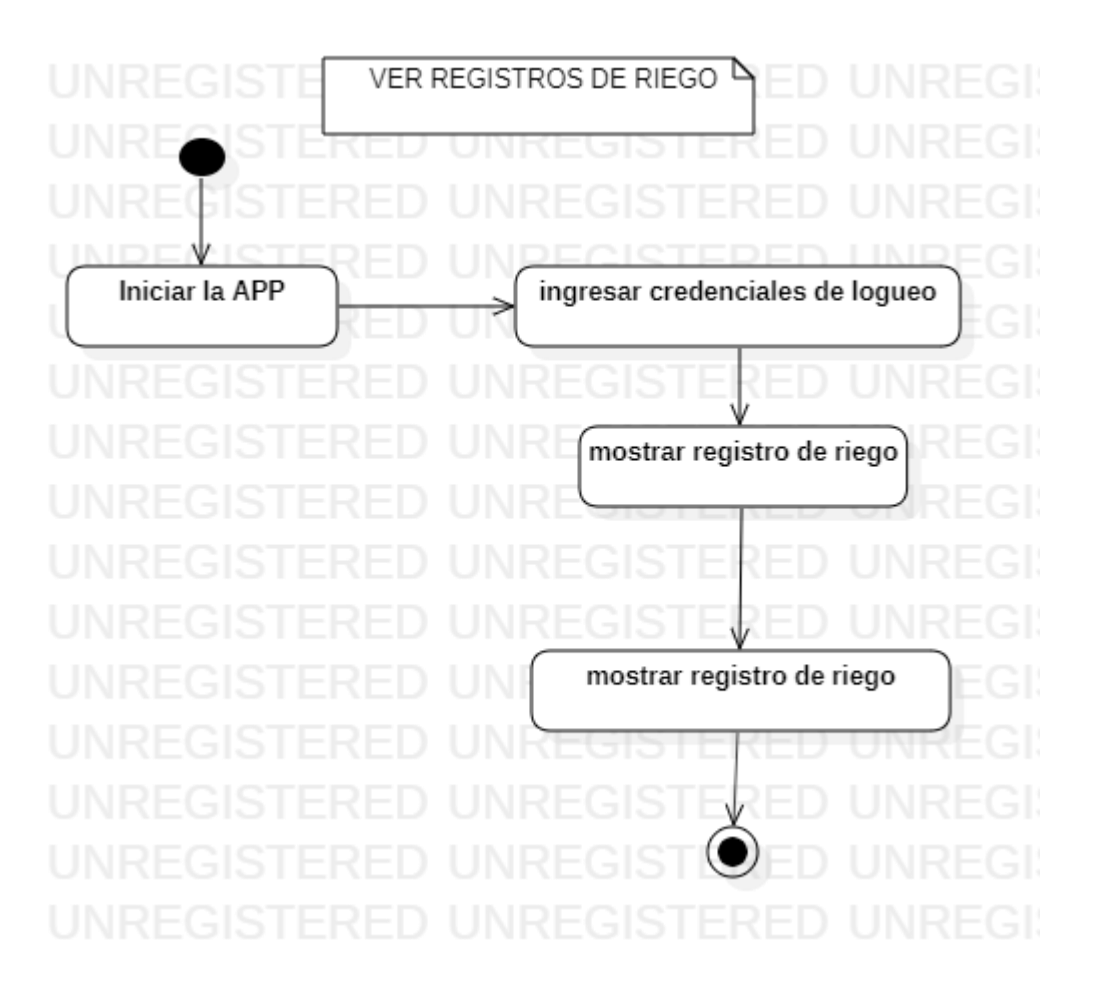

# **Ilustración 17. Diagrama de actividades ver registros de riego**

Tomada de: Elaboración Propia de los autores

En la figura . Se representa el Diagrama de actividades ver registros de riego en el sistema, relacionado con el rol del usuario. El sistema verifica la información, si se realizo el riego se capturan los datos (off/on) del sistema, asi mismo a que temperatura se encuetra el ambiente y el registro de humedad en en el suelo.

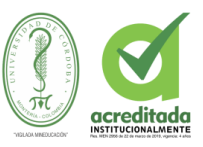

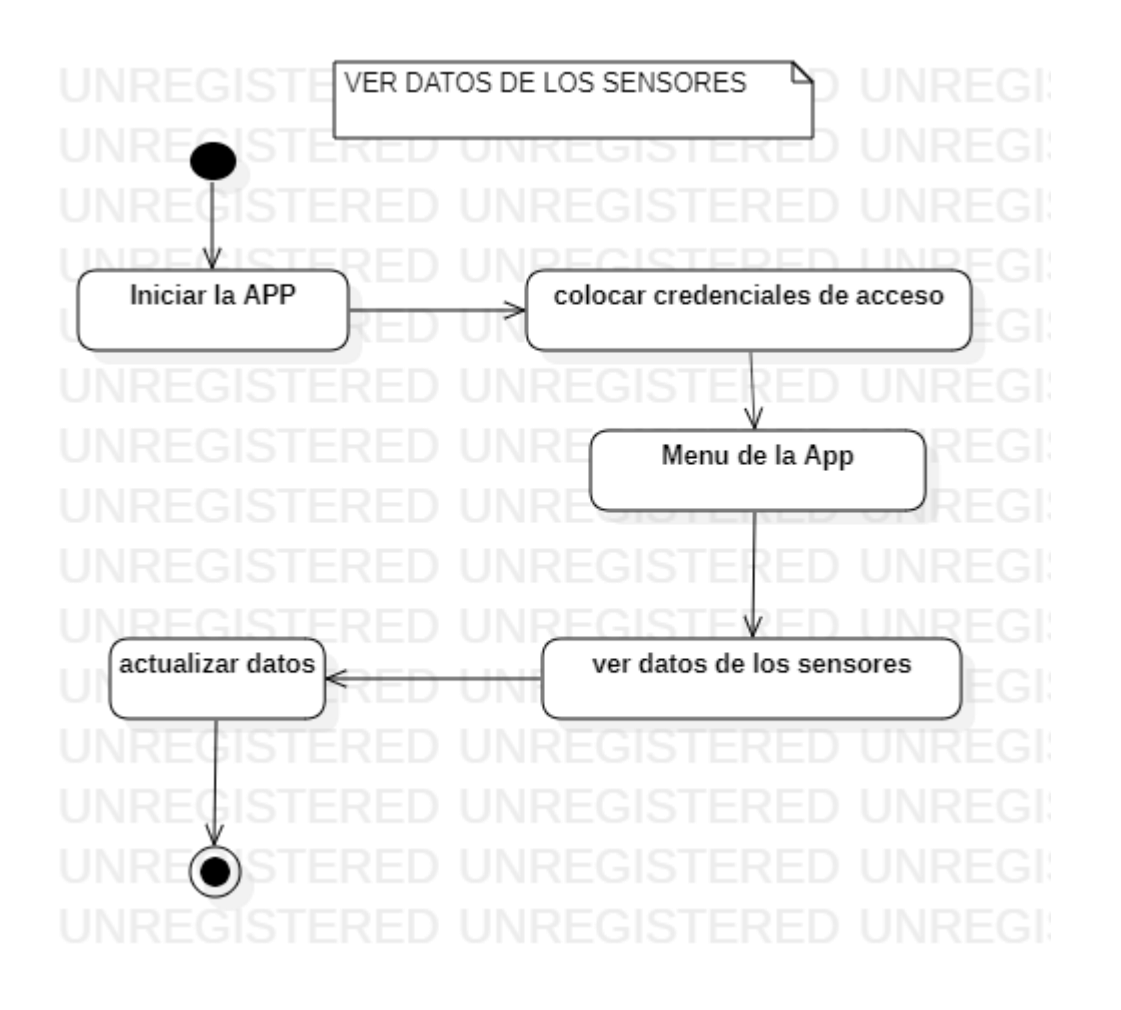

#### **Ilustración 18. Diagrama de actividades ver datos de sensores**

Tomada de: Elaboración Propia de los autores

En la figura . Se representa el Diagrama de actividades ver datos de sensores en el sistema, relacionado con el rol del usuario. El sistema verifica la información, se capturan los datos de el sensor de temperatura y el registro de humedad en en el suelo utilizando el sensor de humedad.

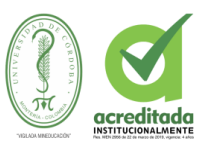

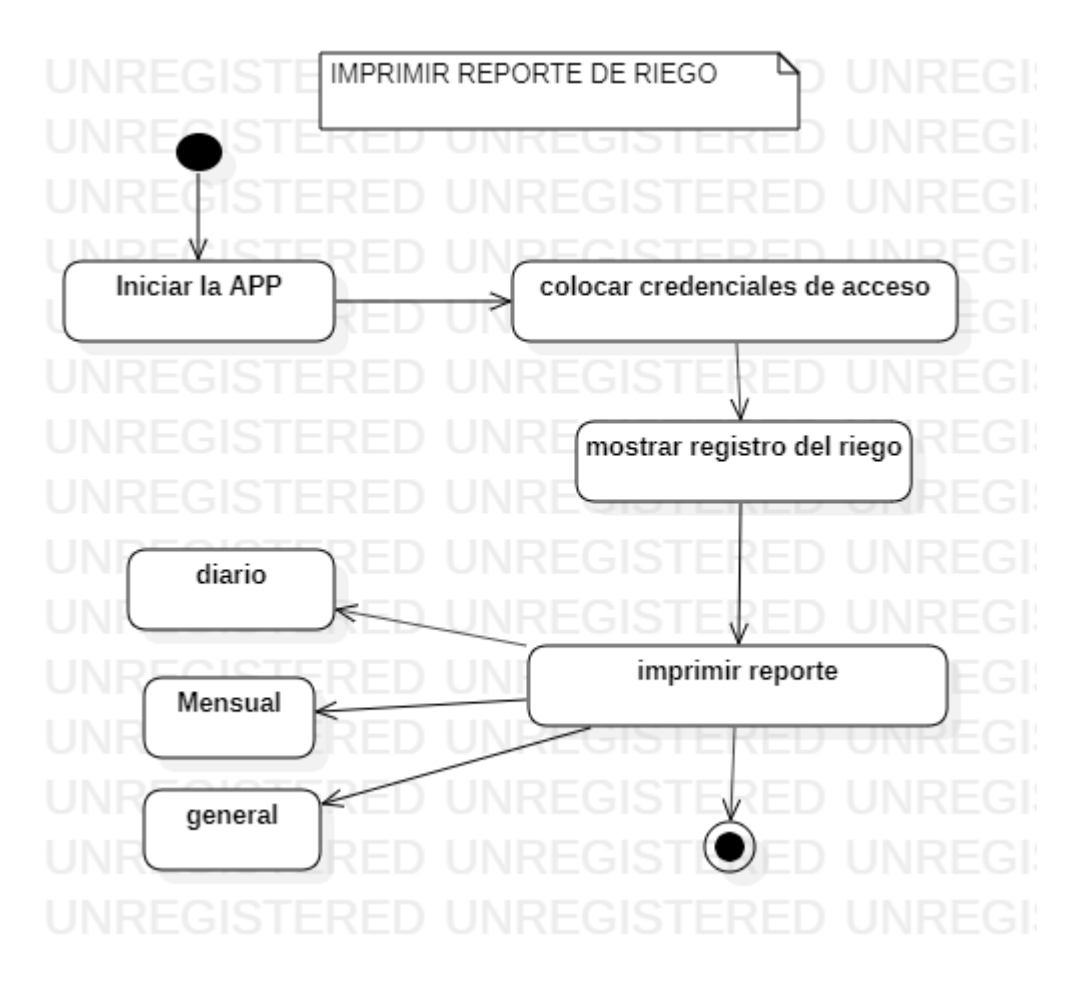

#### **Ilustración 19 Diagrama de Casos de Uso imprimir reporte de riego**

Tomada de: Elaboración Propia de los autores

En la figura . Se representa el Diagrama de actividades imprimir reporte de riego en el sistema, relacionado con el rol del usuario. El sistema verifica la información, si se realizo el riego se capturan los datos (off/on) del sistema, asi mismo a que temperatura se encuetra el ambiente y el registro de humedad en en el suelo. Asi permite llevar un reporte diario, mensual o general del sistema.

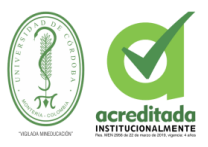

#### interaction SequenceDiagram1 sensor humedad Riego  $BD$ Usuario Sistema sensor temperatura JRE ŧ 1 : iniciar sesión IRE 2 : valida usuario UNRE ÷  $3:$  ingresa **NRE** ÷ 4 : catura datos UNRF  $\overline{5}$ 6 : captura datos **IRE** JNRE  $\epsilon$ ..... 8 : activa sistema VRE 9 : devuelve datos **JRE** ÷ **IRE** 10 : Captura ultimos datos *IRE*  $\overline{\mathbf{z}}$  $\overline{11}$ ERF VRE 12 : Muestra datos **JRE** IRE **IRE**

# **3.4.1.2.7 DIAGRAMAS DE SECUENCIA**

# **Ilustración 20 DIAGRAMA DE SECUENCIA GENERAL**

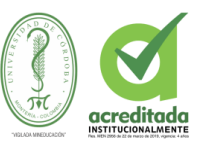

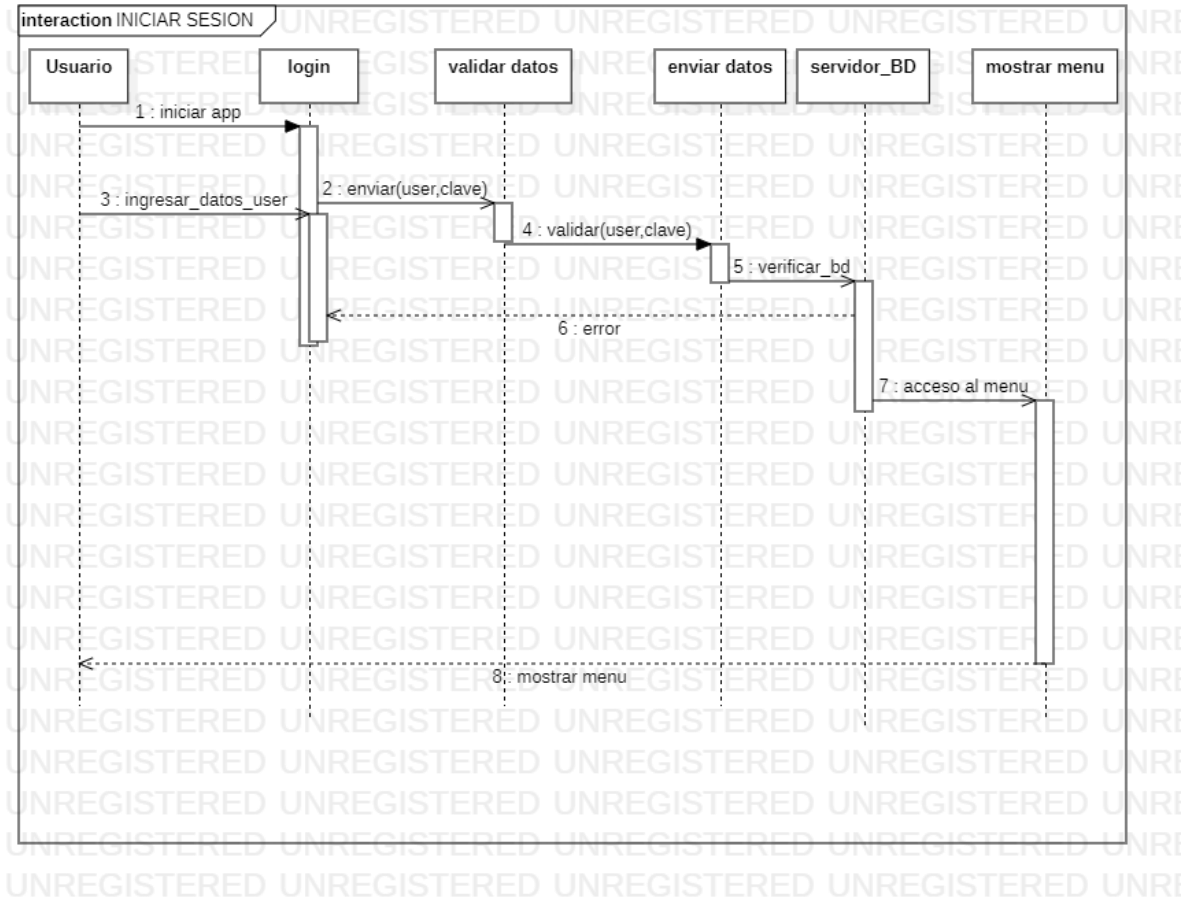

# **Ilustración 21. Diagrama de secuencia Iniciar sesión**

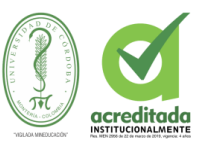

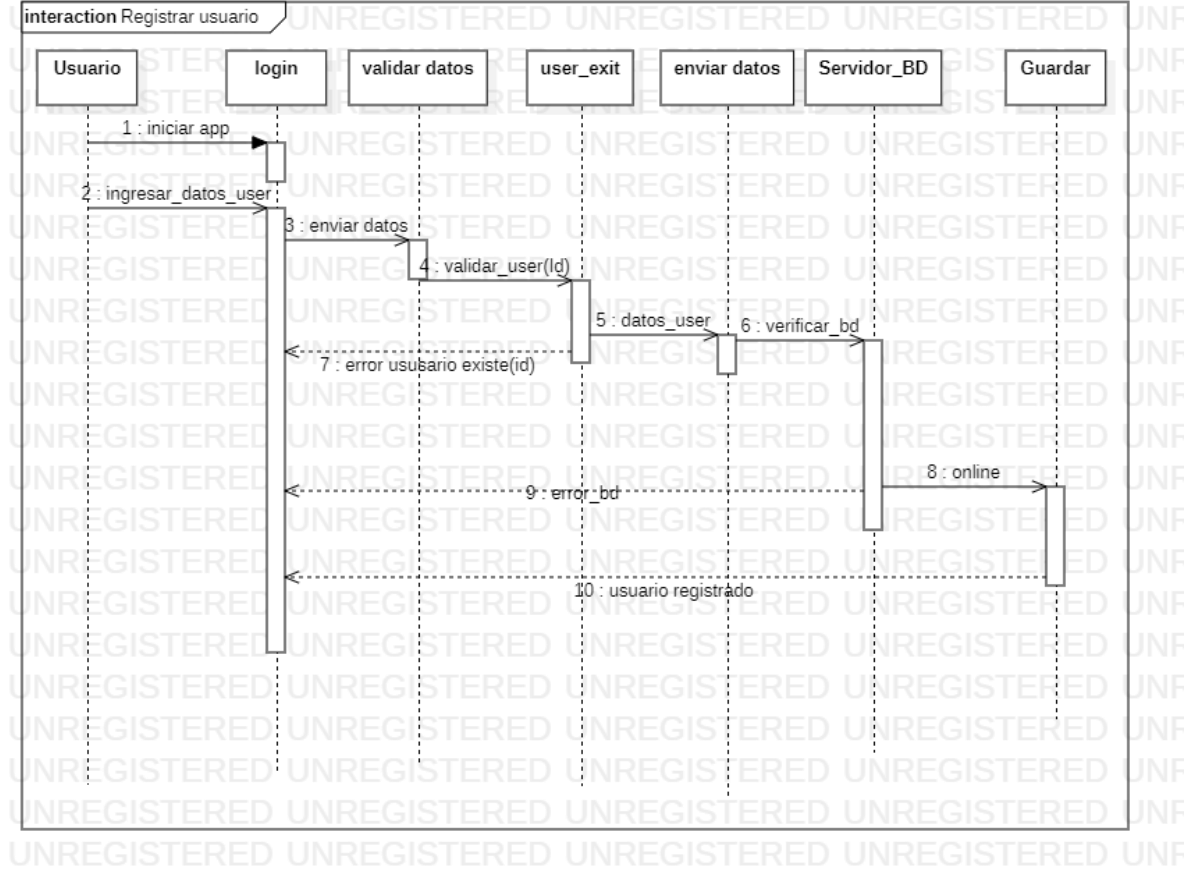

# **Ilustración 22. Diagrama de secuencia Registrar Usuario**

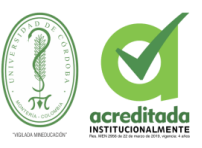

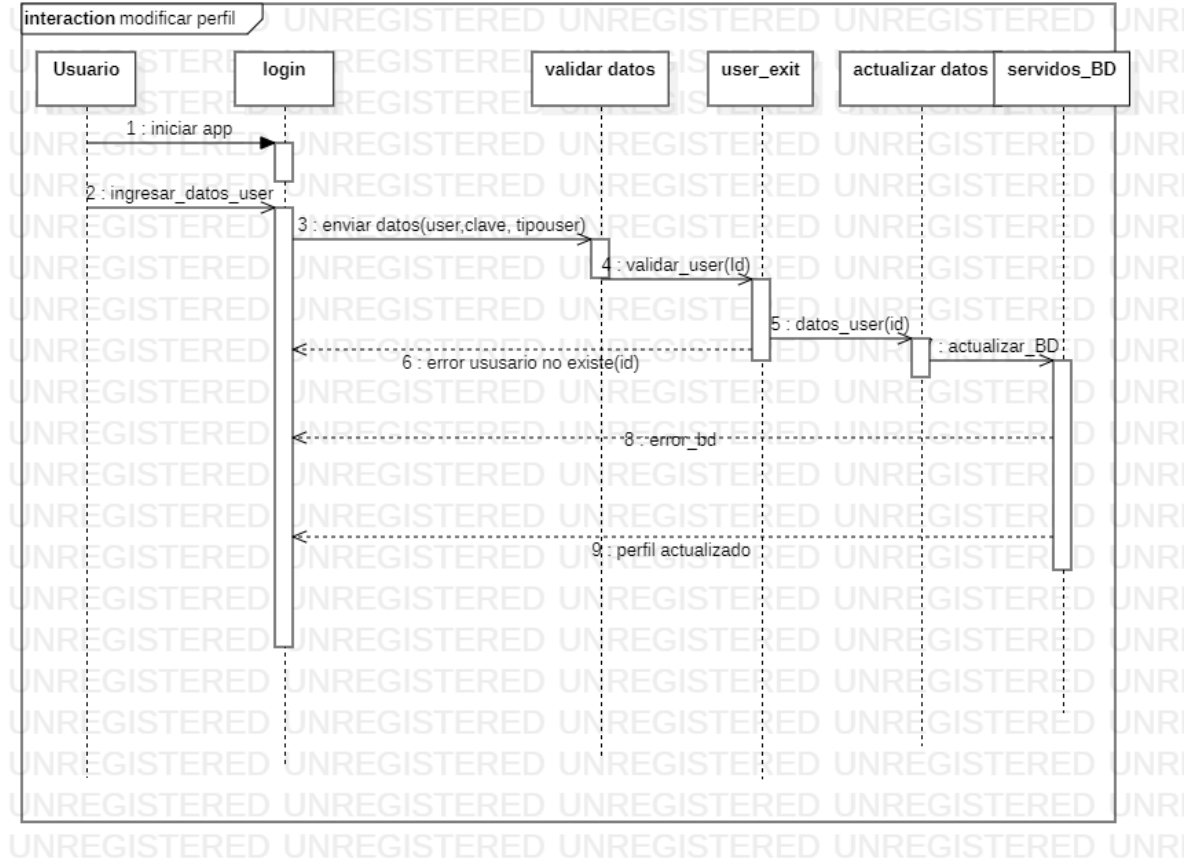

# **Ilustración 23. Diagrama de secuencia modificar perfil**

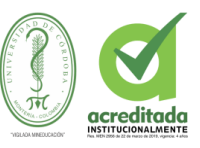

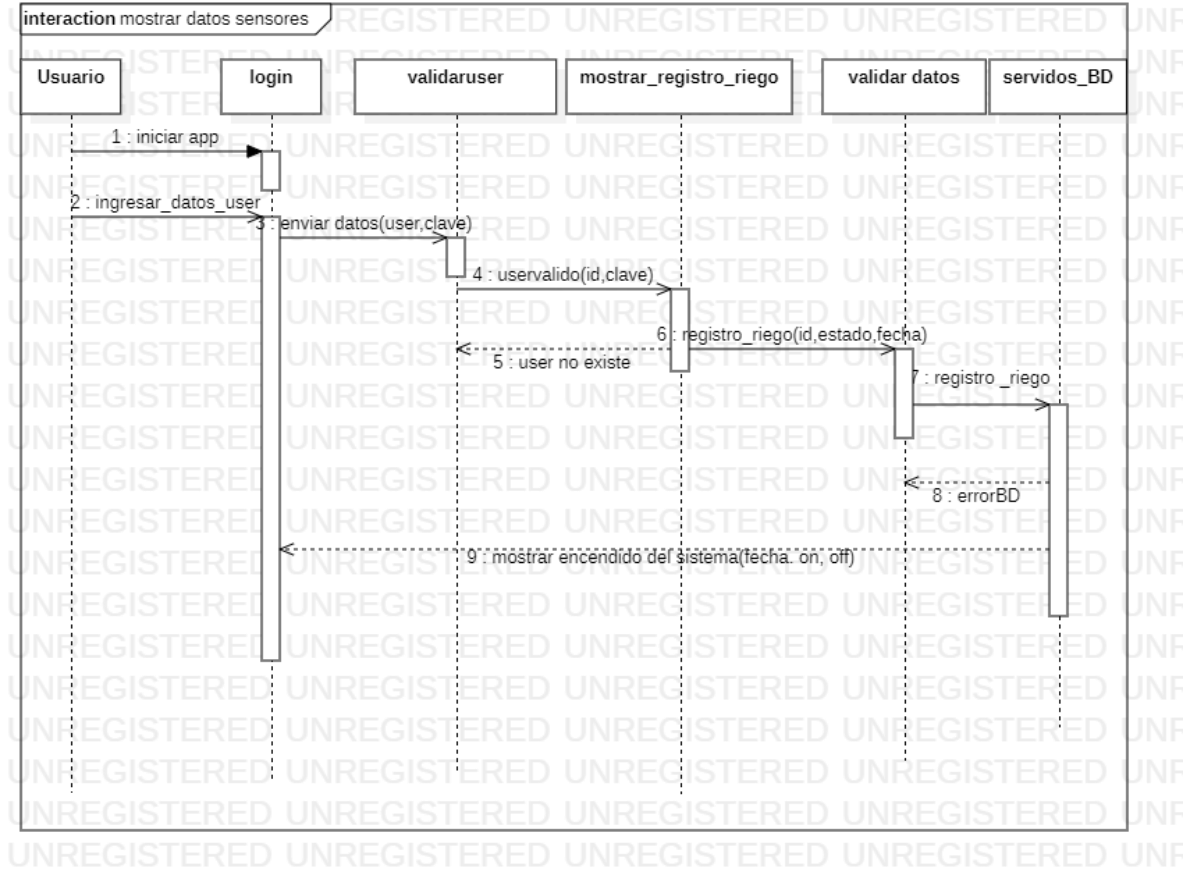

# **Ilustración 24. Diagrama secuencia ver registros de riego**

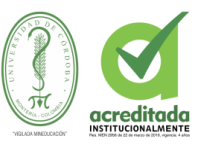

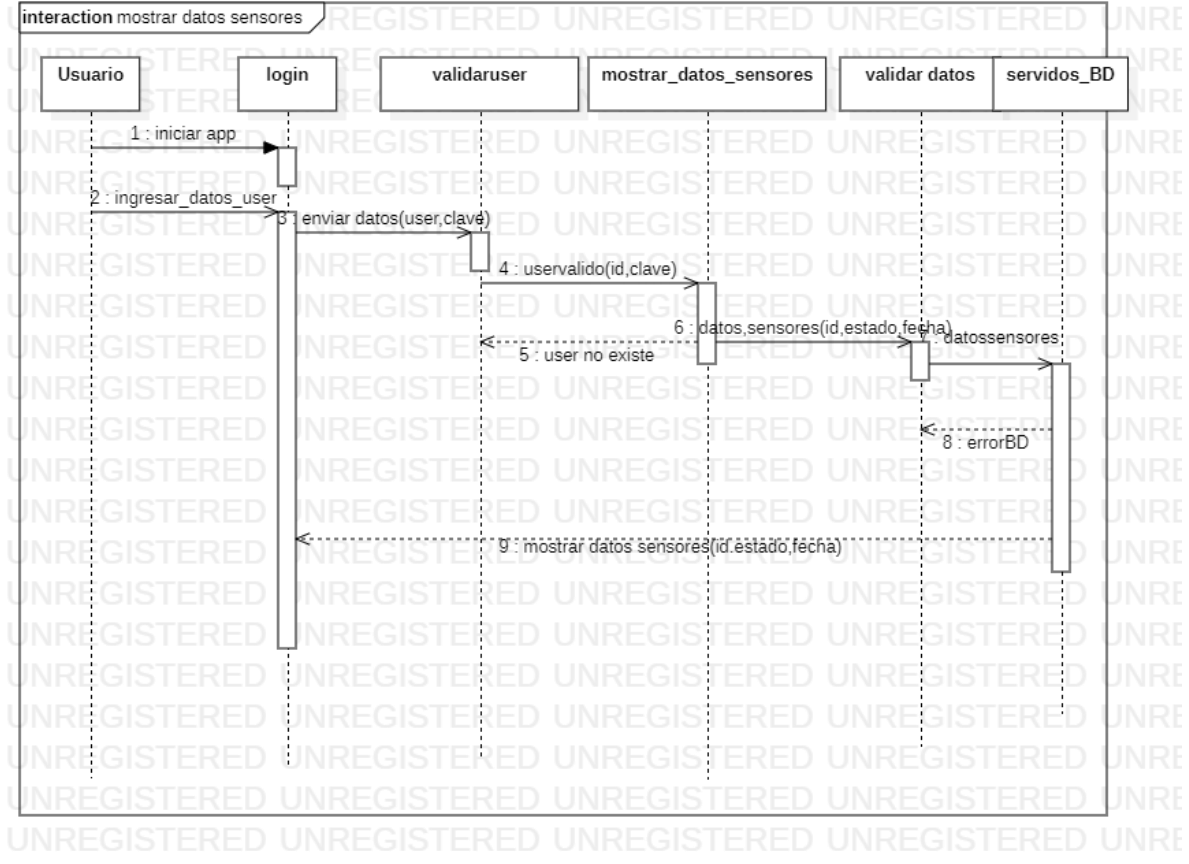

# **Ilustración 25. Diagrama de secuencia ver datos de sensores**

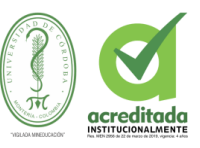

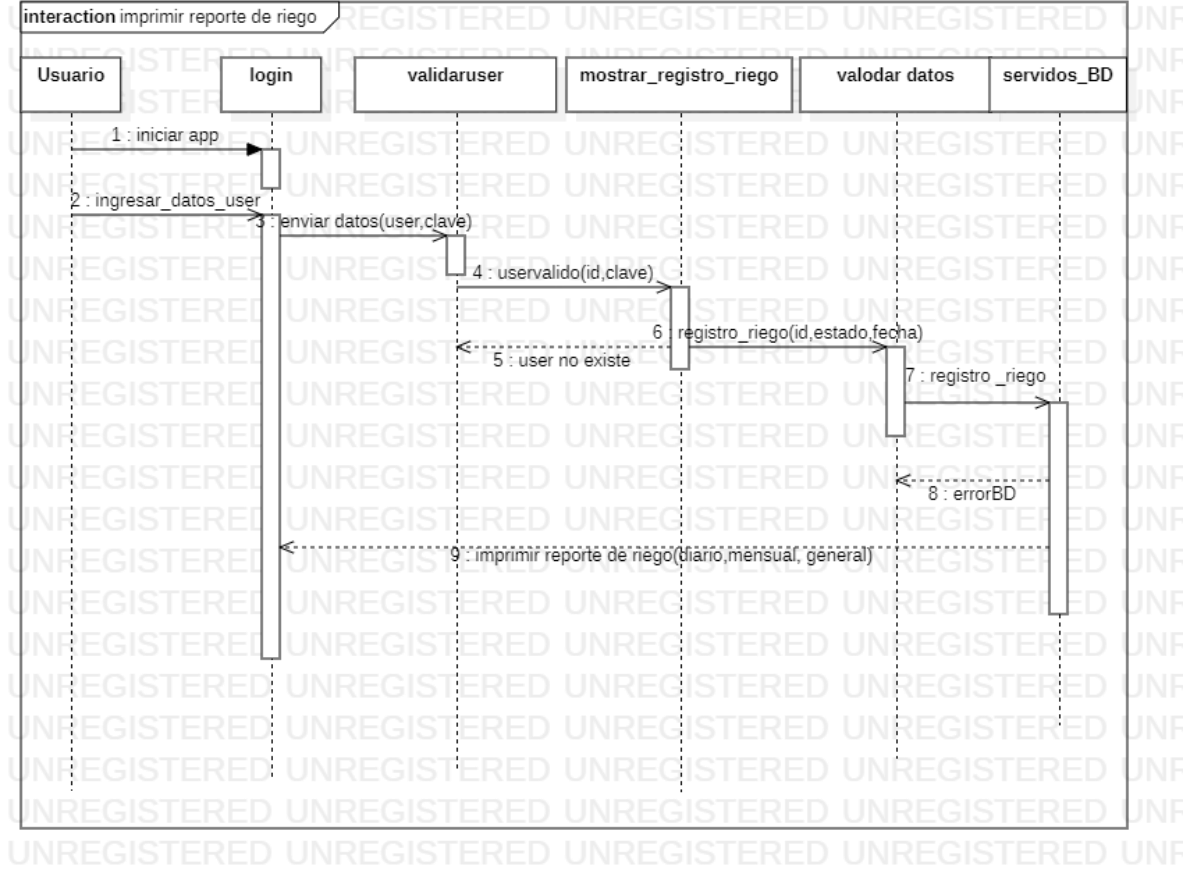

# **Ilustración 26. Diagrama de secuencia imprimir reporte de riego**

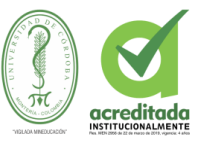

# **3.4.2.1.8 DIAGRAMA DE COMPONENTES**

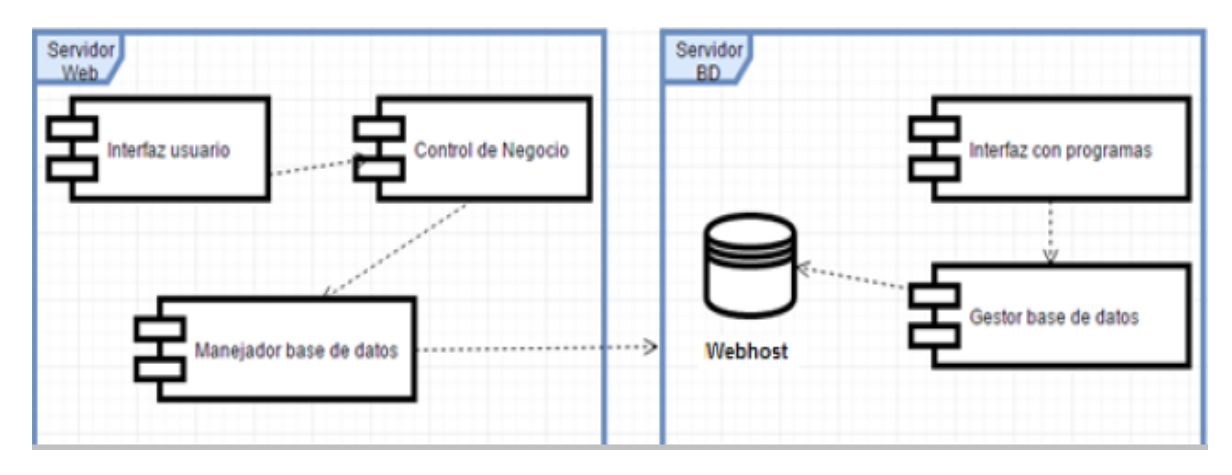

# **Ilustración 27** DIAGRAMA DE COMPONENTES

Tomada de: Elaboración Propia de los autores.

.

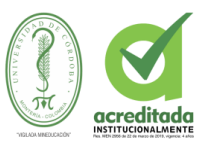

# **3.2.5 FASE V EVALUACIÓN PRUEBAS E IMPACTO**

- Se realizaron pruebas de funcionalidad del software donde se garantizo el correcto funcionamiento del mismo.
- También se realizaron pruebas de campo con el dispositivo; con el fin de demostrar su eficacia al momento del riego., estas pruebas se pueden observaren el item

4-**RESULTADOS Y DISCUCIONES, 4.3. PRUEBAS.**

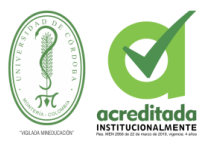

#### **4 RESULTADOS Y DISCUCIONES**

#### **4.2.1 FUNCIONALIDADES DE SISTEMA**

Se creo una aplicación web y una movil con la capacidad de registrar ususarios, monitorear en tiempo real las mediciones de los sensores de humedad y temperatura; tambien capaz de registrar y monitorear el encendido/apagado del sistema para asi llevar un control del mismo, además de esto el software tiene como función dejar elegir al usuario que tipo de cultivo y también que porcentaje de humedad en el cual se puede mantener con un metabolismo excelente la planta, lo anterior con un estudio del tipo de cultivo a tratar.

Se creo un dispositivo capaz de mantener con gran eficacia el riego y esto es permitido gracias al manejo de las variables ambientales que llevan un control, regisro y monitoreo de los sensores.

Para tener en cuenta se tuvo que realizar un estudio factible de la planta a tratar para asi darle una programacion efectiva a los sensores quienes son los encargados de mantener a la planta con una buena hidratación y vida útil.

Por otro lado es relevante tener en cuenta, realizar una buena conexion de los sensores para que asi obtengan mas rapidez y el tiempo real todos los datos necesarios para asi llevar un excelente monitoreo de las variables ambientales y un control al momento del encendido del sistema.

95

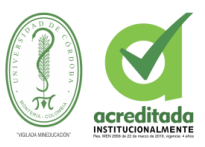

#### **4.2. PRUEBAS**

#### **4.2.1 INSTALACION DE SENSORES, APARATOS ELECTRONICOS Y DEMAS**

Al momento de instalar los sensores los ubicamos en cada uno de los sectores del terreno donde se encuentra el cultivo en este caso tenemos dos sectores, como se observa en la siguiente ilustración (28).

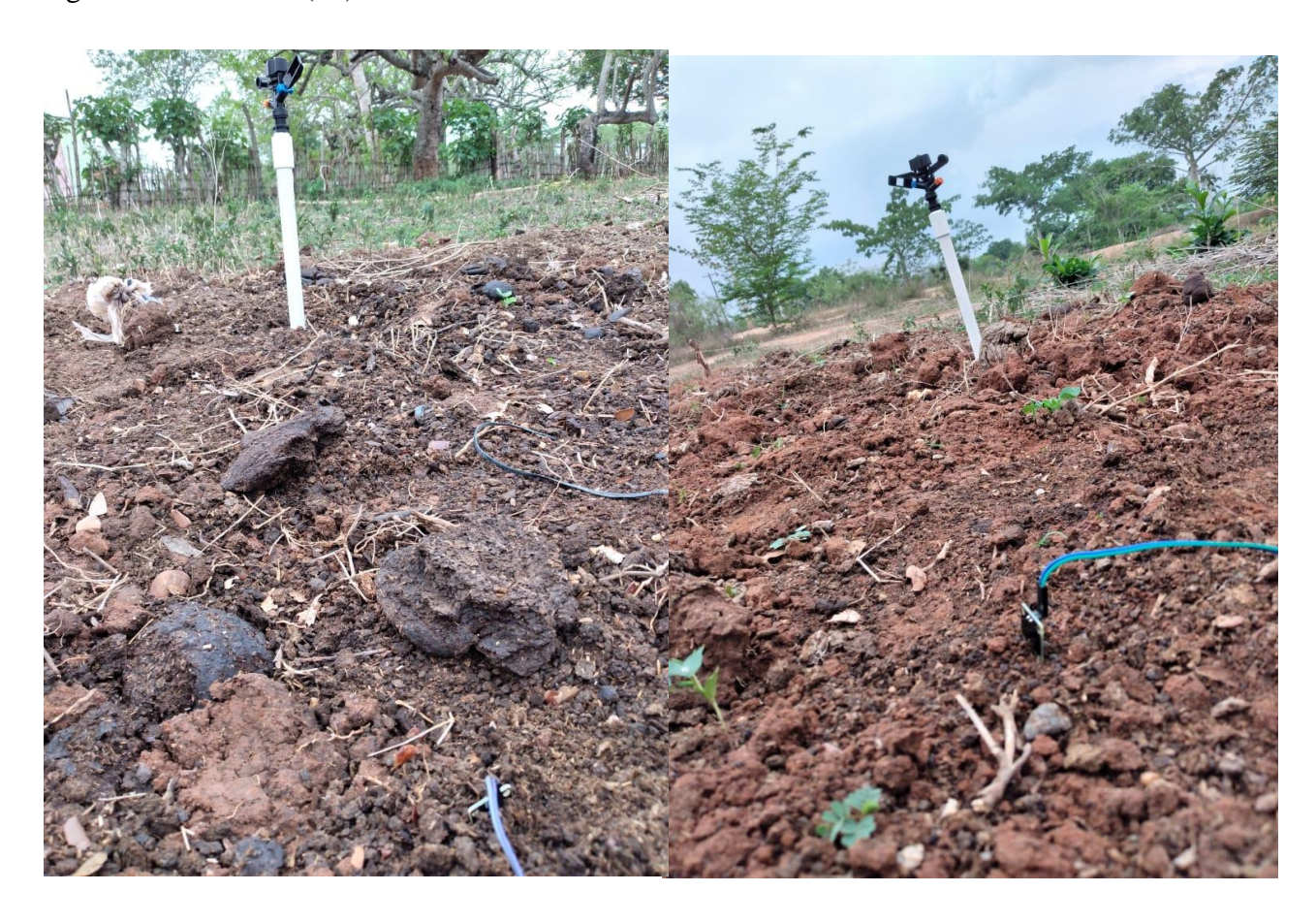

# **Ilustración 28 SESNORES DE HUMEDAD, SECTOR 1 Y SECTOR DOS**

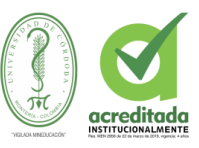

Se procede a instalar los aspersores en el cultivo, la electromboba, los circuitos, el router y los aparatos electrónicos, en lo siguiente se puede observar la trama que va desde los sensores a la placa arduino como se observa en la ilustración (29), ya con la programacion de arduino instalada, se procede a encender el sistema, si este cumple con la petición, en este caso la humedad del suelo debe estar por encima del 20% para que el sistema se mantenga pagado o si no se encuentra en un estado menor o igual a 20% este se enciende, esto se hace a través del relee, todos estos datos son enviados por la shield dthe Ethernet hacia el router y este se encarga de enviarlos a la aplicación ya sea móvil o web donde se pueden apreciar los datos en tiempo real .

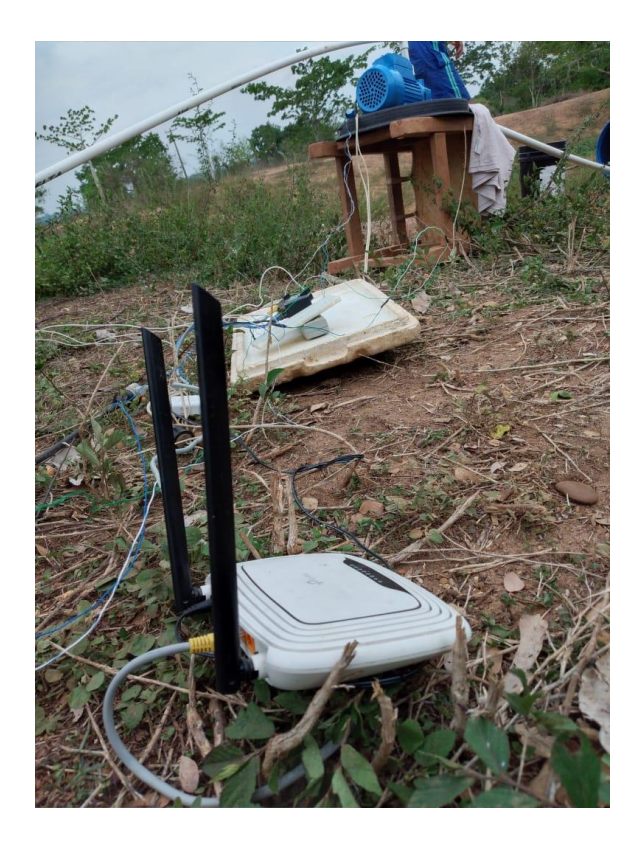

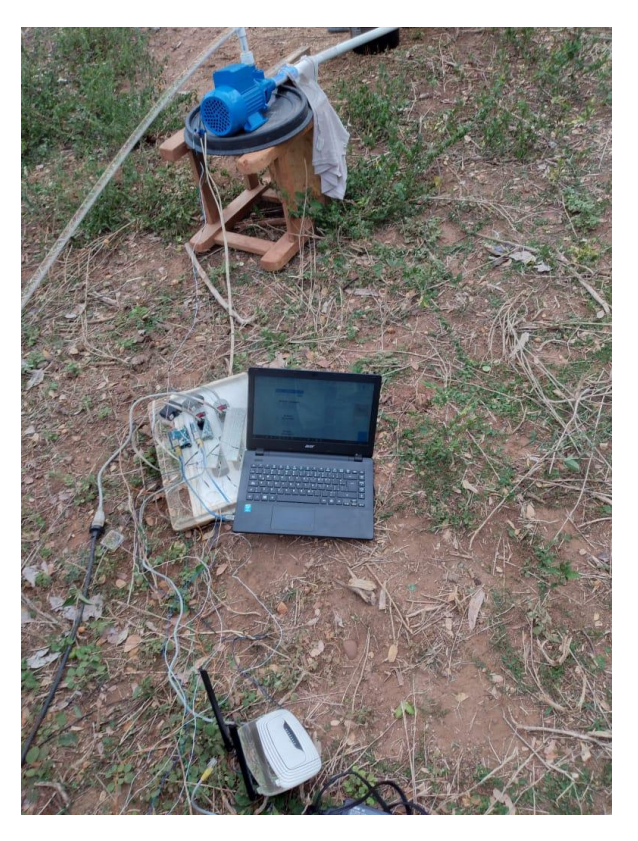

## **Ilustración 29 INSTALACION DEL SISTEMA**

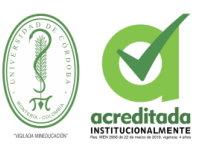

En la ilustración 30 podemos observar que se efectuo el riego ya que el sensor de humedad de uno de los sectores cuenta con los parámetros requeridos según los datos obetenidos en la aplicación, el porcentaje de humedad del sector 2 es del 1 % y como se menciono anteriormente que si la humedad del suelo era inferior al 20% se enciende la electrobomba, al trancurrir de unos minutos se apaga la electrobomba ya que el sensor detecto que la humedad del sector 2 ya era superior al 20% subio al 61%, como se oberva en la ilustración 30 esto en la aplicación web, y para observar en la app móvil se oberva la ilustración 31.

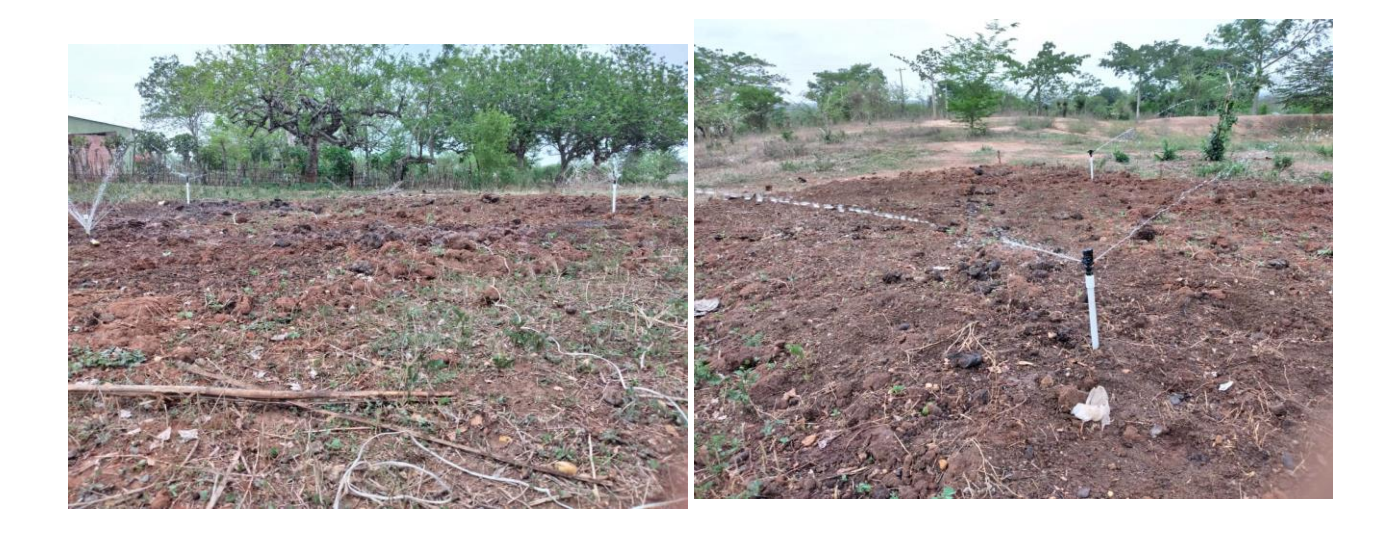

## **Ilustración 30 REGUIO DEL TERRENO**

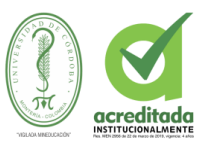

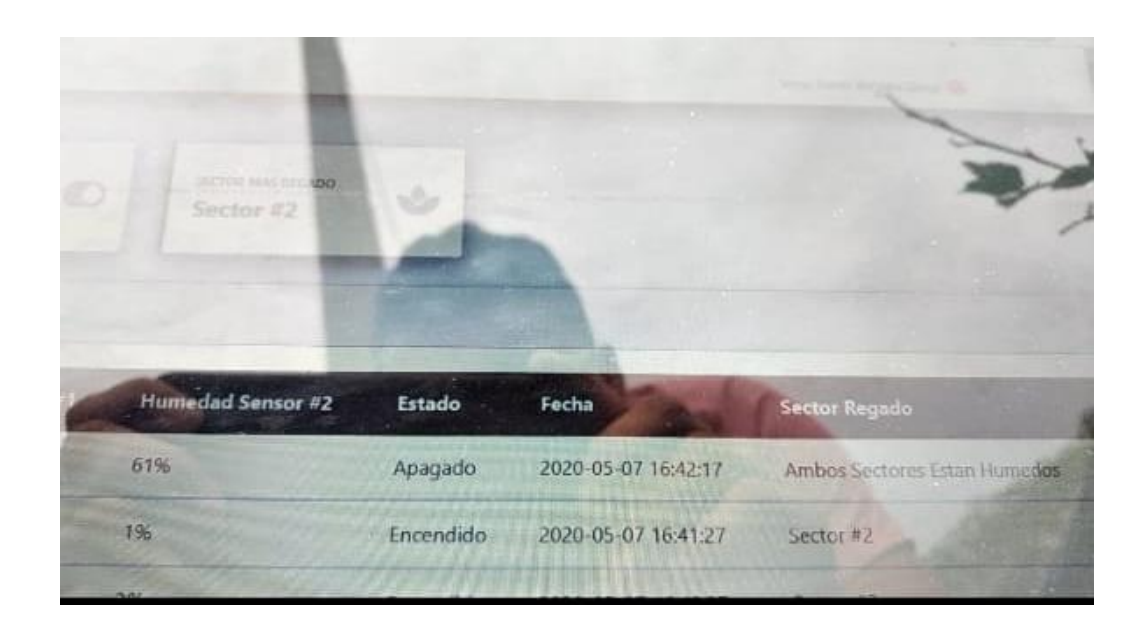

# **Ilustración 31 REPORTE DE RIEGO APP WEB.**

Tomada de: Elaboración Propia de los autores.

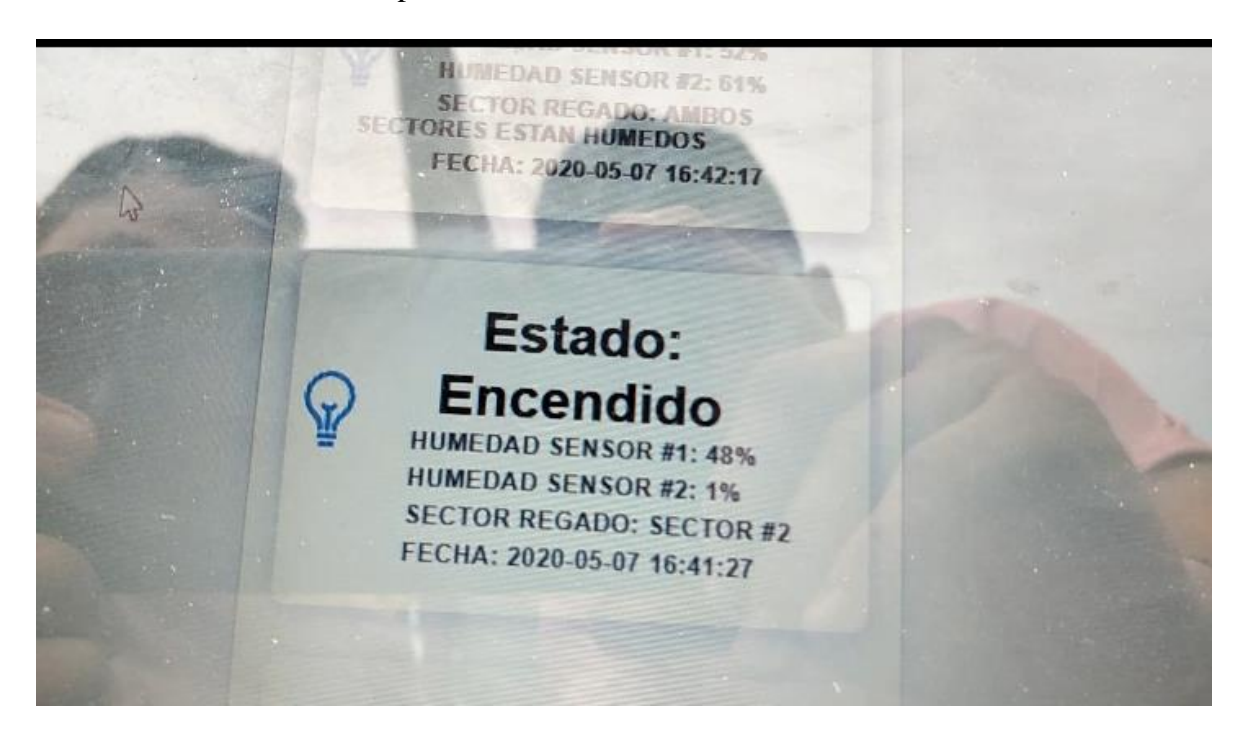

## **Ilustración 32 REPORTE DE RIEGO APP MOVIL**

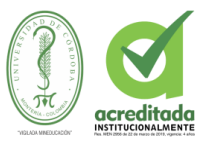

#### **5. CONCLUSIONES**

Las investigaciones revisadas a lo largo de este proyecto, evidencian una de las grandes problemáticas que se presenta a nivel Nacional y mundial. Como lo es el mal uso de la funtes hídricas y el desgate de mano de obra en pequeños productores agricultores, que no cuentan con un apoyo tegonologico para mantener la mano de obra y ahorrar agua.

Se diseñó el esquema detallado del área de riego del de cultivo con el sistema de riego automatizado con la finalidad de conocer los componentes necesarios para su construcción, También se elaboró el esquema de circuito de la placa Arduino con sus principales componentes y sensores, para facilitar la construcción del sistema en una futura implementación.

Se logró con éxito el monitoreo de la humedad de suelo, donde se puede visualizar en tiempo real los datos de la cantidad de humedad de suelo, así como será capaz de almacenar un registro de datos, además de esto también la temperatura en la que se encuentra el cultivo, esto también en tiempo real.

Por último, se debe tener en cuenta que las tecnologías por si solas no resuelven todos los problemas, pero si se logra una implementación sistemática y coordinada de estas, pueden ayudar a enfocarse por el camino correcto. Lo importante no es contar con la tecnología, sino aplicarla y utilizarla de la mejor manera, enfocándola a un problema real y concreto como por ejemplo, nuestra población Campesina que es la mas afectada.

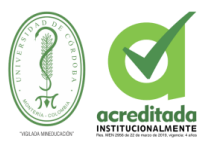

## **6. RECOMENDACIONES.**

- Se recomienda revisar periódicamente las coneciones y mantener una buena regulación para que los aparatos electrónicos no sufran dingun daño.
- Para la utilización de la placa en donde se encuentra programado el sistema, se debe tener los principales conocimientos de electrónica y programación.
- Para trabajar con componentes electrónicos se debe usar un multímetro, para saber si los dispositivos con los que cuenta el sistema están trabajando bien.
- Se recomienda a futuro optimizar la conexión por cable a conexión inalámbrica para que de esta forma tenga menos limitante en su conexión
- Se recomienda que se realice una actualización periódica del sistema.
- Se recomienda en un futuro implementar nueva tegnologia para la actualizacion del sistema, ya sea en la APP MOVIL como en la APP WEB.

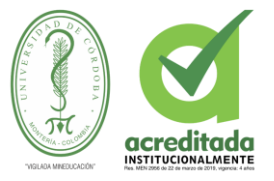

#### **7. REFERENCIAS BIBLIOGRÁFICAS**

ABC, D. (2015). *Contra el desperdicio de agua en cultivos.* global .

- Agropinos. (2018). *SISTEMAS DE RIEGO AGRICOLAS: CONOCE LOS TIPOS Y SU FUNCIONALIDAD.*
- Agua, C. d. (2015). *Agua .*

Anthura. (2016). Importancia de la humedad en las plantas . *Anthura* .

arizont. (2017). *El problema del agua en la agricultura.*

Avendaño, G. (2018). La radiografía del campo cordobés que conoció el MinAgricultura. *El Tiempo*. Obtenido de https://www.eltiempo.com/colombia/otrasciudades/agricultura-en-cordoba-en-cuidado-intensivos-393386

Betancur, B. (1983). *Potabilización y Suministro del Agua – Decreto 2105 83.*

Bettin, G. (2019). *Qué es Apache? Descripción completa del servidor web Apache.*

BOTERO, P. E. (2015). *SISTEMA CONTROLADOR DEL CRECIMIENTO DE PLANTAS SIN NECESIDAD DE TIERRA, AUTOMATIZADO POR SENSORES Y SISTEMA DE RIEGO (HIDROPONÍA). .* Monteria .

Congreso. (1979). *Protección del Medio Ambiente – Ley 9 de 1979.* Colombia .

Conillas, I. (2015). *ventajas de los Sistemas de riego automaticos .*

DOCS, M. W. (2016). *HTML.* Obtenido de

https://developer.mozilla.org/es/docs/Web/HTML

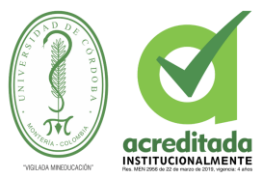

Dueñas, R. A. (2015). *automatizacion de riego para el cultivo de flores tipo exportacion.* Bogota-Colombia.

EOI, E. (2013). Obtenido de

https://www.eoi.es/wiki/index.php/Variables\_ambientales\_en\_Ecoinnovaci%C3%B 3n\_en\_procesos\_industriales

- EOI, E. (2013). *variables*.
- garcia, a. (2015). ensores. En a. garcia.

GARCIA, J. V. (2018). *DISEÑO Y CONSTRUICCION DE UN SISTEMA PRACTICO DE GUIADO CON.*

Gardey, J. P. (2010). *Definicion* . Obtenido de https://definicion.de/agua/

HERALDO, A. U. (2015). La agricultura consume el 70% del agua en el mundo . *El Heraldo*.

Icarito. (2012). *estados del agua.*

Investigación-SENA, S. D. (2015). Aprendices Sena Presentan Sistema De Riego Automatizado. Obtenido de http://www.sena.edu.co/esco/Noticias/Paginas/noticia.aspx?IdNoticia=1369

Jerespom. (2016). *Que es arduino .*

Lawholte, D. (2015). *BIOLOGÍA DE SUELOS.*

macatronica. (2016). *Mecatronica*. Obtenido de

https://www.mecatronicalatam.com/tutorial/es/sensores

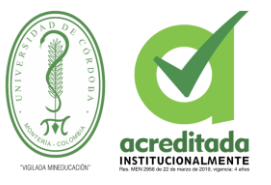

Macías Vergara, B. (2011). *Tesis.*

- Mena, (. A. (2016). *Sistema automatizado de riego por aspersión para el jardín ubicado en la parte lateral del bloque de aulas #2 de uniandes queved.* QUEVEDO – LOS RIOS – ECUADOR.
- PALACIOS, J. W. (2016). *DISEÑO DE UN SISTEMA DE MONITOREO, REGISTRO Y CONTROL DE TEMPERATURA Y HUMEDAD PARA UN CULTIVO DE INVERNADERO. Jhonny Wbeimar Perea Palacios .* Pereira-Colombia.

Prieto, I. (2015). *Internet de las cosas IOT.*

QODE. (2014). *¿Qué es una Web App?*

- Ramírez, G. (2016). *Sistema rociador de pivote central.* Buenavista, Saltillo, Coahuila, México.
- Rodriguez, G. E. (06 de febrero de 2015 ). *Diseño y desarrollo de un prototipo de riego automático controlado con raspberry PI y arduino.* Cataluña-España.

Sanchez. (2015). *Plantas*. Obtenido de

http://reservaeleden.org/plantasloc/alumnos/manual/03a\_las-plantas.html

Sela, G. (2017).

Sela, G. (2017). Las Necesidades Hídricas de Cultivos.

Sela, G. (2017). *pH del agua .*

Silvestre, M. (2014). *Tesis.*

Torres, J. (2015 ). *¿Qué es y cómo funciona el Internet de las cosas?*

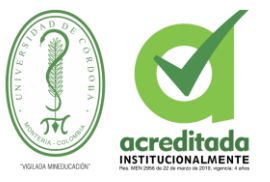

Unknown. (2017). Obtenido de blog: http://jamangandi2012.blogspot.com/2012/10/que-esarduino-te-lo-mostramos-en-un.html

Vistronica. (2017). *Vistronica*. Obtenido de https://www.vistronica.com/

Wikipedia. (2014). *Wikipedia*. Obtenido de https://es.wikipedia.org/wiki/Rel%C3%A9

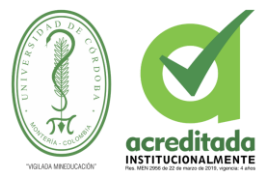

# **ANEXOS**

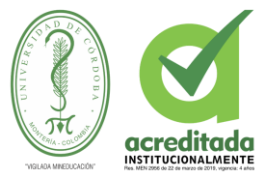

# **ANEXO 1. MANUAL DEL USUSARIO (APP WEB)**

# **FUNCIONES DEL SISTEMA APLICACIÓN WEB.**

- Registro de usuarios
- Registro de sensores
- Registro de tipo de cultivo
- Modificar usuario
- Modificar tipo de cultivo
- Envió de correo automático para cada usuario nuevo
- Estadística de riego.
- Mostrar monitoreo de sensores (dia/mes/todos).
- Mostrar reportes de encendido (dia/ mes/total).
- Mostrar el estado actual del sistema (off/on).
- Mostrar que tipo de cultivo se está tratando.
- La aplicación deberá ofrecer una interfaz de usuario estándar, fácil de aprender y sencilla de manejar. Lo ideal sería que un usuario nuevo se familiarizase con la aplicación en poco tiempo.

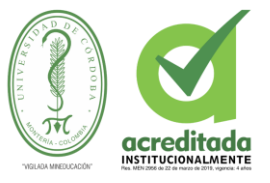

# **ACCESO A LA PLATAFORMA**

Si es Usuario registrado, el acceso a la plataforma se hace a través del formulario digitando usuario y contraseña. (Ilustracion 33).

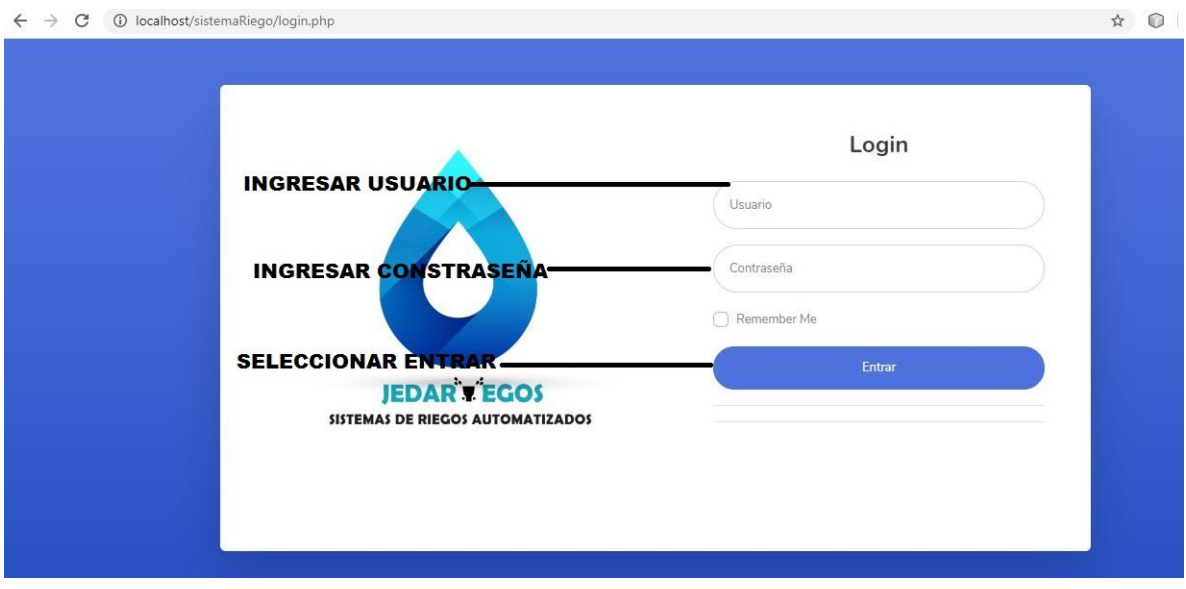

## **Ilustración 33. Acceso a la Plataforma.**
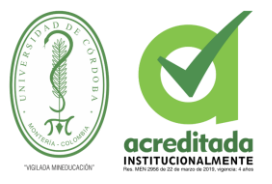

#### **BIENVENIDA AL PANEL DE CONTROL**

Al momento de realizar el logueo nos envía a la página de bienvenida donde podemos acceder al menú de la aplicación, además de esto se puede visualizar los datos de los sensores, la temperatura del ambiente en la que se encuentra el cultivo, el número de usuarios que se encuentran registrados y el los encendidos recientes de la electrobomba (ilustración 34)

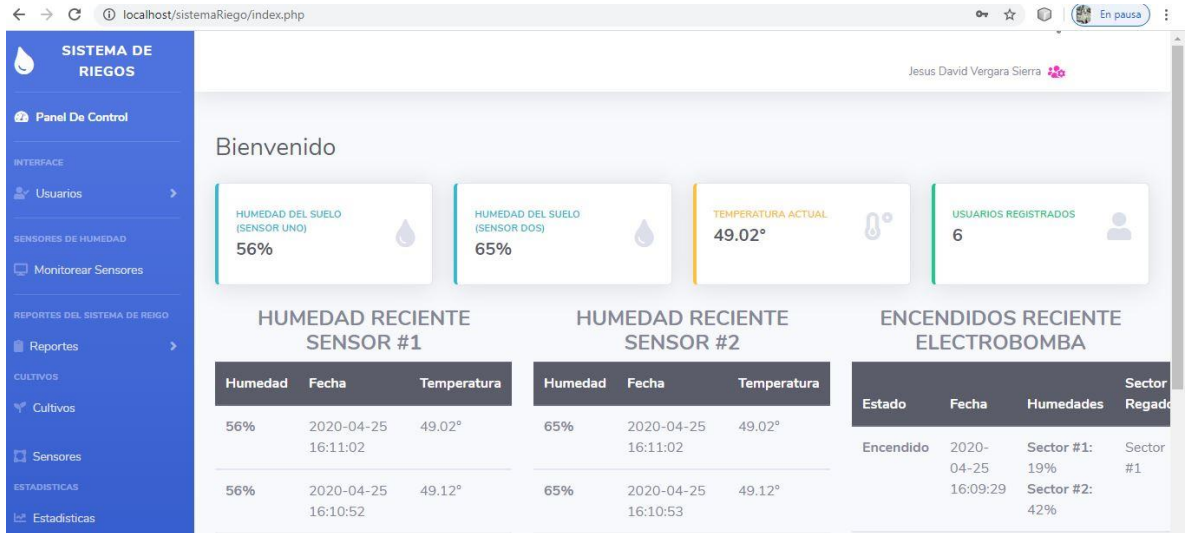

#### **Ilustración 34 Bienvenida al panel de control**

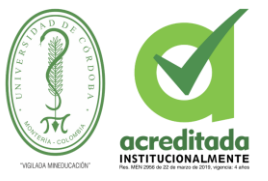

### **REGISTRO DE USUARIOS EN LA PLATAFORMA**

Para registrarse en la plataforma seleccionar el botón Registrase, llenar el formulario que aparece en la siguiente pantalla en su totalidad, luego seleccionar Registrarse para que se guarden los datos del usuario. (Ilustracion 35).

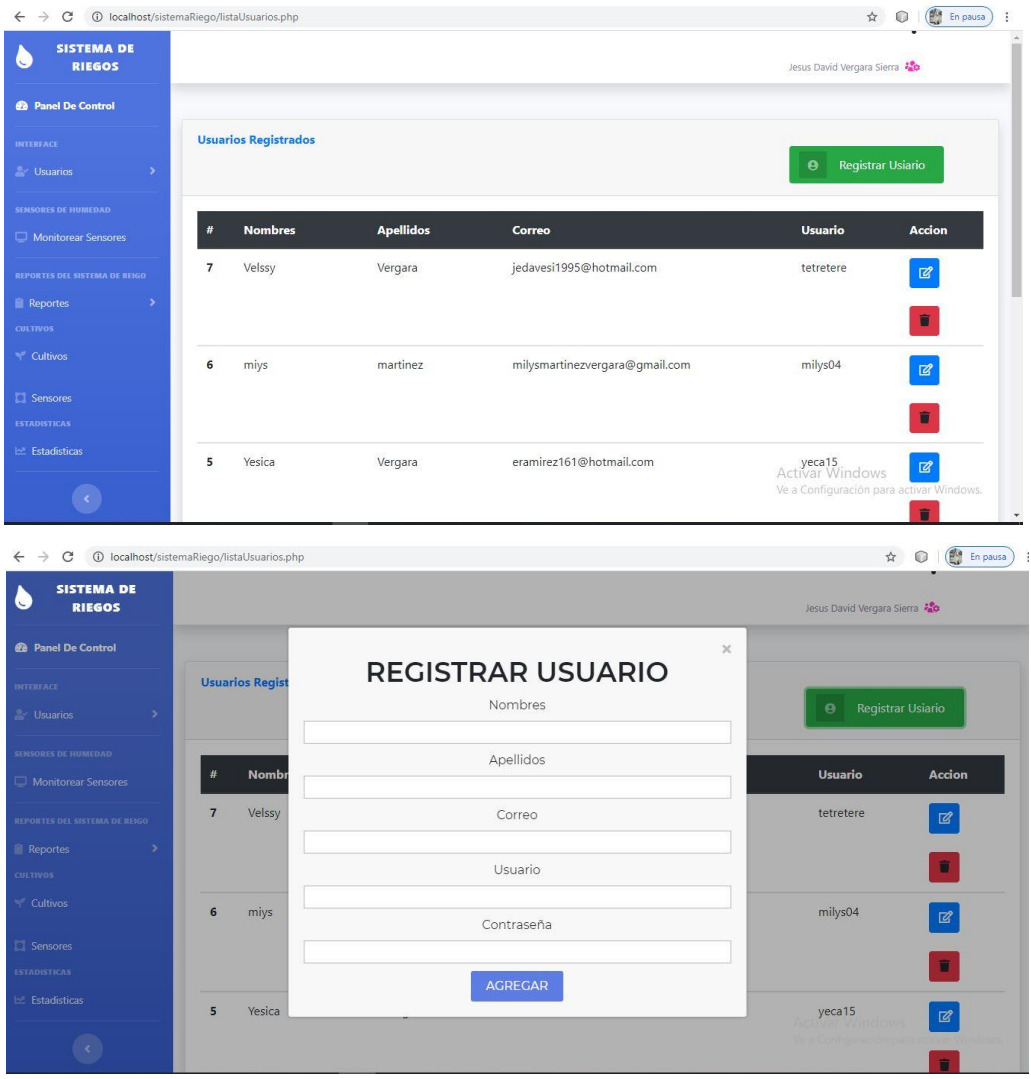

#### **Ilustración 35 Registro de usuarios en la plataforma.**

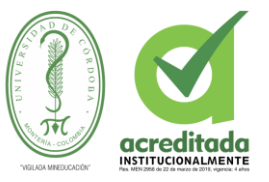

### **ENVIO DE CORREO AUTOMATICO**

Al momento de registra el usuario, se enviara un correo automático al correo registrado, se

enviara los datos de usuario y su nombre de usuario (ilustración 36)

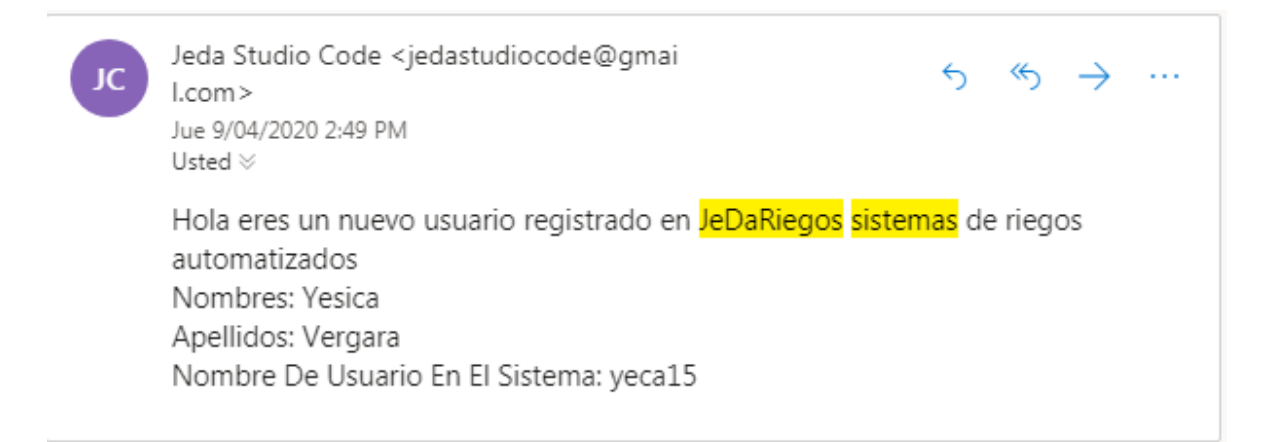

#### **Ilustración 36 Envió de correo automático**

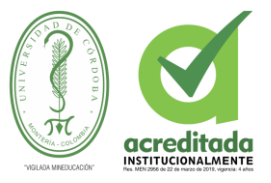

### **ACTUALIZAR USUARIO**

Para actualizar el usuario presionar el botón actualizar y llenar los datos de usuario (ilustración 37).

Paso1. Seleccionar la opción usuario.

Paso 2. Seleccionar del listado, el usuario que va a editar.

Paso 3. Seleccionar el botón editar.

Paso 4. En el formulario actualizar usuario, digitar los datos que se quieren cambiar.

Paso 5. Seleccionar el botón actualizar.

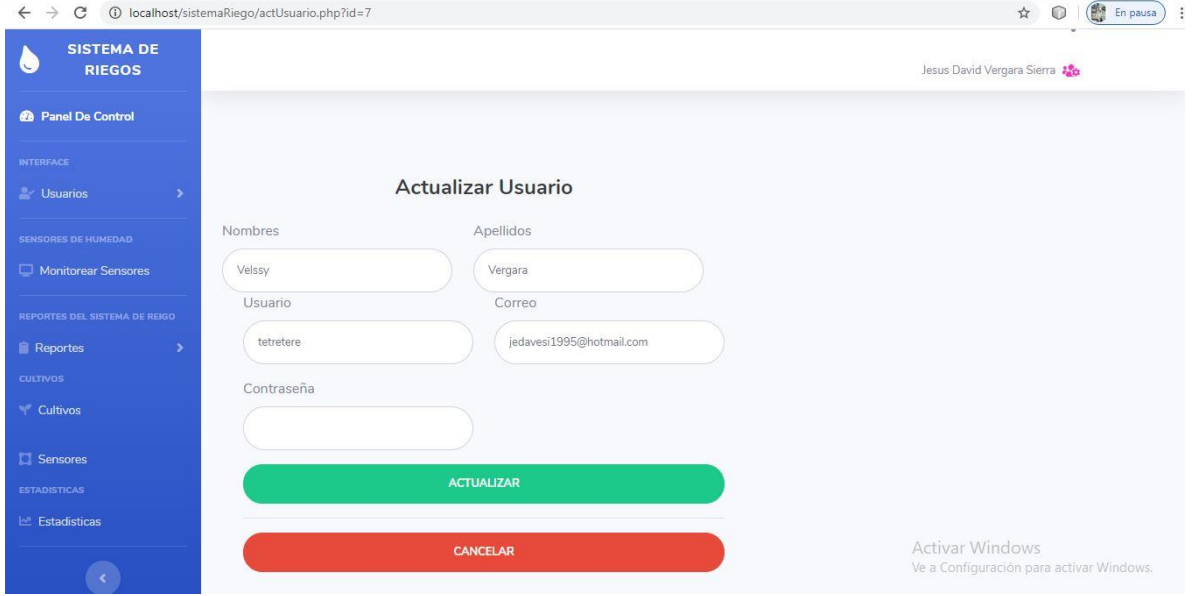

#### **Ilustración 37 Actualizar usuario.**

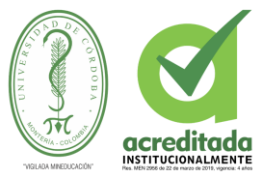

### **MONITOREAR SENSORES (DIA/MES)**

Para acceder al monitoreo de sensores de dia / mes presionamos el botón monitorear sensores ((ilustración 38)

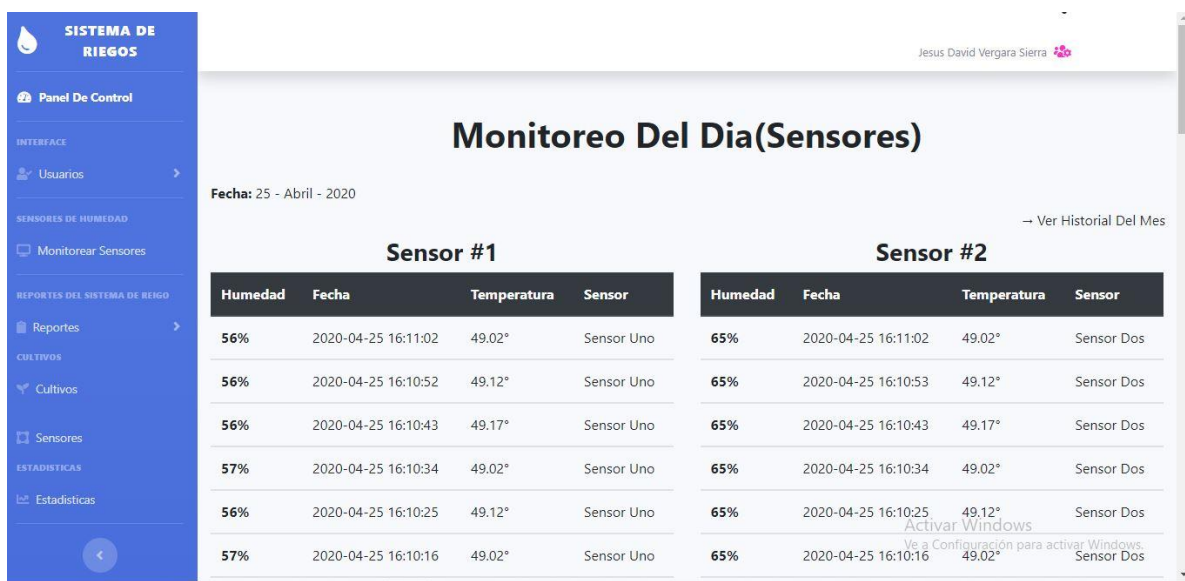

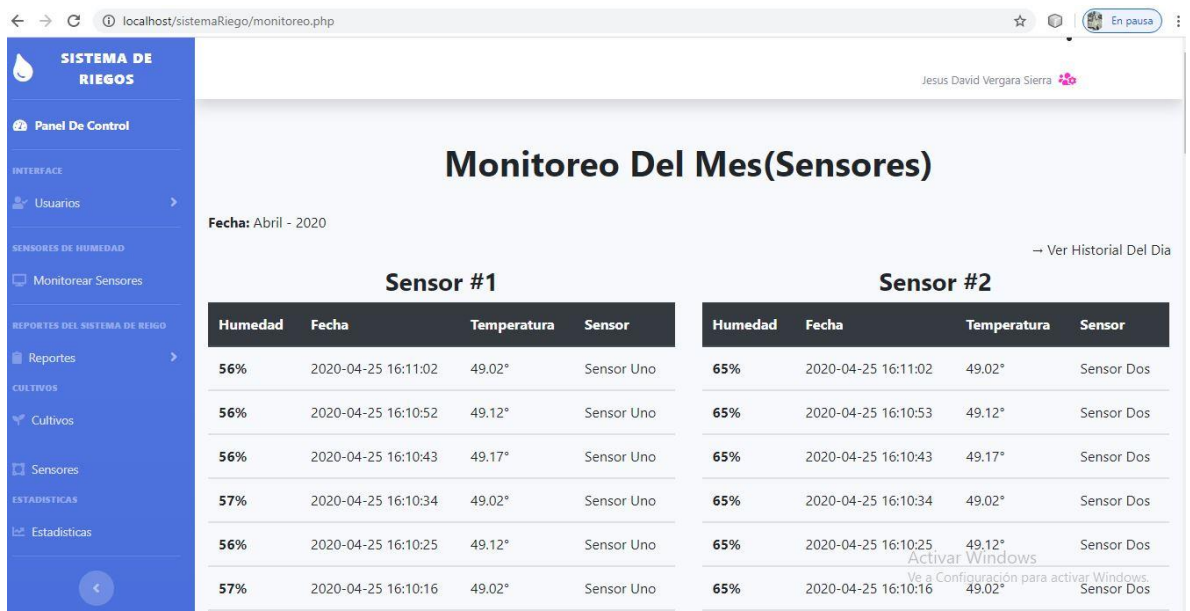

### **Ilustración 38 Monitorear sensores**

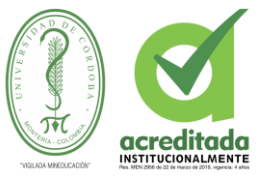

### **REPORTES DE RIEGO (DIA/MES/COMPLETO)**

Para acceder al reportes de riego (dia/mes/completo) presionamos el botón reportes y accedemos a reporte del dia, reporte del mes y reporte completo ((ilustración 39)

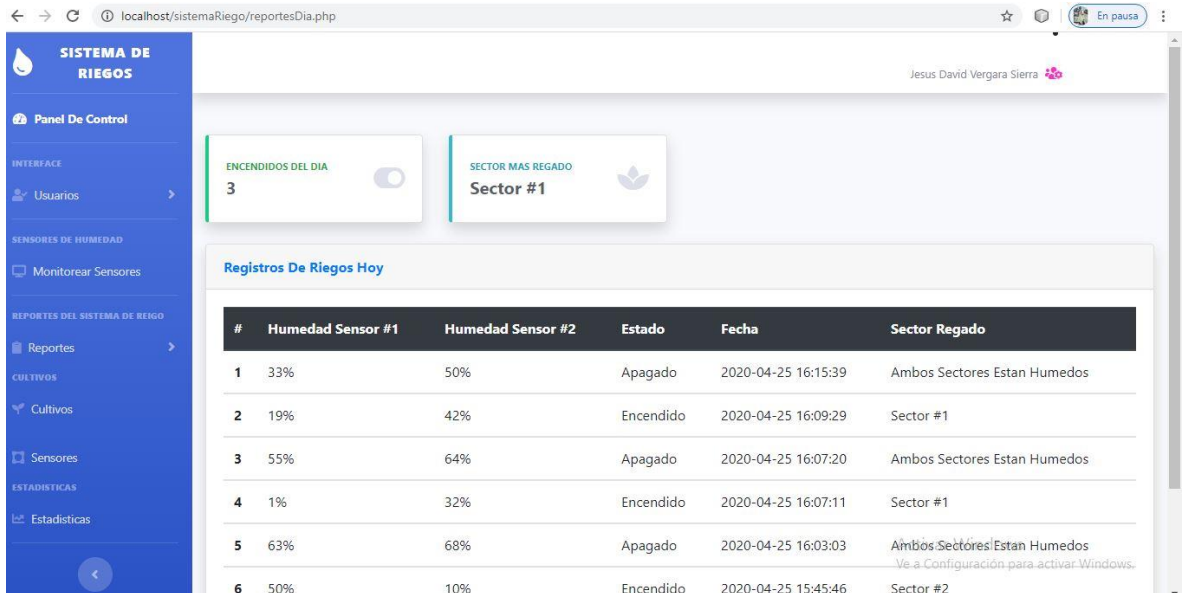

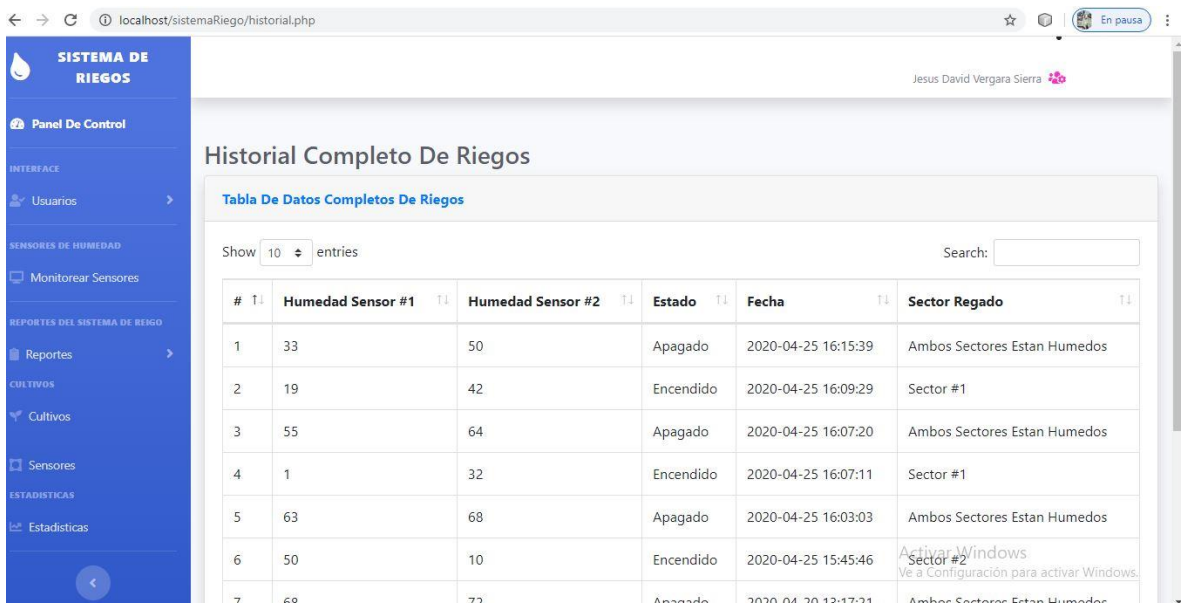

![](_page_114_Picture_0.jpeg)

![](_page_114_Picture_16.jpeg)

# **Ilustración 39 Reportes de riego**

![](_page_115_Picture_0.jpeg)

### **CAMBIAR TIPO DE CULTIVO**

Para cambiar el tipo de cultivo accedemos al botón cultivos que se encuentra en el panel, de allí se renombra el tipo de cultivo al que sea requerido por el usuario (ilustración 40)

Paso1. Seleccionar la opción cultivos.

Paso 2. Seleccione la opción cambiar cultivo.

Paso 3. Seleccionar el botón editar.

Paso 4. En el formulario actualizar cultivo, digitar los datos que se quieren cambiar.

Paso 5. Seleccionar el botón actualizar.

![](_page_115_Picture_48.jpeg)

#### **Ilustración 40 Cambiar tipo de cultivo.**

![](_page_116_Picture_0.jpeg)

### **REGISTRAR SENSOR**

Para registrar un nuevo sensor seleccionamos la opción sensores que se encuentra en el panel, se agrega el nuevo sensor (ilustración 41).

Paso1. Seleccionar la opción sensores.

Paso 2. Seleccione la opción agregar sensor.

Paso 3. En el formulario agregar sensor, digitar los datos que se quieren agregar.

Paso 4. Seleccionar el botón agregar.

![](_page_116_Picture_42.jpeg)

#### **Ilustración 41 Registrar sensor.**

![](_page_117_Picture_0.jpeg)

#### **ESTADISTICAS DEL RIEGO**

Para observar las estadísticas del riego seleccionamos la opción estadísticas que aparece en el panel de control, allí podemos observar cuantos riegos se hicieron mensualmente y el porcentaje de humedad de cada sector (ilustración 42).

![](_page_117_Picture_31.jpeg)

### **Ilustración 42 ESTADISTICAS DEL RIEGO**

![](_page_118_Picture_0.jpeg)

### **ANEXO 2 MANUAL DE USUARIO APP MOVIL**

## **FUNCIONES DEL SISTEMA APLICACIÓN MOVIL**

- Mostrar monitoreo de sensores (dia/todos).
- Mostrar reportes de encendido (dia/ total).
- Mostrar los sensores en vivo.
- Mostrar el estado actual del sistema (off/on).
- Mostrar que tipo de cultivo se está tratando.
- La aplicación deberá ofrecer una interfaz de usuario estándar, fácil de aprender y sencilla de manejar. Lo ideal sería que un usuario nuevo, con el único prerrequisito de ser una persona acostumbrada al uso de un Celular o Tablet, se familiarizase con la aplicación en poco tiempo.

### **INSTALACIÓN Y ACCESO A LA APLICACIÓN MÓVIL**

Para instalar la aplicación móvil directamente es necesario ejecutar el archivo APK desde

el dispositivo móvil, y darle clic en la opción instalar.

![](_page_119_Picture_0.jpeg)

### **ACCESO A LA PLATAFORMA**

Si es Usuario registrado, el acceso a la plataforma se hace a través del formulario digitando usuario y clave. (Ilustracion 43).

![](_page_119_Figure_3.jpeg)

#### **Ilustración 43. Acceso a la Plataforma.**

![](_page_120_Picture_0.jpeg)

### **BIENVENIDA AL PANEL DE CONTROL**

Al momento de acceder a la aplicación, nos mostrara un menú o panel de control en los

cuales podemos observar (Ilustracion 44):

- Monitoreo
- Sensores en vivo
- Reportes
- Usuarios registrados
- Estado actual del sistema (off/on)
- Tipo de cultivo tratado

![](_page_120_Picture_10.jpeg)

#### **Ilustración 44 Bienvenida al panel de control**

![](_page_121_Picture_0.jpeg)

### **MONITOREO DE SENSORES**

Para mostrar el monitoreo de los sensores, accedemos al botón Monitoreo, como se observa

en el menú (Ilustracion 45)

![](_page_121_Picture_4.jpeg)

#### **Ilustración 45. Monitoreo de sensores**

![](_page_122_Picture_0.jpeg)

### **MONITOREO DE SENSORES COMPLETO**

Para mostrar el monitoreo total, presionamos el botón ir todos y también se puede buscar el por fechas o por sensor para saber los datos exactos (Ilustracion 46).

![](_page_122_Figure_3.jpeg)

#### **Ilustración 46 Monitoreo de sensores completo**

![](_page_123_Picture_0.jpeg)

### **MONITOREO DE SENSORES EN VIVO**

Para observar en qué estado se encuentran los sensores, accedemos al botón Sensores en vivo, se observa en qué estado están los sensores y la temperatura del cultivo, además de esto estos datos se actualizarán cada 10 minutos (Ilustracion 47).

![](_page_123_Picture_3.jpeg)

#### **Ilustración 47 Monitoreo de sensores en vivo**

![](_page_124_Picture_0.jpeg)

#### **ANEXO 3 CODIGO ARDUINO**

#include <SPI.h>

#include <Ethernet.h>

#define sensor A0

#define sensorDos A2

int sensorT;

float temperatura;

const int rele = 4;

int ON = LOW; //Variable para activar el rele

int OFF = HIGH; //Variable para apagar el rele

int estado;

byte mac[] =  $\{ 0xDE, 0xAD, 0xBE, 0xEF, 0xFE, 0xED \};$ 

IPAddress ip(192, 168, 0, 177);

IPAddress server(192, 168, 0, 106);

IPAddress myDns(192, 168, 0, 1);

EthernetClient client;

void setup(){

pinMode(sensor, INPUT); //Sensor de humedad en el primer sector

 pinMode(sensorDos, INPUT); //Activamos el puerto A2 para el sensor de humedad en el segundo sector

pinMode(rele, OUTPUT); //Activamos el pin del rele

// digitalWrite(rele, ON);

![](_page_125_Picture_0.jpeg)

```
Serial.begin(9600);
```
// try to congifure using IP address instead of DHCP:

// Ethernet.begin(mac, ip, server);

while (!Serial) {

; // wait for serial port to connect. Needed for native USB port only

}

// start the Ethernet connection:

```
 Serial.println("Initialize Ethernet with DHCP:");
```

```
if (Ethernet.begin(mac) == 0) {
```
Serial.println("Failed to configure Ethernet using DHCP");

// Check for Ethernet hardware present

```
 if (Ethernet.hardwareStatus() == EthernetNoHardware) {
```
Serial.println("Ethernet shield was not found. Sorry, can't run without hardware. :(");

while (true) {

 $delay(1)$ ; // do nothing, no point running without Ethernet hardware

}

```
 }
```

```
 if (Ethernet.linkStatus() == LinkOFF) {
```
Serial.println("Ethernet cable is not connected.");

}

// try to congifure using IP address instead of DHCP:

```
 Ethernet.begin(mac, ip, myDns);
```
![](_page_126_Picture_0.jpeg)

```
 }else {
   Serial.print(" DHCP assigned IP ");
   Serial.println(Ethernet.localIP());
   delay(1000);
  Serial.print("connecting to ");
  Serial.print(server);
 Serial.println("...");
//Ethernet.begin(mac, ip);
void loop(){
 sensorT=analogRead(A1);
float temperatura = ((\text{sensorT} / 1023.0) * 500)/10;// float temperatura = millivolts / 10;
  //Se hace la lectura analoga del pin A0 (sensor) y se pasa por la funcion
  //map() para ajustar los valores leidos a los porcentajes que queremos utilizar 
 int valorHumedad = map(analogRead(sensor), 0, 1023, 100, 0);
int valorHumedadDos = map(analogRead(sensorDos), 0, 1023, 100, 0);
  Serial.print("Humedad Sector Uno: ");
  Serial.print(valorHumedad);
```

```
 Serial.println("%");
```
}

}

![](_page_127_Picture_0.jpeg)

Serial.print("Humedad Sector Dos: ");

Serial.print(valorHumedadDos);

Serial.println("%");

Serial.print("Temperatura: ");

//Serial.print(sensorT);

Serial.println(temperatura, 1);

Serial.println("<sup>o"</sup>);

if (client.connect(server, 80)) {

Serial.print("connected to ");

Serial.println(client.remoteIP());

// Make a HTTP request:

 client.print("GET /sistemaRiego/controller/sensor.php?h="); // Enviamos los datos por **GET** 

```
 client.print(valorHumedad);
```
client.print("&t=");

client.print(temperatura);

client.print("&dos=");

client.print(valorHumedadDos);

```
 client.println(" HTTP/1.1");
```
client.print("Host: ");

client.println(server);

client.println("User-Agent: Arduino-Ethernet");

![](_page_128_Picture_0.jpeg)

```
 client.println("Connection: close");
```
client.println();

} else {

```
 // if you didn't get a connection to the server:
```

```
 Serial.println("connection failed");
```
}

// Empieza la parte del rele que controla el motor

```
if (valorHumedad \leq 20 || valorHumedadDos \leq 20) { // SI LA HUMEDAD ES
```
MENOR A 35

 $estado = HIGH;$ 

digitalWrite(rele, estado);

Serial.println("SE PRENDE EL MOTOR, EMPIEZA A REGAR");

Serial.println("\_\_\_\_\_\_\_\_\_\_\_\_\_\_\_\_\_\_\_\_\_\_");

```
 }
```
else if(valorHumedad > 20 && valorHumedadDos > 20){

 $estado = LOW;$ 

digitalWrite(rele, estado);

Serial.println("SE APAGA EL MOTOR, DEJA DE REGAR");

```
Serial.println("_____________________");
```
}

if (client.connect(server, 80)) {

![](_page_129_Picture_0.jpeg)

Serial.print("connected to ");

Serial.println(client.remoteIP());

// Make a HTTP request:

```
 client.print("GET /sistemaRiego/controller/registros.php?h="); // Enviamos los datos por 
GET
```
client.print(valorHumedad);

client.print("&dos=");

client.print(valorHumedadDos);

```
 client.println(" HTTP/1.1");
```
client.print("Host: ");

client.println(server);

client.println("User-Agent: Arduino-Ethernet");

```
 client.println("Connection: close");
```
client.println();

}

```
delay(600000);
```
}

![](_page_130_Picture_0.jpeg)

### **ANEXOS 4 MAQUETA IMPLEMENTADA DEL PROYECTO PARA PRUEBAS**

![](_page_130_Picture_2.jpeg)

#### **Ilustración 48 Maqueta implementada del proyecto para pruebas**

![](_page_131_Picture_0.jpeg)

### **ANEXOS 5 PRUEBAS DEL SISTEMA**

![](_page_131_Picture_2.jpeg)

#### **Ilustración 49 PRUEBAS DEL SISTEMA**

Tomada de: Elaboración Propia de los autores

Como podemos observar en la ilustracion (42) estan conectados los sesnores de humedad al cultivo, en este caso solo una pequeña maqueta, también podemos observar la trama que va de los sessores de humedad y tempertura hacia la shield ethernet, este se ecangar de dirigirlos a la router y para finalizar este los envía a la base de datos, estos datos se pueden observar en la aplicación.

![](_page_132_Picture_0.jpeg)

### **DATOS EN TIEMPO REAL**

![](_page_132_Picture_21.jpeg)

# **Ilustración 50 datos en tiempo real**

![](_page_133_Picture_0.jpeg)

![](_page_133_Picture_1.jpeg)

### **Ilustración 51 INSTALACION DE ELECTROBOMBA**

![](_page_134_Picture_0.jpeg)

![](_page_134_Picture_1.jpeg)

### **Ilustración 52 ESTADO EN TIEMPO REAL DEL SISTEMA (APP MOVIL)**